#### **Oracle® Solaris 10 9/10**インストールガイ ド**(**インストールとアップグレードの計 画**)**

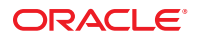

Part No: 821–2318–10 2010 年 9 月

Copyright © 2010, Oracle and/or its affiliates. All rights reserved.

このソフトウェアおよび関連ドキュメントの使用と開示は、ライセンス契約の制約条件に従うものとし、知的財産に関する法律により保護されて<br>います。ライセンス契約で明示的に許諾されている場合もしくは法律によって認められている場合を除き、形式、手段に関係なく、いかなる部分<br>も使用、複写、複製、翻訳、放送、修正、ライセンス供与、送信、配布、発表、実行、公開または表示することはできません。このソフトウェア<br>のリバース・エンジニアリング、逆アセンブル、

ここに記載された情報は予告なしに変更される場合があります。また、誤りが無いことの保証はいたしかねます。誤りを見つけた場合は、オラク ル社までご連絡ください。

このソフトウェアまたは関連ドキュメントを、米国政府機関もしくは米国政府機関に代わってこのソフトウェアまたは関連ドキュメントをライセ ンスされた者に提供する場合は、次の通知が適用されます。

U.S. GOVERNMENT RIGHTS Programs, software, databases, and related documentation and technical data delivered to U.S. Government customers are "commercial computer software" or "commercial technical data" pursuant to the applicable Federal Acquisition Regulation and agency-specific supplemental regulations. As such, the use, duplication, disclosure, modification, and adaptation shall be subject to the restrictions and license terms set forth in the applicable Government contract, and, to the extent applicable by the terms of the Government contract, the additional rights set forth in FAR 52.227-19, Commercial Computer Software License (December 2007). Oracle America, Inc., 500 Oracle Parkway, Redwood City, CA 94065.

このソフトウェアもしくはハードウェアは様々な情報管理アプリケーションでの一般的な使用のために開発されたものです。このソフトウェアも しくはハードウェアは、危険が伴うアブリケーション (人的傷害を発生させる可能性があるアブリケーションを含む) への用途を目的として開<br>発されていません。このソフトウェアもしくはハードウェアを危険が伴うアプリケーションで使用する際、安全に使用するために、適切な安全装<br>置、バックアップ、冗長性 (redundancy) 、その他の対策を講じることは使用者の責任となります。このソフトウェアもしくはハードウェアを危<br>険が伴うアプリケーションで使

Oracle と Java は Oracle Corporation およびその関連企業の登録商標です。その他の名称は、それぞれの所有者の商標または登録商標です。

AMD、Opteron、AMD ロゴ、AMD Opteron ロゴは、Advanced Micro Devices, Inc. の商標または登録商標です。Intel、Intel Xeon は、Intel Corporation<br>の商標または登録商標です。すべての SPARC の商標はライセンスをもとに使用し、SPARC International, Inc. の商標または登録商標です。UNIX は<br>X/Open Company, Ltd

このソフトウェアまたはハードウェア、そしてドキュメントは、第三者のコンテンツ、製品、サービスへのアクセス、あるいはそれらに関する情<br>報を提供することがあります。オラクル社およびその関連会社は、第三者のコンテンツ、製品、サービスへのアクセスまたは使用によって損失、費用、あ<br>保証もいたしません。オラクル社およびその関連会社は、第三者のコンテンツ、製品、サービスへのアクセスまたは使用によって損失、費用、あ るいは損害が発生しても一切の責任を負いかねます。

# 目次

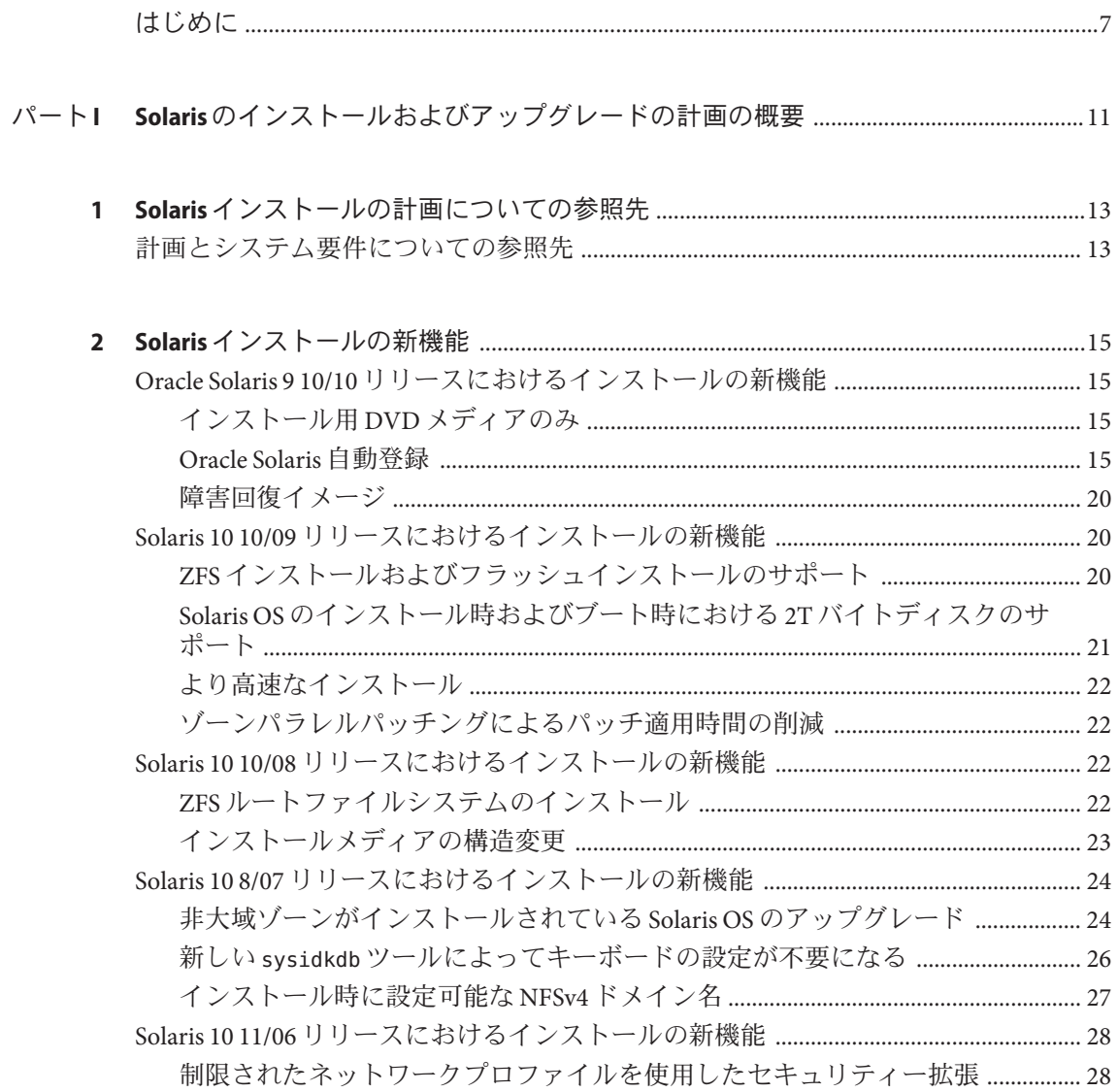

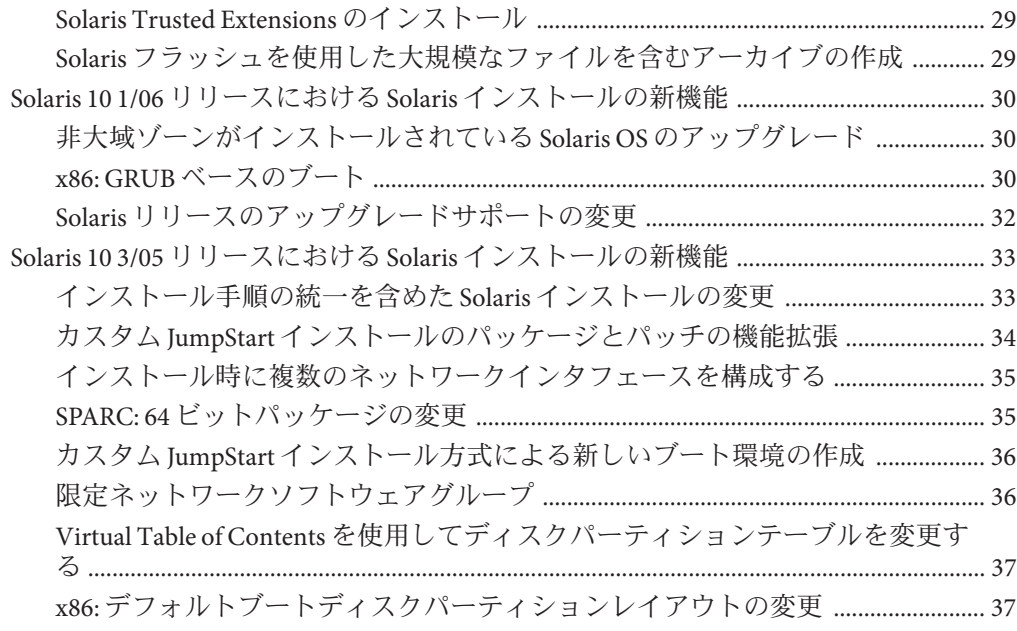

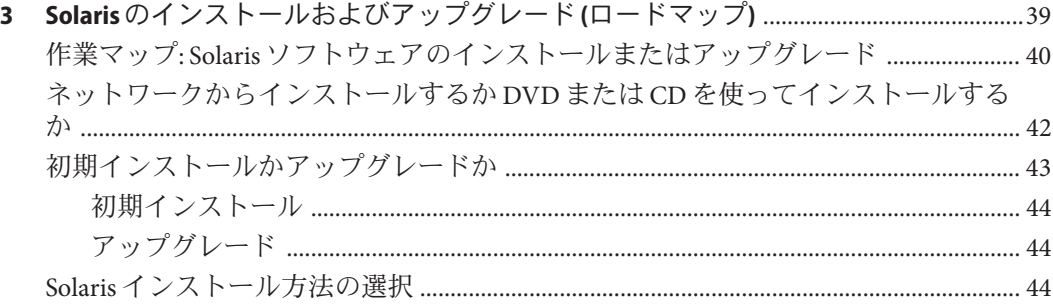

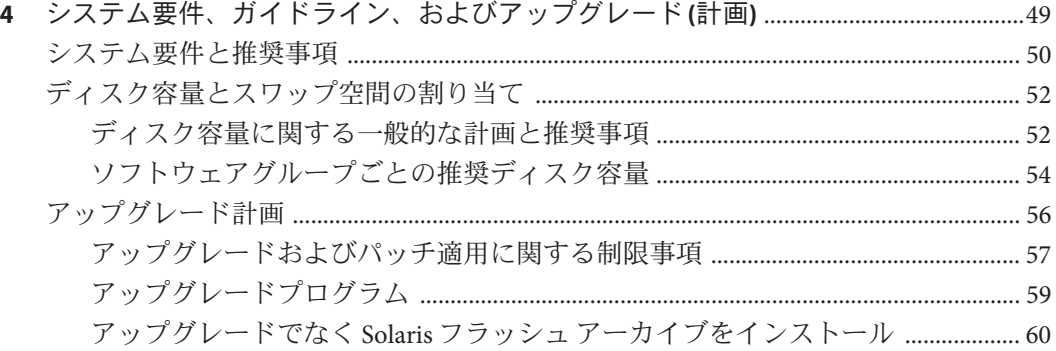

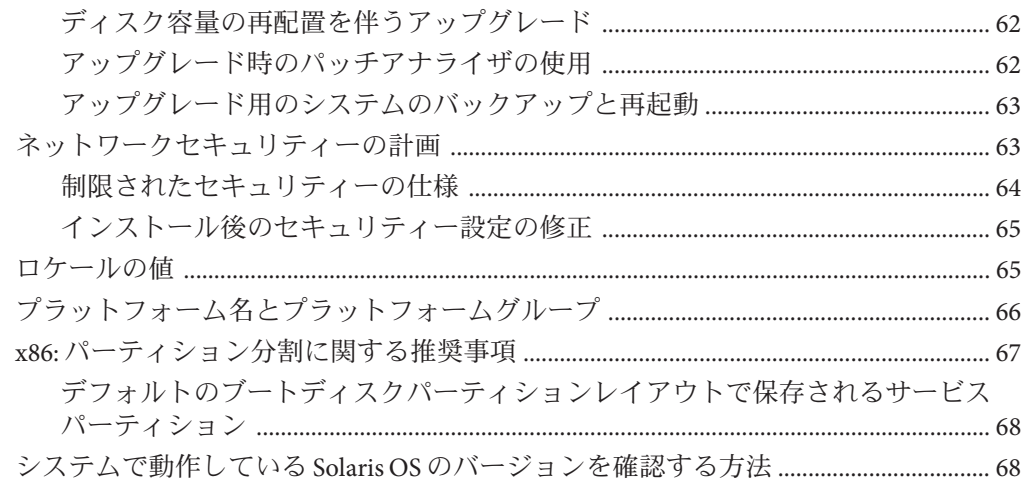

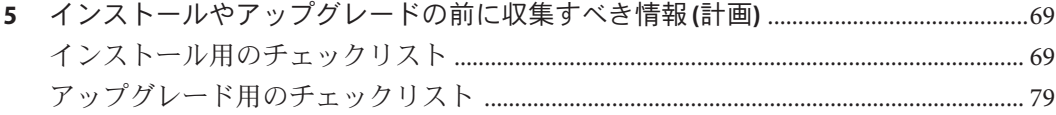

#### パートII ZFS、ブート、Solaris ゾーン、および RAID-1 ボリュームに関連するインストールにつ  $\iota$

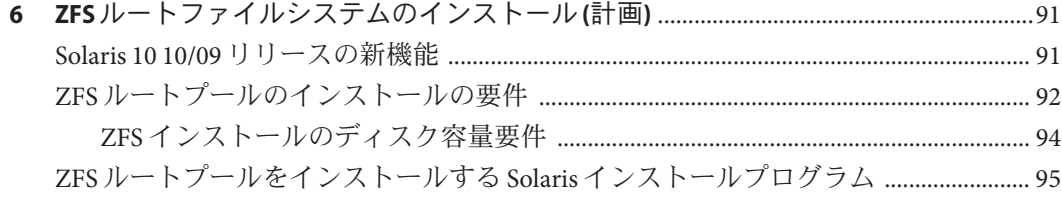

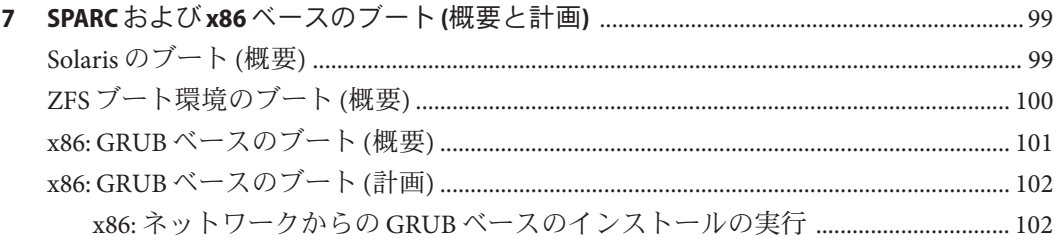

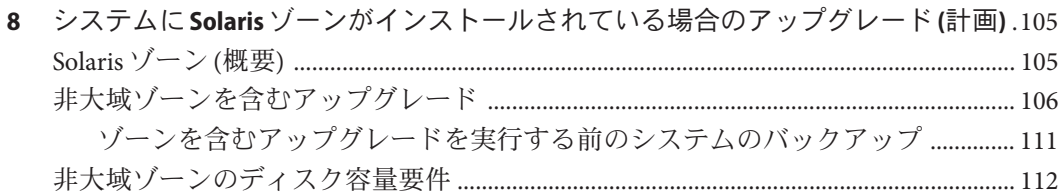

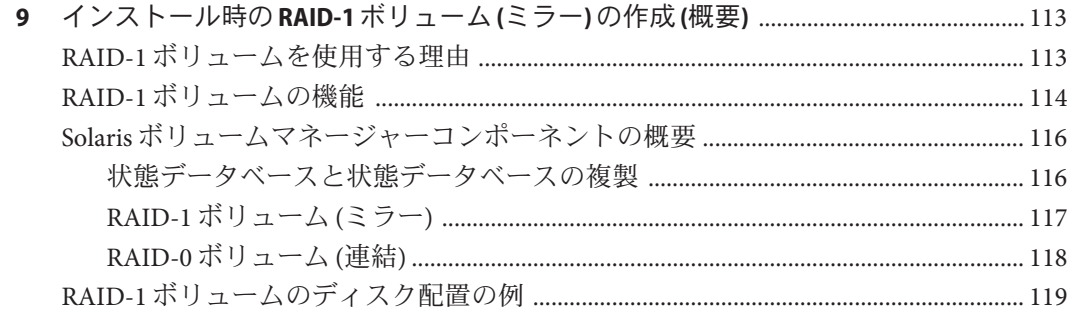

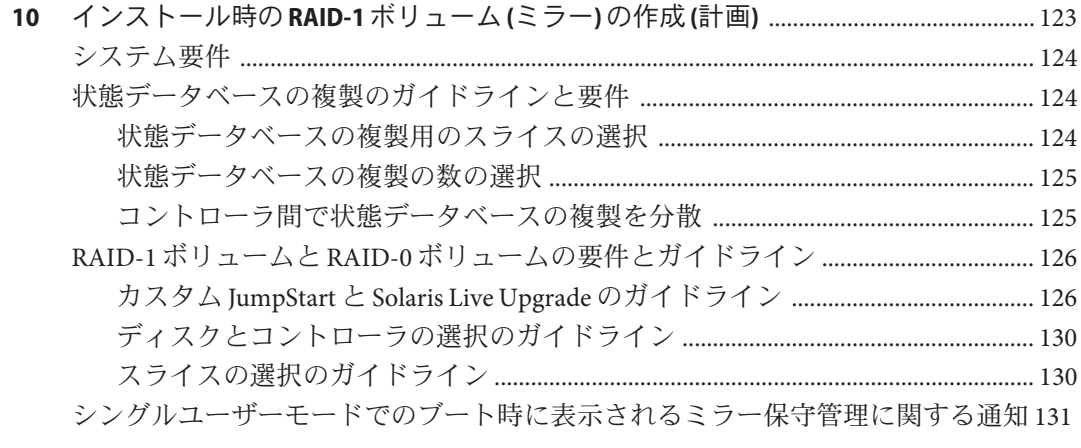

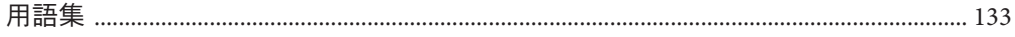

### <span id="page-6-0"></span>はじめに

このマニュアルでは、SPARC および x86 アーキテクチャーベースの、ネットワーク に接続されたシステムとネットワークに接続されていないシステムの両方で、Solaris オペレーティングシステム (OS) のインストールまたはアップグレードを計画する方 法を説明します。また、Solaris ZFS インストール、Solaris ゾーン区分技 術、ブート、インストール時の RAID-1 ボリュームの作成など、インストールに関係 するいくつかの技術の概要についても説明します。

このマニュアルには、システムハードウェアや周辺装置を設定する方法は記載され ていません。

注 **–** この Solaris のリリースでは、SPARC および x86 系列のプロセッサアーキテク チャーをサポートしています。サポートされるシステムについては、[Solaris OS:](http://www.sun.com/bigadmin/hcl) Hardware Compatibility Lists (<http://www.sun.com/bigadmin/hcl>) を参照してくださ い。本書では、プラットフォームにより実装が異なる場合は、それを特記します。

本書の x86 に関連する用語については、以下を参照してください。

- 「x86」は、64 ビットおよび 32 ビットの x86 互換製品系列を指します。
- 「x64」は、具体的には 64 ビット x86 互換 CPU を指します。
- 「32 ビット x86」は、x86 をベースとするシステムに関する 32 ビット特有の情報 を指します。

サポートされるシステムについては、Solaris OS: Hardware Compatibility List を参照し てください。

#### 対象読者

このマニュアルは、Solaris OS のインストールを担当するシステム管理者を対象とし ています。このマニュアルには、次の 2 種類の情報が含まれています。

- ネットワーク環境で複数の Solaris マシンを管理するエンタープライズシステム管 理者向けの上級 Solaris インストール計画情報
- Solaris のインストールやアップグレードを不定期に行うシステム管理者向け の、Solaris のインストールに関する基本的な計画情報

7

# 関連情報

#### 表 P–1 に、システム管理者向けのマニュアルの一覧を示します。

表 **P–1** Solarisをインストールするシステム管理者向けのマニュアル

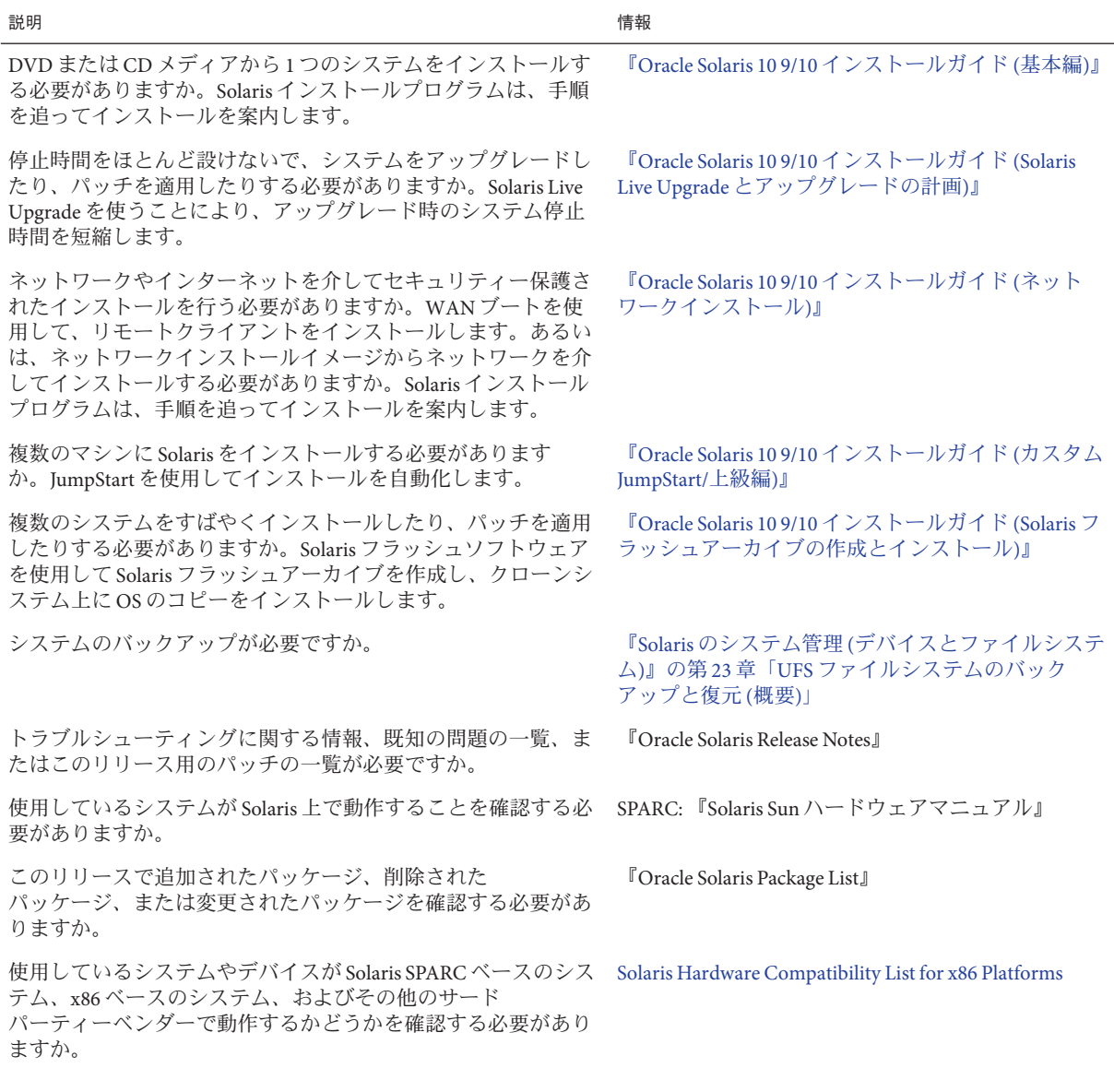

# マニュアル、サポート、およびトレーニング

追加リソースについては、次の Web サイトを参照してください。

- マニュアル (<http://docs.sun.com>)
- サポート(<http://www.oracle.com/us/support/systems/index.html>)
- トレーニング(<http://education.oracle.com>) 左のナビゲーション バーで「Sun」のリンクをクリックします。

#### **Oracle**へのご意見

Oracle はドキュメントの品質向上のために、お客様のご意見やご提案をお待ちして います。誤りを見つけたり、改善に向けた提案などがある場合は、[http://](http://docs.sun.com) [docs.sun.com](http://docs.sun.com) で「Feedback」をクリックしてください。可能な場合には、ドキュメン トのタイトルやパート番号に加えて、章、節、およびページ番号を含めてくださ い。返信を希望するかどうかもお知らせください。

Oracle Technology Network (<http://www.oracle.com/technetwork/index.html>) で は、Oracle ソフトウェアに関する広範なリソースが提供されています。

- [ディスカッションフォーラム](http://forums.oracle.com)(http://forums.oracle.com)で技術的な問題や解決 策を話し合う。
- Oracle By Example (<http://www.oracle.com/technology/obe/start/index.html>) の チュートリアルで、手順に従って操作を体験する。
- サンプルコード([http://www.oracle.com/technology/sample\\_code/index.html](http://www.oracle.com/technology/sample_code/index.html))を ダウンロードする。

### 表記上の規則

このマニュアルでは、次のような字体や記号を特別な意味を持つものとして使用し ます。

#### 表**P–2** 表記上の規則

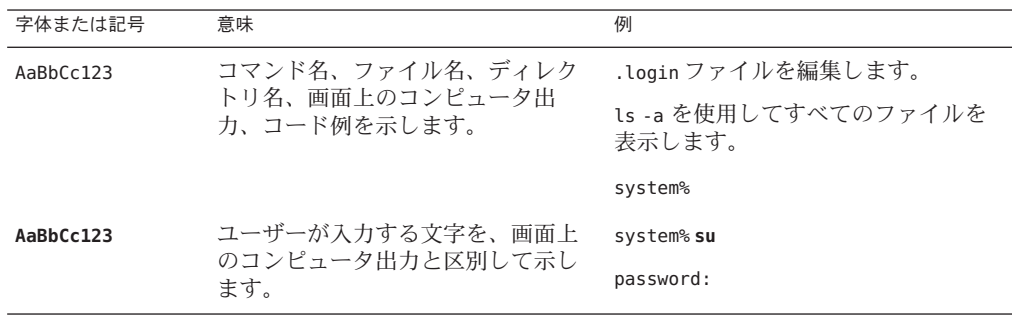

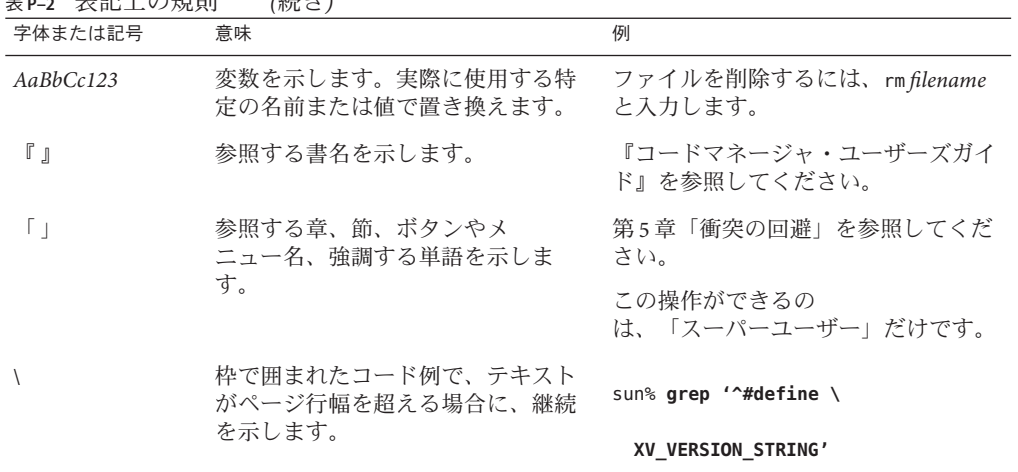

**卡部 Lの担則 /徒ち** 

Oracle Solaris OS に含まれるシェルで使用する、UNIX のデフォルトのシステムプロン プトとスーパーユーザープロンプトを次に示します。コマンド例に示されるデ フォルトのシステムプロンプトは、Oracle Solaris のリリースによって異なります。

■ Cシェル

machine\_name% **command y**|**n** [*filename*]

■ C シェルのスーパーユーザー

machine\_name# **command y**|**n** [*filename*]

■ Bash シェル、Korn シェル、および Bourne シェル

\$ **command y**|**n** [*filename*]

■ Bashシェル、Kornシェル、および Bourne シェルのスーパーユーザー

# **command y**|**n** [*filename*]

[ ] は省略可能な項目を示します。上記の例は、*filename* は省略してもよいことを示し ています。

| は区切り文字 (セパレータ) です。この文字で分割されている引数のうち 1 つだけを 指定します。

キーボードのキー名は英文で、頭文字を大文字で示します (例: Shift キーを押しま す)。ただし、キーボードによっては Enter キーが Return キーの動作をします。

ダッシュ (-) は 2 つのキーを同時に押すことを示します。たとえば、Ctrl-D は Control キーを押したまま D キーを押すことを意味します。

<span id="page-10-0"></span>パート **I**

# Solarisのインストールおよびアップグ レードの計画の概要

このパートでは、任意のインストールプログラムによる Solaris オペレーティン グシステムのインストールまたはアップグレードの計画について説明します。

# <span id="page-12-0"></span>第 $\begin{array}{c} \begin{array}{c} \end{array} \end{array}$ 第 **1** 章

# Solarisインストールの計画についての参 照先

このマニュアルは、2 つのパートに分けられます。 1 つはインストールやアップグ レードに関する計画の概要、もう 1 つはインストールに関係するいくつかの技術の 概要です。この章では、このマニュアル全体のロードマップについて解説します。

### 計画とシステム要件についての参照先

『Oracle Solaris 10 9/10 インストールガイド (インストールとアップグレードの計 画)』には、システム要件と、ファイルシステムを計画するうえでのガイドラインや アップグレードの計画などの計画の概要が記載されています。次の一覧に、この計 画マニュアルの章構成を示します。

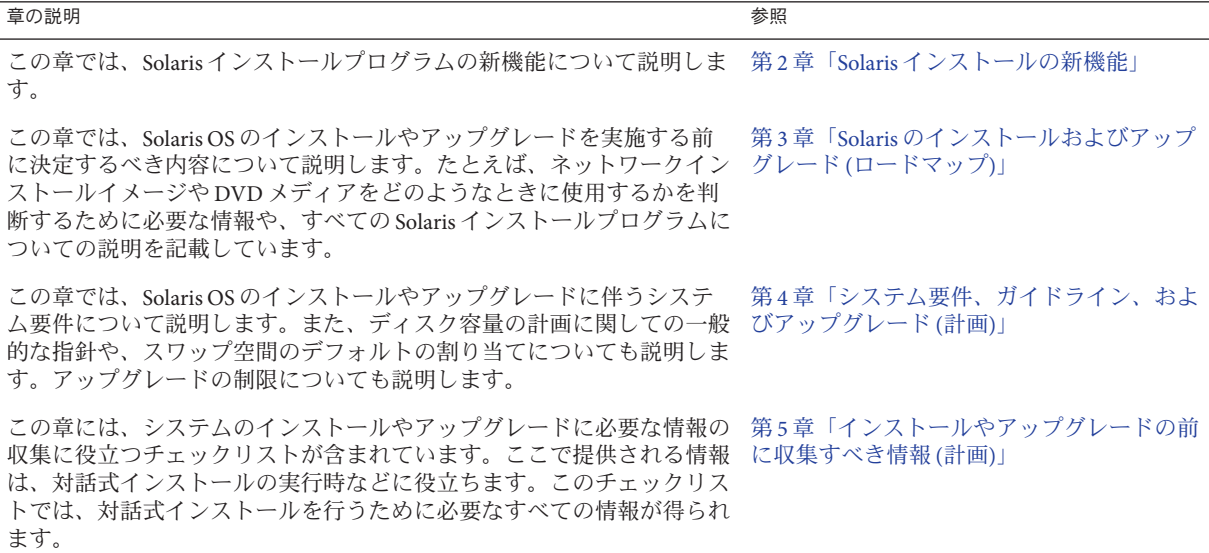

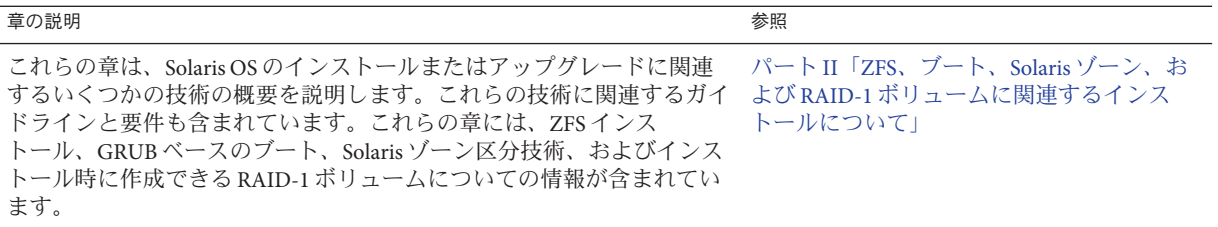

<span id="page-14-0"></span>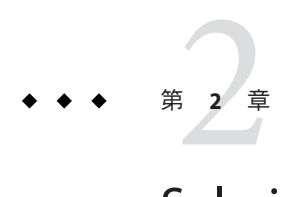

# Solarisインストールの新機能

この章では、Solaris インストールプログラムの新機能について説明します。Solaris OS のすべての機能の詳細は、『[Oracle Solaris 10 9/10](http://docs.sun.com/doc/821-2300) の新機能』を参照してくださ い。この章の内容は次のとおりです。

- 15ページの「Oracle Solaris 9 10/10 リリースにおけるインストールの新機能」
- 20ページの「Solaris 10 10/09 [リリースにおけるインストールの新機能」](#page-19-0)
- 22ページの「Solaris 10 10/08 [リリースにおけるインストールの新機能」](#page-21-0)
- 24ページの「Solaris 108/07 [リリースにおけるインストールの新機能」](#page-23-0)
- 28ページの「Solaris 10 11/06 [リリースにおけるインストールの新機能」](#page-27-0)
- 30ページの「Solaris 10 1/06 リリースにおける Solaris [インストールの新機能」](#page-29-0)
- 33ページの「Solaris 10 3/05 リリースにおける Solaris [インストールの新機能」](#page-32-0)

### **Oracle Solaris 9 10/10**リリースにおけるインストールの新 機能

### インストール用**DVD**メディアのみ

**Oracle Solaris 10 9/10** リリース以降では、インストール DVD のみ入手できま す。Solaris SOFTWARE CD は提供されなくなりました。

### **Oracle Solaris**自動登録

#### 自動登録とは

Oracle Solaris 自動登録は、Oracle Solaris 10 9/10 リリースの新機能です。システムをイ ンストールまたはアップグレードすると、システムの構成データは、既存のサービ スタグ技術によってリブート時に自動的にオラクル製品登録システムに伝達されま

す。システムに関するこのサービスタグデータは、オラクルの顧客向けサポートと サービスの向上などに役立てられます。サービスタグについては、[http://](http://wikis.sun.com/display/ServiceTag/Sun+Service+Tag+FAQ) [wikis.sun.com/display/ServiceTag/Sun+Service+Tag+FAQ](http://wikis.sun.com/display/ServiceTag/Sun+Service+Tag+FAQ) を参照してください。

この同じ構成データを使用して、システムのインベントリを作成および管理するこ とができます。下の登録オプションのいずれかを使ってサポート資格情報に登録す ることで、システムおよびシステムにインストールされているソフトウェア製品の サービスタグを記録および追跡して、システムの目録を簡単に作成できます。登録 されている製品を追跡する手順については、[http://wikis.sun.com/display/](http://wikis.sun.com/display/SunInventory/Sun+Inventory) [SunInventory/Sun+Inventory](http://wikis.sun.com/display/SunInventory/Sun+Inventory) を参照してください。

匿名で構成データをオラクル製品登録システムに送信することもできます。匿名で の登録では、オラクルに送信される構成データは顧客の名前とリンクされませ ん。自動登録は、無効にすることもできます。

#### 自動登録を有効にする、または変更する方法

自動登録はデフォルトで有効になっています。次に示すように、自動登録では、x86 または SPARC のインストールもしくはアップグレードの実行時、またはその前後に ユーザーが指定するサポート資格情報とプロキシ情報を使用します。

#### インストールまたはアップグレードの前または実行時

- ネットワークインストールや Solaris JumpStart アップグレードなど、非対話式のイ ンストールやアップグレードの前に、新しい auto\_reg キーワードを sysidcfg ファイルに追加できます。このキーワードおよび関連キーワードを使用して、自 動登録のサポート資格情報とプロキシ情報を指定できます。または、これらの キーワードを使用して、匿名の登録を設定できます。このキーワードを使用して 自動登録を無効にし、サービスタグデータがオラクルに送信されないようにする こともできます。auto\_reg キーワードを sysidcfg ファイルに追加しない場合 は、インストールまたはアップグレードの実行時に、資格情報の指定もしくは匿 名での登録を求められます。sysidcfg ファイルで auto\_reg キーワードを使用す る手順については、『Oracle Solaris 10 9/10 [インストールガイド](http://docs.sun.com/doc/821-2336/autoreg1?a=view) (ネットワークイン ストール)』の「auto\_reg [キーワード」を](http://docs.sun.com/doc/821-2336/autoreg1?a=view)参照してください。また、sysidcfg(4) マニュアルページも参照してください。
- 対話式のインストールまたはアップグレードの実行時に、サポート資格情報を指 定するように、または匿名で登録するように求められます。必要に応じて、プロ キシ情報も指定するように求められます。対話式インストールの詳細について は、『Oracle Solaris 10 9/10 [インストールガイド](http://docs.sun.com/doc/821-2327) (基本編)』を参照してください。
- Live Upgrade の間にサポート資格情報とプロキシ情報を指定する、または匿名で 登録するときは、新しい Live Upgrade コマンドオプションを使用します。ま ず、登録情報とプロキシ情報を含む構成ファイルを作成します。その後、次に示 すように、luupgrade コマンドでこのファイルをポイントします。

luupgrade -u -k /<path>/<filename>

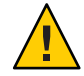

注意 **–** この -k オプションを使用しない場合、Live Upgrade は失敗します。

詳細は、『Oracle Solaris 10 9/10 [インストールガイド](http://docs.sun.com/doc/821-2345) (Solaris Live Upgrade とアップ [グレードの計画](http://docs.sun.com/doc/821-2345))』を参照してください。

■ Oracle Solaris 10 9/10 リリース以降に基づく Solaris Flash アーカイブを使用している 場合、自動登録はデフォルトで有効になります。自動登録の資格情報とプロキシ 情報を指定する方法は、アーカイブで使われているインストールまたはアップグ レードの方法によって異なります。詳細は、『[Oracle Solaris 10 9/10](http://docs.sun.com/doc/821-2363/gkbjo?a=view) インストール ガイド (Solaris [フラッシュアーカイブの作成とインストール](http://docs.sun.com/doc/821-2363/gkbjo?a=view))』の「自動登録は Solaris [フラッシュアーカイブにどのような影響を与えますか。」を](http://docs.sun.com/doc/821-2363/gkbjo?a=view)参照してくだ さい。

#### インストールまたはアップグレードのあと

インストール後に、権限が付与されたシステム管理者は、regadm コマンド行 ユーティリティーを使用して、自動登録の管理およびサービスタグインベントリの 管理ができます。regadm コマンドを使用して、次の作業を実行できます。

- 自動登録機能を管理する SMF サービスの管理
- 現在の自動登録構成の表示
- 自動登録プロパティーの構成
- 自動登録プロパティーの消去
- 名前付き資格情報の指定による My Oracle Support での認証
- インストールプロセスから独立した、新製品の登録

これらの作業はすべて、インストールまたはアップグレードの実行とは別 に、regadm コマンドを使用して実行できます。詳細は、『Solaris [のシステム管理](http://docs.sun.com/doc/819-0378/autoreg-1?a=view) (基 本編)』の第 17 章「Oracle Solaris [自動登録コマンド](http://docs.sun.com/doc/819-0378/autoreg-1?a=view) regadm の操作 (手順)」を参照して ください。

#### データがオラクルに送信されるタイミング

インストールまたはアップグレード後にシステムをリブートすると、SMF サービス svc:/application/autoreg によって、新しいまたは変更されたシステム構成データと 登録データがオラクル製品登録システムに送信されます。

または、regadm register コマンドを使用してシステムを登録または登録情報を変更 すると、データはすぐにオラクル製品登録システムに送信されます。

システムを一度登録すると、システム構成が変更されるたびに、変更された構成 データが変更後のリブート時に自動的にオラクル製品登録システムに送信されま す。

#### サポートされる構成

任意の x86 システムまたは SPARC システムおよびそのコンポーネント製品で、Oracle Solaris 10 9/10 リリースでインストールまたはアップグレードできるものは、自動登 録がサポートされます。すべての Oracle Solaris インストール技術で、自動登録がサ ポートされます。自動登録は、WAN ブート、Oracle VM Server for SPARC、VirtualBox、ゾーンなどでサポートされます。

注**–**ゾーンの場合、自動登録データは大域ゾーンからのみオラクル製品登録システム に送信されます。

#### 認証

オラクルでは、セキュリティー保護された、一方向のトランスポートシステムを使 用してオラクル製品登録システムにアクセスします。登録された製品のサービスタ グは、サービスタグレジストリから抽出されてから、セキュリティー保護された HTTPS (Hypertext Transfer Protocol Secure) 接続によって My Oracle Support にアップ ロードされます。通信はアウトバウンドで、顧客のシステムからのみ開始されま す。クライアントで生成された情報は暗号化されます。

#### 自動登録を無効にする方法

SPARC システムまたは x86 システムで自動登録を無効にし、オラクル製品登録シス テムにデータを送信しないようにするには、次のオプションがあります。

#### 非対話式インストール

Solaris JumpStart プログラムを使用する場合など、非対話式のインストールまたは アップグレードを実行する場合は、次に示すように、インストールまたはアップグ レードの前に自動登録を無効にできます。

1. インストールまたはアップグレードを開始する前に、次に示すように、sysidcfg ファイルを編集して auto\_reg キーワードをファイルに追加します。

auto reg=disable

- 2. 非対話式のインストールまたはアップグレードを続けます。
- 3. 省略可能: インストールが完了し、システムをリブートしたら、次に示すよう に、自動登録機能が無効になっていることを確認します。

# regadm status Solaris Auto-Registration is currently disabled

#### 対話式インストール

1. 対話式のインストールまたはアップグレードを開始します。

- 2. 対話式のインストールまたはアップグレードの実行時に、自動リブートを選択す るように求められます。インストールまたはアップグレードのあとでは、自動的 にリブートするオプションは選択しないでください。システムをリブートする前 に自動登録を無効にする必要があります。
- 3. インストールが完了したら、システムをリブートする前に、次に示すように端末 ウィンドウを開きます。
	- GUIインストールの場合は、右クリックして端末ウィンドウを開きます。
	- テキストインストールの場合は、"!"を押して端末ウィンドウを開きます。
- 4. コマンド行で、/a/var/tmp/autoreg\_config ファイルを削除します。
- 5. システムを再起動します。
	- # reboot

#### **Live Upgrade**の場合

1. Live Upgrade を実行する前に、テキストエディタを開いて、次の自動登録情報を 含むファイルを作成します。

autoreg=disable

- 2. このファイルを保存します。
- 3. 次に示すように、luupgrade コマンドを実行するときにこのファイルをポイント します。

luupgrade -k /<path>/<filename>

#### 詳細情報

自動登録についての詳細は、次のリソースを参照してください。

表**2–1** 自動登録に関するドキュメント

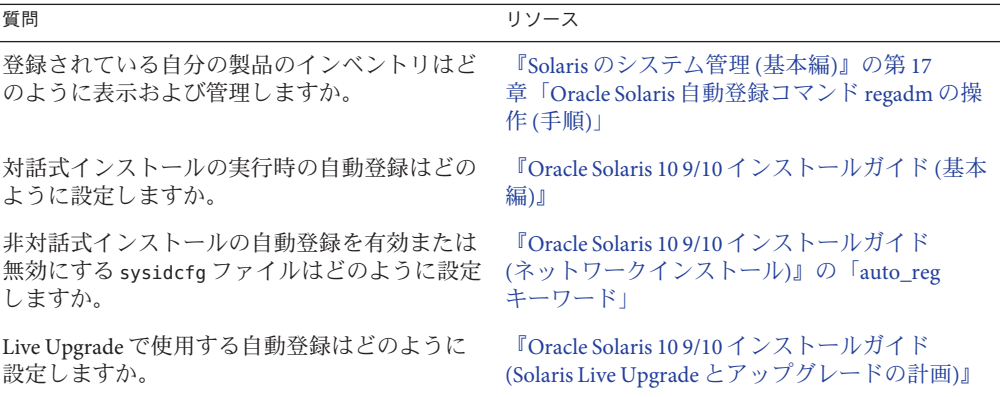

<span id="page-19-0"></span>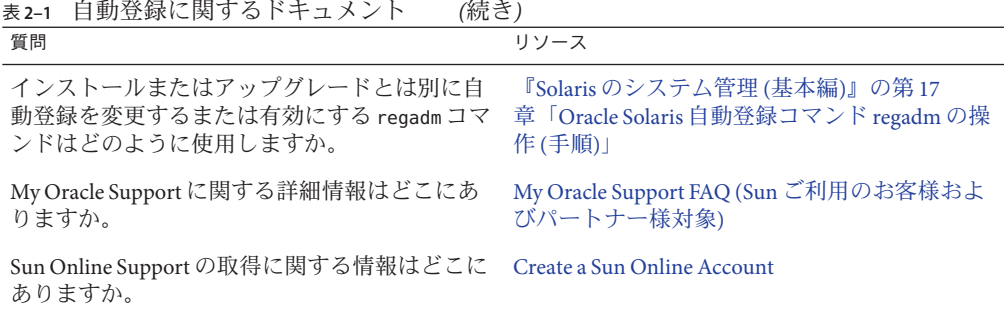

### 障害回復イメージ

**Oracle Solaris 10 9/10** リリース以降では、『『Oracle Solaris 10 9/10 インストールガイ ド (Solaris フラッシュアーカイブの作成とインストール)』』 に、システムを「出荷 時の」状態に復元するために使用できるフラッシュアーカイブ回復イメージを作成 する方法に関する手順が記載されるようになりました。『[Oracle Solaris 10 9/10](http://docs.sun.com/doc/821-2363/flashrecover?a=view) インス トールガイド (Solaris [フラッシュアーカイブの作成とインストール](http://docs.sun.com/doc/821-2363/flashrecover?a=view))』の第 5 章「障害 [回復イメージの作成と使用」を](http://docs.sun.com/doc/821-2363/flashrecover?a=view)参照してください。この章では、障害が発生した ディスクドライブから回復させるためにターゲットシステムにロードできるフ ラッシュアーカイブ (FLAR) イメージを作成するための、もっとも簡単な手順につい て説明します。

#### **Solaris 10 10/09**リリースにおけるインストールの新機能

#### **ZFS**インストールおよびフラッシュインストール のサポート

**Solaris 10 10/09** リリース以降では、JumpStart プロファイルを設定して、ZFS ルート プールのフラッシュアーカイブを特定できます。

フラッシュアーカイブは、UFS ルートファイルシステムまたは ZFS ルートファイル システムを実行しているシステムで作成できます。ZFS ルートプールのフ ラッシュアーカイブには、スワップボリュームとダンプボリュームおよび任意の除 外されたデータセットを除く、プール階層全体が含まれます。スワップボリューム とダンプボリュームは、フラッシュアーカイブのインストール時に作成されます。

<span id="page-20-0"></span>フラッシュアーカイブによるインストール方法は次のとおりです。

- ZFSルートファイルシステムによるシステムのインストールとブートに使用でき るフラッシュアーカイブを生成します。
- ZFS フラッシュアーカイブを使用して、システムの JumpStart インストールを実行 します。

注 **–** ZFSフラッシュアーカイブを作成すると、個別のブート環境ではな く、ルートプール全体がバックアップされます。flarcreate コマンドと flar コマ ンドの - D オプションを使用すると、プール内の個別のデータセットを除外でき ます。

詳細と制限事項については、『Oracle Solaris ZFS [管理ガイド』の「](http://docs.sun.com/doc/819-6260)ZFS ルートファイ ルシステムのインストール (Oracle Solaris [フラッシュアーカイブインストール](http://docs.sun.com/doc/819-6260))」を参 照してください。

### **Solaris OS**のインストール時およびブート時にお ける**2T**バイトディスクのサポート

Solaris のこれまでのリリースでは、1T バイトより大きいサイズのディスクに Solaris OS をインストールしてブートすることはできませんでした。**Solaris 10 10/09** リ リース以降では、最大 2T バイトのサイズのディスクに Solaris OS をインストールし てブートできます。

**Solaris 10 10/09** リリース以降では、どのようなサイズのディスクでも VTOC ラベル を使用できますが、VTOC によるアドレス割り当てが可能な空間は 2T バイトに制限 されています。この機能により、2T バイトより大きなディスクをブートドライブと して使用できますが、ラベルから使用できる空間は 2T バイトに制限されます。

注 **–**この機能は、64ビットカーネルを実行しているシステムでのみ使用できま す。x86 ベースのシステムには、最低 1G バイトのメモリーが必要です。

詳細については、『[System Administration Guide: Devices and File](http://docs.sun.com/doc/817-5093) Systems』の「[Two-Terabyte Disk Support for Installing and Booting the Solaris OS](http://docs.sun.com/doc/817-5093)」を参照 してください。

### <span id="page-21-0"></span>より高速なインストール

**Solaris 10 10/09** リリース以降では、SVR4 パッケージのコマンドがより高速に実行さ れます。この拡張によって、初期インストール、アップグレード、Live Upgrade、ゾーンインストールなどの、Solaris のインストールテクノロジの実行速度 が大幅に向上します。

#### ゾーンパラレルパッチングによるパッチ適用時間 の削減

**Solaris 10 10/09** リリース以降では、ゾーンパラレルパッチングによって、標準 のSolaris 10 パッチユーティリティーが拡張されています。この機能は、非大域 ゾーンにも並行してパッチを適用することで、ゾーンパッチングのパフォーマンス を向上します。

**Solaris 10 10/09** リリースより前のリリースでは、この機能は次のパッチユーティリ ティーへのパッチとして提供されています。

- SPARC: パッチ 119254-66 以降のリビジョン
- x86:パッチ 119255-66 以降のリビジョン

注**–**これまでと同様に、大域ゾーンには非大域ゾーンよりも先にパッチが適用されま す。

詳細については、次のドキュメントを参照してください。

- 『Oracle Solaris [のシステム管理](http://docs.sun.com/doc/819-0385/gixtb?a=view) (Oracle Solaris コンテナ : 資源管理と Oracle Solaris ゾーン)』の「Solaris 10 10/09: [パッチ適用時間を短縮するためのゾーンの並列](http://docs.sun.com/doc/819-0385/gixtb?a=view) [パッチ」](http://docs.sun.com/doc/819-0385/gixtb?a=view)
- 『Oracle Solaris [のシステム管理](http://docs.sun.com/doc/819-0385/gixwm?a=view) (Oracle Solaris コンテナ: 資源管理と Oracle Solaris ゾーン)』の「Solaris 10 10/09: [非大域ゾーンに並列でパッチを適用する方法」](http://docs.sun.com/doc/819-0385/gixwm?a=view)

### **Solaris 10 10/08**リリースにおけるインストールの新機能

### **ZFS**ルートファイルシステムのインストール

**Solaris 10 10/08** 以降のリリースでは、ZFS ルートファイルシステムをインストールお よびブートできるようになりました。

ZFS ルートプールの初期インストールを実行するインストールプログラムは、次のと おりです。

<span id="page-22-0"></span>■ Solaris テキストインストーラは、ZFS ルートプールの初期インストールを実行し ます。そのインストール中に、UFS ファイルシステム、ZFS ルートプールのいず れをインストールするかを選択できます。インストール中に 2 つのディスクを選 択することで、ミラー化 ZFS ルートプールを設定できます。あるいは、インス トール後に別のディスクを接続または追加することによってミラー化 ZFS ルート プールを作成することもできます。ZFS ボリューム上のスワップおよびダンプデ バイスは、ZFS ルートプール内に自動的に作成されます。

詳細な操作手順については、『Oracle Solaris 10 9/10 [インストールガイド](http://docs.sun.com/doc/821-2327/zfs-1?a=view) (基本 編)』の第 3 章「Solaris [対話式テキストインストーラによる](http://docs.sun.com/doc/821-2327/zfs-1?a=view) ZFS ルートプールのイ [ンストール](http://docs.sun.com/doc/821-2327/zfs-1?a=view) (計画と作業)」を参照してください。

■ カスタム JumpStart を使用して、ZFS ストレージプールの作成とブート可能な ZFS ファイルシステムの指定を行うプロファイルを作成できます。新しい ZFS プロ ファイルキーワードを使用すると、初期インストールで ZFS ルートプールがイン ストールされます。ZFS プロファイルには、特定のキーワードのセットが含まれ ます。

JumpStart と ZFS の詳細については、『Oracle Solaris 10 9/10 [インストールガイド](http://docs.sun.com/doc/821-2354/jumpstartzfs-1?a=view) (カスタム JumpStart/上級編)』の第 9 章「JumpStart による ZFS [ルートプールのイン](http://docs.sun.com/doc/821-2354/jumpstartzfs-1?a=view) [ストール」を](http://docs.sun.com/doc/821-2354/jumpstartzfs-1?a=view)参照してください。

Solaris Live Upgrade を使用して、次の作業を実行できます。

- UFS ルート(/) ファイルシステムを ZFS ルートプールに移行する
- 新しいブート環境を次のようにして作成する
	- 既存の ZFS ルートプール内に
	- 別の ZFS ルートプール内に
	- 現在稼働中のシステム以外のソースから
	- 非大域ゾーンがインストールされたシステム上で

lucreate コマンドを使って ZFS ブート環境を作成したあと、そのブート環境 で、luupgrade、luactivate コマンドなどほかの Solaris Live Upgrade コマンドを使用 できます。ZFS で Solaris Live Upgrade を使用する方法の詳細については、『[Oracle](http://docs.sun.com/doc/821-2345/ggavn?a=view) Solaris 10 9/10 インストールガイド (Solaris Live Upgrade [とアップグレードの計画](http://docs.sun.com/doc/821-2345/ggavn?a=view))』の 第 11 章「[Solaris Live Upgrade](http://docs.sun.com/doc/821-2345/ggavn?a=view) と ZFS (概要)」を参照してください。

### インストールメディアの構造変更

**Solaris 10 10/08** 以降のリリースでは、SPARC プラットフォーム向けの Solaris Operating System DVD と Solaris SOFTWARE - 1 CD の構造が変更され、スライス 0 は ディレクトリ構造の最上位ではなくなりました。この結果、x86 と SPARC で DVD お よび Solaris SOFTWARE - 1 CD の構造が同じになりました。この構造変更によ り、SPARC インストールサーバーと x86 メディアなど、プラットフォームが混在し ている場合のインストールサーバーの設定が容易になります。インストール サーバーの設定手順については、次の箇所を参照してください。

- <span id="page-23-0"></span>■ 『Oracle Solaris 109/10インストールガイド([ネットワークインストール](http://docs.sun.com/doc/821-2336/netinstalldvd-28995?a=view))』の第5 章「DVD [メディアを使用したネットワークインストール](http://docs.sun.com/doc/821-2336/netinstalldvd-28995?a=view) (作業)」
- 『Oracle Solaris 109/10 インストールガイド ([ネットワークインストール](http://docs.sun.com/doc/821-2336/netinstall-28995?a=view))』の第6 章「CD [メディアを使用したネットワークインストール](http://docs.sun.com/doc/821-2336/netinstall-28995?a=view) (作業)」

#### **Solaris 10 8/07**リリースにおけるインストールの新機能

#### 非大域ゾーンがインストールされている**Solaris OS**のアップグレード

**Solaris 10 8/07** 以降のリリースでは、以前のリリースにあった、非大域ゾーンがイン ストールされているシステムでの Solaris OS のアップグレードの制限事項が、ほとん ど解消されています。

注 **–**アップグレードに対する唯一の制限は、Solarisフラッシュアーカイブに関するも のです。Solaris フラッシュアーカイブを使ってインストールを行う場合は、非大域 ゾーンが含まれているアーカイブがシステムに正しくインストールされません。

非大域ゾーンがインストールされているシステムに対応するための変更を次にまと めます。

- Solaris対話式インストールプログラムでは、非大域ゾーンがインストールされて いる場合に、DVD だけでなく CD を使ったシステムのアップグレードまたは パッチ適用が可能になりました。DVD、CD いずれかのネットワークインス トールイメージを使用することもできます。以前は、DVD によるアップグレード に限定されていました。インストールされている非大域ゾーンの数に応じ て、アップグレードやパッチに要する時間が大幅に長くなることがあります。
- 自動化された IumpStart インストールでは、アップグレードまたはパッチに適用 されるキーワードを使ってアップグレードまたはパッチを行うことができま す。以前のリリースでは、使用できるキーワードが限定されていました。インス トールされている非大域ゾーンの数に応じて、アップグレードやパッチに要する 時間が大幅に長くなることがあります。
- Solaris Live Upgrade では、非大域ゾーンが含まれているシステムのアップグ レードまたはパッチが可能です。システムに非大域ゾーンが含まれている場合 は、アップグレードプログラムまたはパッチを追加するプログラムとし て、Solaris Live Upgrade を推奨します。ほかのアップグレードプログラムで は、膨大なアップグレード時間が必要となる場合があります。これは、アップグ レードの実行に要する時間が、インストールされている非大域ゾーンの数に比例

して増加するからです。Solaris Live Upgrade を使ってシステムにパッチを適用す る場合は、システムをシングルユーザーモードにする必要がないため、システム の稼働時間を最大限に活用できます。

Solaris Live Upgrade は、非アクティブブート環境に OS のコピーを作成します。非 アクティブブート環境は、非大域ゾーンがインストールされている場合にアップ グレードまたはパッチの適用が可能です。その後、非アクティブブート環境を ブートすれば、新しいブート環境にできます。非大域ゾーンがインストールされ ているシステムに対応するための変更は次のとおりです。

■ 新しいパッケージ SUNWlucfg をほかの Solaris Live Upgrade パッケージ SUNWlur および SUNWluu とともにインストールする必要があります。このパッケージ は、非大域ゾーンがインストールされているシステムだけでなく、どのシステ ムにも必要です。

これらの 3 つのパッケージは、Solaris Live Upgrade を使ってアップグレードを 行うのに必要なソフトウェアを構成します。これらのパッケージには、既存の ソフトウェア、新しい機能、およびバグ修正が含まれています。Solaris Live Upgrade を使用する前にこれらのパッケージをシステムにインストールしない と、ターゲットリリースへのアップグレードは失敗します。

■ 現在稼働しているブート環境から新しいブート環境を作成する方法は以前のリ リースの場合と同じですが、例外が 1 つあります。非大域ゾーン内の共有 ファイルシステムに対して宛先ディスクスライスを指定できます。

-m オプションの引数には、新しい省略可能フィールド *zonename* が追加されま した。この新しいフィールドを使用すると、新しいブート環境を作成し、個別 のファイルシステムを含むゾーンを指定できます。この引数は、ゾーンの ファイルシステムを新しいブート環境の個々のスライス上に配置します。

- lumount コマンドは、非大域ゾーンが、非アクティブブート環境に存在す る、それらに対応するファイルシステムにアクセスできるようにします。大域 ゾーン管理者が lumount コマンドを使って非アクティブブート環境をマウント すると、同様にブート環境が非大域ゾーン用にマウントされます。
- ブート環境の比較機能が向上しました。lucompare コマンドは、非大域ゾーン の内容が含まれているブート環境の比較を行うようになりました。
- lufslist コマンドによるファイルシステムの表示機能が向上し、大域ゾーン と非大域ゾーンの両方のファイルシステムの一覧が表示されるようになりまし た。

非大域ゾーンがインストールされているシステムをアップグレードする手順または Solaris ゾーン区分技術に関する情報については、次の参照先を参照してください。

<span id="page-25-0"></span>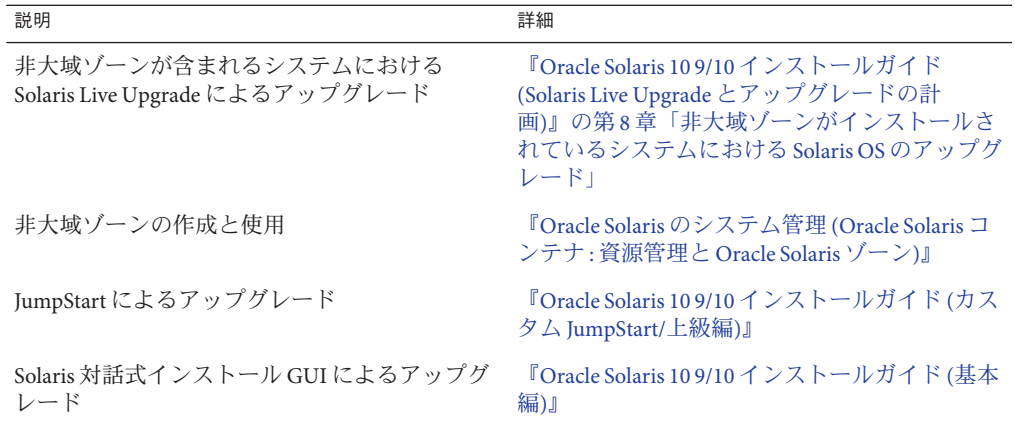

#### 新しいsysidkdbツールによってキーボードの設定 が不要になる

この機能は、次のリリースで新たに加わりました。

- **Solaris 10 10/06** 以降のリリース (SPARC の場合)
- **Solaris 10 8/07** 以降のリリース (x86の場合)

sysidkdb ツールは、USB 言語とそれに対応するキー配列を設定します。

次の手順で行われます。

- キーボードが自己識別型である場合は、インストール時にキーボードの言語およ び配列が自動的に設定されます。
- キーボードが自己識別型でない場合は、インストール時にユーザーがキーボード 設定の配列を選択できるように、 サポートされているキー配列の一覧が sysidkdb ツールによって提供されます。

**SPARC**: 以前は、USB キーボードのインストール時の自己識別値を 1 としていまし た。そのため、自己識別型でないキーボードはすべて、インストール時に必ず米国 英語 (U.S. English) キー配列に設定されていました。

注 **–** PS/2キーボードは自己識別型ではありません。インストール時にキー配列を選択 するように求められます。

#### <span id="page-26-0"></span>**JumpStart**プログラムの使用時にプロンプトが表示されないよう にする

キーボードが自己識別型でない場合に、JumpStart インストール時にプロンプトが表 示されないようにするには、sysidcfg ファイルでキーボードの言語を選択しま す。JumpStart インストールの場合、デフォルトは米国英語 (U.S. English) 用です。別 の言語とそれに対応するキー配列を選択するには、sysidcfg ファイルでキーボード のキーワードを設定します。

詳細は、次のいずれかを参照してください。

- 『Oracle Solaris 10 9/10 [インストールガイド](http://docs.sun.com/doc/821-2336/preconsysid-55534?a=view) (ネットワークインス トール)』の「sysidcfg [ファイルによる事前設定」](http://docs.sun.com/doc/821-2336/preconsysid-55534?a=view)
- [sysidtool](http://docs.sun.com/doc/816-5166/sysidtool-1m?a=view)(1M)のマニュアルページ
- sysidcfq(4)のマニュアルページ

### インストール時に設定可能な**NFSv4**ドメイン名

**Solaris 10 8/07** 以降のリリースでは、Solaris OS のインストール時に NFS バージョン 4 のドメインを定義できるようになりました。以前は、インストール後に初めてシス テムを再起動した際に NFS ドメイン名を定義していました。

この新しい機能は、インストールに次のような影響を及ぼします。

■ sysidtool コマンドに、拡張された sysidnfs4 プログラムが含まれていま す。sysidnfs4 プログラムはインストールプロセス中に起動し、NFSv4 ドメインが ネットワークに構成されているかを判定するようになりました。

詳細は、[sysidtool](http://docs.sun.com/doc/816-5166/sysidtool-1m?a=view)(1M) および [sysidnfs4](http://docs.sun.com/doc/816-5166/sysidnfs4-1m?a=view)(1M) のマニュアルページを参照してくだ さい。

対話式インストールの過程で、OS から自動的に得られたデフォルトの NFSv4 ド メイン名がユーザーに提示されます。ユーザーはこのデフォルトをそのまま使用 できます。または、ユーザーは別の NFSv4 ドメインを指定してもかまいません。

- Solaris JumpStart インストールの一環として、新しいキーワードを sysidcfg ファイ ルで使用できます。ユーザーは、新しいキーワード nfs4 domain を使用し て、NFSv4 ドメインの値を割り当てることができるようになりました。
	- この新しいキーワードの詳細は、svsidnfs4(1M)のマニュアルページを参照し てください。このマニュアルページには、この新しいキーワードの使用例も記 載されています。
	- NFSv4ドメイン名の設定の詳細は、『Solaris [のシステム管理](http://docs.sun.com/doc/819-0381)(ネットワーク [サービス](http://docs.sun.com/doc/819-0381))』を参照してください。

### <span id="page-27-0"></span>**Solaris 10 11/06**リリースにおけるインストールの新機能

### 制限されたネットワークプロファイルを使用した セキュリティー拡張

**Solaris 10 11/06** 以降のリリースでは、インストール時に、ネットワークサービスのデ フォルト動作を設定できるようになりました。これにより、ネットワークサービス のデフォルト動作が大幅にセキュリティー強化されます。対話式インストール(ハン ズオン) の実行時、インストール構成の選択画面にこの新しいセキュリティーオプ ションが表示されます。自動化された JumpStart インストール (ハンズオフ) の場 合、sysidcfg ファイル内で新しい service\_profile キーワードを使用すること で、制限されたネットワークプロファイルを選択できます。このセキュリティーオ プションを使用できるのは、初期インストールを実行するときだけです。アップグ レードでは、以前に設定したサービスが保持されます。ただし netservices コマンド を使用すれば、必要に応じてアップグレード後にネットワークサービスを制限する ことができます。

ネットワークのセキュリティーを制限する場合、多数のサービスが完全に無効にな ります。その他のサービスは引き続き有効ですが、ローカル接続のみに制限されま す。Secure Shell は、引き続きシステムへのリモート管理アクセスに使用できます。

この制限されたネットワークプロファイルを使用すると、インターネットや LAN 上 で公開されるリスクを減らすことができます。グラフィカルデスクトップの使用と アウトバウンドのネットワークアクセスは維持されます。たとえば、グラフィカル インタフェースへのアクセス、ブラウザや電子メールクライアントの使用、NFSv4 ファイル共有のマウントなどは引き続き可能です。

ネットワークサービスは、netservices open コマンドを使用するか、SMF コマンド を使用して個別にサービスを有効にする方法で、インストール後に有効にすること ができます。65 [ページの「インストール後のセキュリティー設定の修正」を](#page-64-0)参照し てください。

このセキュリティーオプションの追加情報については、次の資料を参照してくださ い。

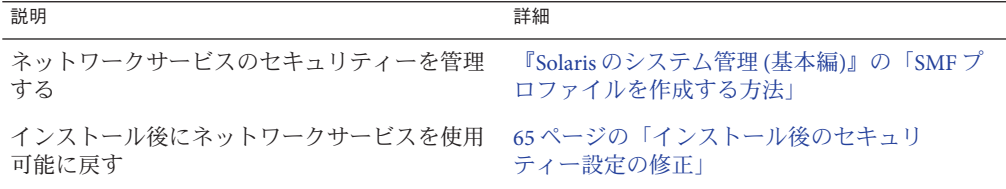

表**2–2** 制限されたネットワークプロファイルの追加情報

| 説明                                          | 詳細                                                                                                    |
|---------------------------------------------|----------------------------------------------------------------------------------------------------|
| インストール構成を計画する                               | 63 ページの「ネットワークセキュリティーの計<br>画」                                                                          |
| 対話式インストールで制限付きネットワークセ<br>キュリティーを選択する        | 『Oracle Solaris 10 9/10 インストールガイド (基本<br>編)』の第2章「Solarisインストールプログラム<br>による UFS ファイルシステムのインストール<br>(作業) |
| JumpStartインストールで制限されたネット<br>ワークセキュリティーを設定する | 『Oracle Solaris 10 9/10 インストールガイド<br>(ネットワークインス<br>トール)』の「service_profile キーワード」                       |

<span id="page-28-0"></span>表 **2–2** 制限されたネットワークプロファイルの追加情報 *(*続き*)*

#### **Solaris Trusted Extensions**のインストール

**Solaris 10 11/06** 以降のリリースでは、Solaris Trusted Extensions は Solaris OS 用の複数 レベルのセキュリティーを提供します。この機能を使用すると、柔軟でありながら 安全性の高い方法で情報を制御できます。データへのアクセスを、データの所有権 だけではなくデータの機密性に基づいて厳密に制御できるようになりました。

Solaris Trusted Extensions のインストールは、標準のインストールとは異なります。こ れらのインストールの相違点のリストおよび Solaris Trusted Extensions の詳細 は、『[Solaris Trusted Extensions](http://docs.sun.com/doc/819-7609) インストールと構成 (Solaris 10 11/06 および Solaris 10 8/ 07 リリース版)』の「Trusted Extensions 用 Solaris OS [のインストールまたはアップグ](http://docs.sun.com/doc/819-7609) [レード」を](http://docs.sun.com/doc/819-7609)参照してください。

#### **Solaris**フラッシュを使用した大規模なファイルを 含むアーカイブの作成

flarcreate コマンドから、個別のファイルに対するサイズ制限がなくなりまし た。各ファイルのサイズが 4G バイトを超えていても Solaris フラッシュ アーカイブを 作成できます。次の 2 つのアーカイブユーティリティーを使用できます。

- cpio アーカイブユーティリティーはデフォルトのユーティリティーです。個別の ファイルが 2G バイト または 4G バイトを越えることはできません。使用する cpio のバージョンにより、適用されるサイズ制限が異なります。
- -L pax オプションを指定すると、ポータブルアーカイブ交換ユーティリティー pax が呼び出されます。-L pax オプションを指定すると、個別ファイルのサイズ 制限なしでアーカイブを作成できます。

詳細については、『Oracle Solaris 10 9/10 [インストールガイド](http://docs.sun.com/doc/821-2363/gbwbm?a=view) (Solaris フ [ラッシュアーカイブの作成とインストール](http://docs.sun.com/doc/821-2363/gbwbm?a=view))』の「大規模なファイルを含むアーカイ [ブの作成」を](http://docs.sun.com/doc/821-2363/gbwbm?a=view)参照してください。

### <span id="page-29-0"></span>**Solaris 10 1/06**リリースにおける**Solaris**インストールの新 機能

この節では、Solaris 10 1/06 リリースの次のような新しいインストール機能について 説明します。

### 非大域ゾーンがインストールされている**Solaris OS**のアップグレード

Solaris ゾーン区分技術には、1 つの Solaris インスタンス、つまり大域ゾーンに、複数 の非大域ゾーンを設定する機能があります。非大域ゾーンは、アプリケーションプ ロセスがほかのゾーンから隔離して実行される環境です。**Solaris 10 1/06** 以降のリ リースでは、非大域ゾーンがインストールされたシステムが稼働している場合 は、標準の Solaris アップグレードプログラムを使用してアップグレードできま す。Solaris の対話式インストールプログラムまたはカスタム JumpStart を使用し て、アップグレードすることができます。非大域ゾーンがインストールされている 場合のアップグレードには、若干の制限があります。

- サポートされるカスタム JumpStart キーワードの数には制限があります。サ ポートされるカスタム JumpStart キーワードの一覧は、『[Oracle Solaris 10 9/10](http://docs.sun.com/doc/821-2354) イン [ストールガイド](http://docs.sun.com/doc/821-2354) (カスタム JumpStart/上級編)』を参照してください。
- Solaris Operating System DVD または DVD から作成されたネットワークインス トールイメージを使用する必要があります。Solaris SOFTWARE CD を使用してシ ステムをアップグレードすることはできません。このプログラムを使用したイン ストールの詳細は、『Oracle Solaris 10 9/10 [インストールガイド](http://docs.sun.com/doc/821-2327/webstart-91?a=view) (基本編)』の第 2 章「Solaris インストールプログラムによる UFS [ファイルシステムのインストール](http://docs.sun.com/doc/821-2327/webstart-91?a=view) ([作業](http://docs.sun.com/doc/821-2327/webstart-91?a=view))」を参照してください。
- 非大域ゾーンのインストールされたシステムでは、Solaris Live Upgrade を使用し てシステムをアップグレードすることはできません。lucreate コマンドを使用し てブート環境を作成することはできますが、非大域ゾーンがインストールされた ブート環境を luupgrade コマンドを使用してアップグレードすることはできませ ん。この場合、アップグレードは失敗し、エラーメッセージが表示されます。

Solaris 対話式インストールプログラムの使用方法の詳細は、『[Oracle Solaris 10 9/10](http://docs.sun.com/doc/821-2327) イ [ンストールガイド](http://docs.sun.com/doc/821-2327) (基本編)』を参照してください。

### **x86: GRUB**ベースのブート

**Solaris 10 1/06** 以降のリリースでは、オープンソースの GNU GRand Unified Boot Loader (GRUB) が x86 ベースのシステムの Solaris OS に採用されています。GRUB は、ブートアーカイブをシステムのメモリーに読み込むソフトウェアです。ブート アーカイブは、システムの起動中にルート (/) ファイルシステムがマウントされる前 に必要な、重要なファイルの集まりです。ブートアーカイブは、Solaris OS のブート に使用されます。

もっとも注目すべき変更点は、Solaris Device Configuration Assistant (デバイス構成用 補助) が GRUB メニューに置き換えられたことです。GRUB メニューにより、システ ムにインストールされているさまざまなオペレーティングシステムのブートが容易 になります。GRUB メニューは、x86 システムをブートするときに表示されま す。GRUB メニューから、矢印キーを使用してブートする OS インスタンスを選択で きます。選択しない場合は、デフォルトの OS インスタンスがブートされます。

GRUB ベースのブート機能では、次の点が改善されています。

- ブート時間の高速化
- USB CD または DVD ドライブからのインストール
- USBストレージデバイスからのブート
- PXE ブート用の簡易 DHCP 設定(ベンダー固有のオプションは設定できない)
- すべてのリアルモードドライバを除去
- Solaris Live Upgrade と GRUB メニューを使用して、ブート環境をすばやくアク ティブにし、フォールバックする機能

GRUB の詳細については、以降の節を参照してください。

<span id="page-31-0"></span>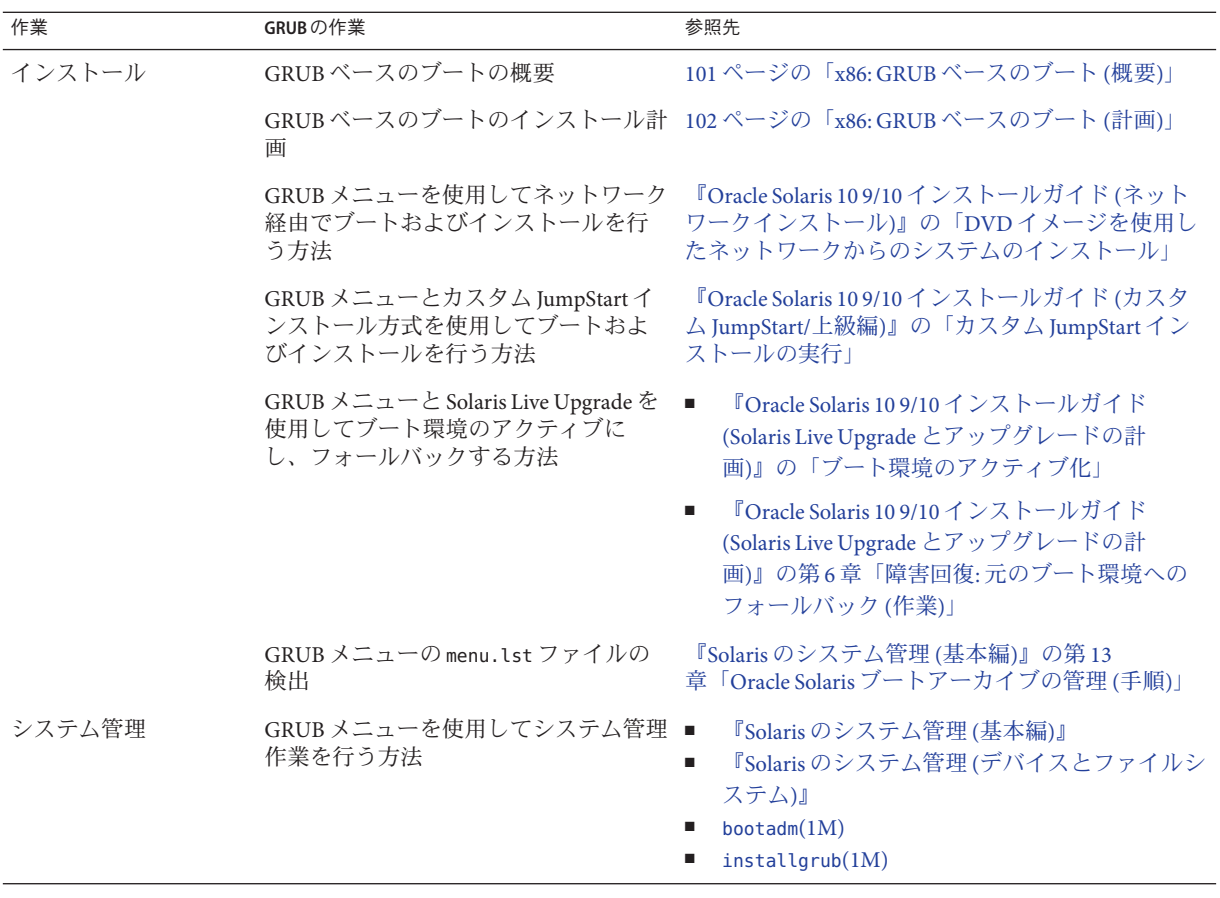

注 **–** GNUは、「GNU's Not UNIX」の再帰的頭字語です。詳細については、[http://](http://www.gnu.org) [www.gnu.org](http://www.gnu.org) を参照してください。

# **Solaris**リリースのアップグレードサポートの変更

**Solaris 10 1/06** 以降のリリースは、Solaris 8、9、または 10 リリースからアップグ レード可能です。Solaris 7 リリースからのアップグレードはサポートされません。

#### <span id="page-32-0"></span>**Solaris 10 3/05**リリースにおける**Solaris**インストールの新 機能

この節では、Solaris 10 3/05 リリースの次のような新しいインストール機能について 説明します。

#### インストール手順の統一を含めた**Solaris**インス トールの変更

**Solaris 10 3/05** 以降のリリースでは、Solaris OS のインストールにいくつかの変更が加 えられ、より簡単で統一された方法でインストールできます。

変更内容は次のとおりです。

- 今回のリリースには、1 枚のインストール DVD と数枚のインストール CD が付い ています。Solaris Operating System DVD には、すべてのインストール CD の内容が 含まれています。
	- **Solaris Software 1** ブート可能な CD は、この CD だけです。この CD か ら、Solaris インストール用グラフィカルユーザーインタフェース (GUI) または コンソールベースのインストールを利用できます。また、どちらのインス トールを利用する場合でも、選択したソフトウェア製品だけをインストールす ることもできます。
	- その他の Solaris Operating System CD これらの CD には次のものが含まれま す。
		- Solaris パッケージ (必要に応じてインストールします)
		- サポートまたは非サポートのソフトウェアが入っている ExtraValue ソフト ウェア
		- インストーラ
		- ローカライズされたインタフェースソフトウェアおよびマニュアル
- Solaris Installation CD はなくなりました。
- CDまたは DVD のどちらでインストールする場合も、GUI インストールがデ フォルトです (十分なメモリーがある場合)。ただし、text ブートオプションを使 用してコンソールベースのインストールを指定することもできます。
- インストール手順が単純化され、ブート時に言語サポートを選択し、ロケールを 後で選択できます。

注 **–** GUI またはコンソールを使用しない Solaris カスタム JumpStart インストール方式 には変更はありません。

<span id="page-33-0"></span>OS をインストールするには、Solaris Software - 1 CD または Solaris Operating System DVD を挿入してから、次のいずれかのコマンドを入力します。

- デフォルトの GUIインストールの場合(システムメモリーが十分にある場合) は、**boot cdrom** と入力します。
- コンソールベースのインストールの場合は、**boot cdrom text** と入力します。

新しい text ブートオプションのある CD または DVD メディアを使用して Solaris OS をインス トールする方法について 『Oracle Solaris 10 9/10 [インストールガイド](http://docs.sun.com/doc/821-2327) (基本 [編](http://docs.sun.com/doc/821-2327))』 CD メディアによるインストールサーバーの設 定方法の変更について 『Oracle Solaris 10 9/10 [インストールガイド](http://docs.sun.com/doc/821-2336) ([ネットワークインストール](http://docs.sun.com/doc/821-2336))』

#### **GUI**インストールまたはコンソールベースのインストールを利用 する

**Solaris 10 3/05** 以降のリリースでは、ソフトウェアのインストールに GUI を使用する か、ウィンドウ表示環境を使用するか、またはウィンドウ表示環境を使用しないか を選択できます。十分なメモリーがある場合は、デフォルトで GUI が表示されま す。メモリー不足により GUI を表示できない場合はデフォルトで別の環境が表示さ れます。ブートオプション nowin または text を使用すると、デフォルト動作を変更 できます。ただし、システムのメモリー量による制限や、リモートでインストール する場合の制限があります。また、Solaris インストールプログラムがビデオアダプ タを検出できなかった場合、プログラムは自動的にコンソールベースの環境で表示 されます。

具体的なメモリー要件については、50 [ページの「システム要件と推奨事項」を](#page-49-0)参照 してください。

#### カスタム**JumpStart**インストールのパッケージと パッチの機能拡張

**Solaris 10 3/05** 以降のリリースでは、カスタム JumpStart インストール方式を使用して Solaris OS をインストールおよびアップグレードした場合、新しくカスタマイズする ことで次のことが可能になります。

■ Solaris フラッシュインストールと追加パッケージ

カスタム JumpStart プロファイルの package キーワードが拡張され、Solaris フ ラッシュアーカイブを追加パッケージとともにインストールできるようになりま した。たとえば、2 台のマシンに同じ基本アーカイブをインストールし、それぞ れのマシンに別のパッケージを追加することができます。これらのパッケージ は、Solaris OS ディストリビューションに含まれている必要はありません。

<span id="page-34-0"></span>■ Solaris ディストリビューションに含まれない追加パッケージのインストール

package キーワードが拡張され、Solaris ディストリビューションに含まれない パッケージもインストールできるようになりました。追加パッケージをインス トールするために、インストール後スクリプトを作成する必要がなくなりまし た。

■ Solaris OS パッチをインストールする機能

カスタム JumpStart プロファイルの新しい patch キーワードを使用して、Solaris OS のパッチをインストールできます。この機能を利用して、パッチファイルに指定 されているパッチをインストールできます。

詳細は、『Oracle Solaris 10 9/10 [インストールガイド](http://docs.sun.com/doc/821-2354) (カスタム JumpStart/上級編)』を 参照してください。

### インストール時に複数のネットワークインタ フェースを構成する

**Solaris 10 3/05** 以降のリリースでは、Solaris インストールプログラムを使用してイン ストール時に複数のインタフェースを構成できます。これらのインタフェース は、システムの sysidcfg ファイルに事前に構成できます。また、インストール時に 構成することもできます。詳細については、次のドキュメントを参照してくださ  $\mathcal{U}$ 

- 『Oracle Solaris 109/10 インストールガイド ([ネットワークインストール](http://docs.sun.com/doc/821-2336))』
- $\blacksquare$  [sysidtool](http://docs.sun.com/doc/816-5166/sysidtool-1m?a=view)(1M)
- $\blacksquare$  [sysidcfg](http://docs.sun.com/doc/816-5174/sysidcfg-4?a=view) $(4)$

### **SPARC: 64**ビットパッケージの変更

以前の Solaris リリースでは、Solaris ソフトウェアの 32 ビットコンポーネントと 64 ビットコンポーネントが、個別のパッケージとして配布されていました。**Solaris 10 3/05** 以降のリリースでは、パッケージが簡略化され、32 ビットコンポーネントと 64 ビットコンポーネントのほとんどが 1 つのパッケージで配布されています。この統 合されたパッケージには元の 32 ビットパッケージの名前が使用され、64 ビット パッケージは配布されなくなりました。

64 ビットパッケージがなくなったことで、インストールが簡素化され、パフォーマ ンスも向上します。

- パッケージ数が減ったことで、パッケージのリストが含まれるカスタム IumpStart スクリプトが簡素化されます
- ソフトウェア機能を1つのパッケージにまとめるだけなので、パッケージシステ ムも簡素化されます

<span id="page-35-0"></span>■ インストールするパッケージ数が少ないため、インストール時間が短縮されます

64 ビットパッケージの名前は、次の規則に基づいて変更されます。

- 64 ビットパッケージに対応する 32 ビットパッケージがある場合には、64 ビット パッケージには 32 ビットパッケージの名前が付きます。たとえ ば、/usr/lib/sparcv9/libc.so.1 などの 64 ビットライブラリは、以前は SUNWcslx パッケージで配布されていましたが、今後は SUNWcsl パッケージとして配布され ます。64 ビットの SUNWcslx パッケージは配布されなくなります。
- 対応する 32 ビットパッケージがない場合は、名前から接尾辞「x」が削除されま す。たとえば、SUNW1394x は SUNW1394 になります。

この変更により、64 ビットパッケージへの参照を削除するために、カスタム JumpStart スクリプトなどのパッケージインストールスクリプトの修正が必要になる 場合があります。

#### カスタム**JumpStart**インストール方式による新し いブート環境の作成

**Solaris 10 3/05** 以降のリリースでは、Solaris オペレーティングシステムをインス トールする場合に、JumpStart インストール方式を使用して空のブート環境を作成で きます。空のブート環境には、必要なときに備えて Solaris フラッシュアーカイブを 格納しておくことができます。

詳細は、『Oracle Solaris 10 9/10 [インストールガイド](http://docs.sun.com/doc/821-2354/jumpstartreference-1?a=view) (カスタム JumpStart/上級編)』の 第 8 [章「カスタム](http://docs.sun.com/doc/821-2354/jumpstartreference-1?a=view) JumpStart (リファレンス)」を参照してください。

### 限定ネットワークソフトウェアグループ

**Solaris 10 3/05** 以降のリリースでは、インストール時に限定ネットワークソフト ウェアグループ (SUNWCrnet) を選択または指定することにより、有効なネット ワークサービスが少なくても、よりセキュリティー保護されたシステムを構築でき ます。限定ネットワークソフトウェアグループでは、システム管理ユーティリ ティーとマルチユーザーのテキストベースコンソールが利用できます。SUNWCrnet は、ネットワークインタフェースを有効にします。インストール時に、ソフト ウェアパッケージを追加したり、必要に応じてネットワークサービスを使用可能に することによって、システムの構成をカスタマイズすることができます。

詳細は、『Oracle Solaris 10 9/10 [インストールガイド](http://docs.sun.com/doc/821-2354) (カスタム JumpStart/上級編)』を 参照してください。
### **Virtual Table of Contents**を使用してディスク パーティションテーブルを変更する

**Solaris 10 3/05** 以降のリリースでは、Solaris インストールプログラムにより、Virtual Table of Contents (VTOC) から既存のスライスをロードできます。インストーラのデ フォルトのディスクレイアウトを使用するのではなく、インストール時にシステム の既存のディスクスライステーブルをそのまま使用できるようになりました。

### **x86:**デフォルトブートディスクパーティションレ イアウトの変更

**Solaris 10 3/05** 以降のリリースでは、Solaris インストールプログラムの新機能とし て、ブートディスクパーティションレイアウトが採用されています。ブートディス クパーティションのデフォルトのレイアウトは、Sun x86 ベースのシステムのサービ スパーティションと調和します。このインストールプログラムを使用すれば、既存 のサービスパーティションをそのまま使用できます。

デフォルトのブートディスクレイアウトには、次のパーティションが含まれます。

- 1番目のパーティション サービスパーティション(システムの既存サイズ)
- 2番目のパーティション-x86ブートパーティション(約11Mバイト)
- 3番目のパーティション Solaris オペレーティングシステムパーティション (ブートディスクの残りの領域)

このデフォルトのレイアウトを使用する場合は、Solaris インストールプログラムか らブートディスクレイアウトの選択を要求されたときに、「デフォルト」を選択し ます。

注 **–** サービスパーティションが現在作成されていないシステムに Solaris OS x86 ベース のシステムをインストールすると、Solaris インストールプログラムは新しいサービ スパーティションを作成しません。このシステムにサービスパーティションを作成 するには、最初にシステムの診断 CD を使用してサービスパーティションを作成して ください。サービスパーティションを作成してから、Solaris オペレーティングシス テムをインストールします。

サービスパーティションの作成方法については、お手元のハードウェアのマニュア ルを参照してください。

詳細は、『Oracle Solaris 10 9/10 [インストールガイド](http://docs.sun.com/doc/821-2354) (カスタム JumpStart/上級編)』を 参照してください。

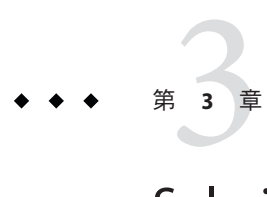

# Solarisのインストールおよびアップグ レード(ロードマップ)

この章では、Solaris オペレーティングシステム (OS) のインストールやアップグ レードを実施する前に行うべき決定に関して説明します。この章の内容は次のとお りです。

- 40ページの「作業マップ: Solaris [ソフトウェアのインストールまたはアップグ](#page-39-0) [レード」](#page-39-0)
- 42[ページの「ネットワークからインストールするか](#page-41-0) DVD または CD を使ってイ [ンストールするか」](#page-41-0)

注 **– Oracle Solaris 10 9/10**リリース以降では、DVDのみ入手できます。Solaris SOFTWARE CD は提供されなくなりました。

- 43[ページの「初期インストールかアップグレードか」](#page-42-0)
- 44ページの「Solaris [インストール方法の選択」](#page-43-0)
- 63 [ページの「ネットワークセキュリティーの計画」](#page-62-0)

注 **–**このマニュアルでは「スライス」という用語を使用しますが、一部のSolarisのマ ニュアルとプログラムでは、スライスのことを「パーティション」と呼んでいる場 合があります。

x86: 混同を避けるため、このマニュアルでは、x86 fdisk パーティションと Solaris fdisk パーティション内の分割とを区別しています。x86 fdisk の分割 を「パーティション」と呼びます。Solaris fdisk パーティション内の分割を「スライ ス」と呼びます。

## <span id="page-39-0"></span>作業マップ**: Solaris**ソフトウェアのインストールまたは アップグレード

次の作業マップは、どのインストールプログラムを使用して Solaris OS のインス トールやアップグレードを行う場合にも必要となる作業の概要を示したもので す。インストールしようとする環境にとってもっとも効率的なインストールを行う ためにどういった選択をすべきかを、この作業マップを参考にして判断してくださ い。

表 **3–1** 作業マップ: Solarisソフトウェアのインストールまたはアップグレード

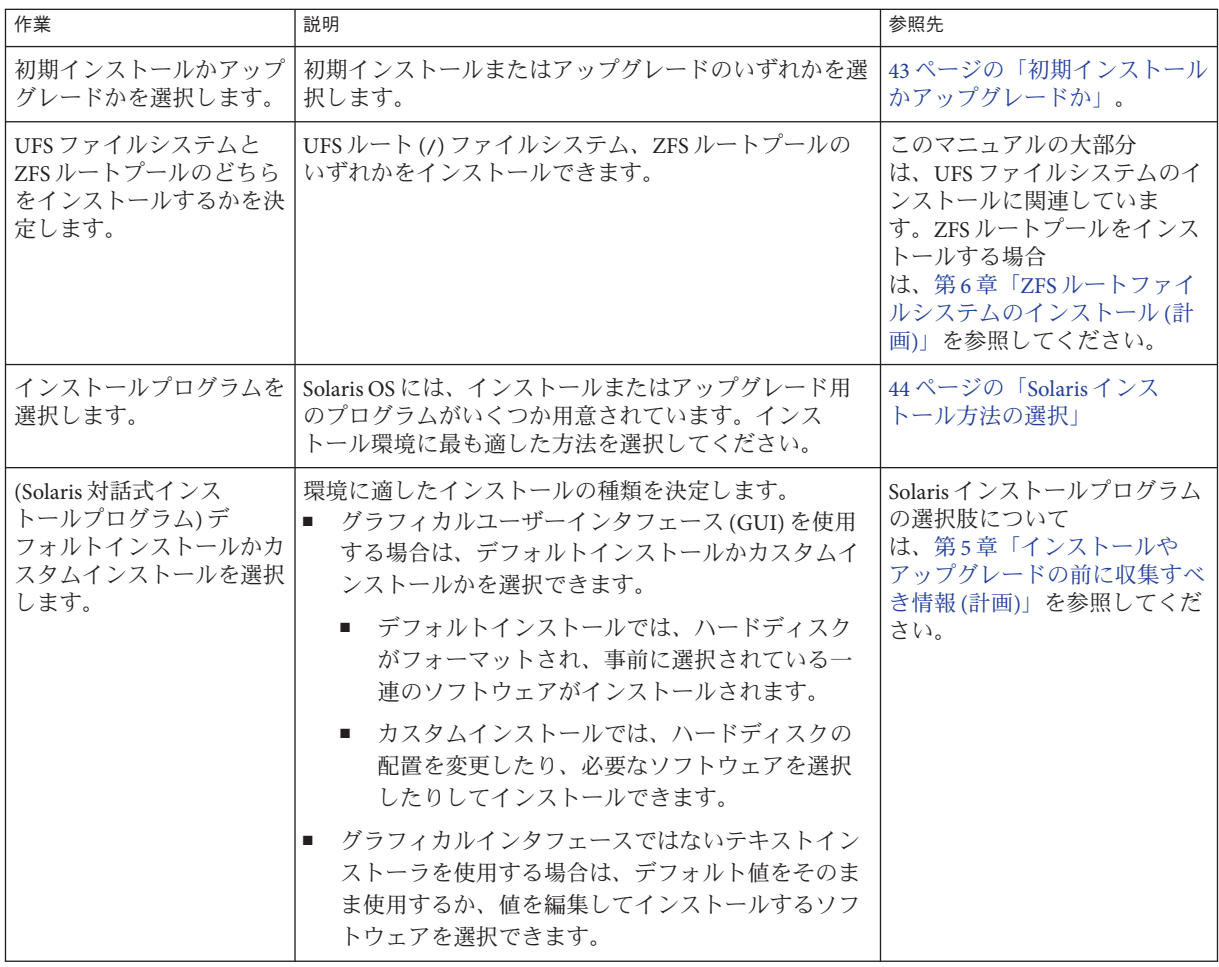

|                                                                                           |                                                                                                    | $172 - 7$                                                                                                    |
|-------------------------------------------------------------------------------------------|----------------------------------------------------------------------------------------------------|----------------------------------------------------------------------------------------------------|
| 作業                                                                                        | 説明                                                                                                    | 参照先                                                                                                    |
| 初期インストールの場合の<br>み、オープンネットワーク<br>セキュリティーを使用する<br>か、制限されたネット<br>ワークセキュリティーを使<br>用するかを選択します。 | 初期インストールでは、インストール時にネットワーク<br>サービスを無効にするか、ローカル要求にのみ応答する<br>ようにするかを決定します。デフォルトでは、インス<br>トール時にオープンネットワークセキュリティーが選択<br>されます。                                                                          | 63ページの「ネットワークセ<br>キュリティーの計画」                                                                                                    |
| システム要件を検討しま<br>す。また、ディスク容量お<br>よびスワップ領域を計画を<br>立てて割り当てます。                                 | インストールまたはアップグレードの最小要件をシステ<br>ムが満たしているかどうかを判断します。インストール<br>する Solaris OS のコンポーネントに必要なディスク容量<br>をシステムに割り当てます。システムに適したスワップ<br>領域レイアウトを決定します。                                                         | 第4章「システム要件、ガイド<br>ライン、およびアップグレード<br>(計画)                                                                                                    |
| システムをローカルメ<br>ディアからインストールす<br>るかネットワークからイン<br>ストールするかを選択しま<br>す。                          | 環境にもっとも適したインストールメディアを選択しま<br>す。                                                                                                    | 42 ページの「ネットワークから<br>インストールするか DVD また<br>はCDを使ってインストールす<br>るか」                                                                                                    |
| システム情報を収集しま<br>す。                                                                         | Solaris インストールプログラムの場合は、ワーク<br>٠<br>シートを使って、インストールやアップグレードに<br>必要なすべての情報を収集します。<br>カスタム JumpStart インストールの場合は、プロ<br>ш<br>ファイルでどのプロファイルキーワードを使用する<br>かを決定します。キーワードの説明を確認して、シ<br>ステムについて必要な情報を見つけます。 | Solaris インストールプログ<br>ラムの場合は、次のいずれ<br>かを参照してください。<br>初期インストールの場<br>合:<br>69ページの「インス<br>トール用のチェックリ<br>スト」<br>アップグレードの場合:<br>第5章「インストールや<br>アップグレードの前に<br>収集すべき情報(計<br>画)」<br>カスタム JumpStart のインス<br>ш<br>トール方法について<br>は、『Oracle Solaris 10 9/10<br>インストールガイド(カス<br>タム JumpStart/上級編)』の<br>第8章「カスタム JumpStart<br>(リファレンス)」を参照し<br>てください。 |

表 **3–1** 作業マップ: Solarisソフトウェアのインストールまたはアップグレード *(*続き*)*

| 作業                                                         | 説明                                                                                                    | 参照先                                                                                                    |
|------------------------------------------------------------|----------------------------------------------------------------------------------------------------|----------------------------------------------------------------------------------------------------|
| (省略可能)システムパラ<br>メータを設定します。                                 | インストールやアップグレードの際に情報を入力する手<br>間を省くために、システム構成情報を事前に設定してお<br>くことができます。                                                                                                    | 『Oracle Solaris 10 9/10 インス<br>トールガイド(ネットワークイ<br>ンストール)』の第2章「シス<br>テム構成情報の事前設定(作<br>業)                                                                                                    |
| (省略可能) Solaris ソフト<br>ウェアをネットワークから<br>インストールする準備を行<br>います。 | ネットワークから Solaris ソフトウェアをインストールす<br>る方法を選択する場合は、次の作業をすべて実行してく<br>ださい。<br>■ (x86ベースのシステム)使用しているシステムが PXE<br>をサポートしていることを確認します<br>インストールサーバーを作成します<br>٠<br>ブートサーバーを作成します(必要な場合)<br>DHCPサーバーを構成します(必要な場合)<br>٠<br>ネットワークからインストールするシステムを設定<br>します | ローカルエリアネットワークを<br>介してインストールする場合<br>は、『Oracle Solaris 109/10イン<br>ストールガイド(ネットワーク<br>インストール)』の第6章「CD<br>メディアを使用したネット<br>ワークインストール(作業)」を<br>参照してください。<br>広域ネットワークを介してイン<br>ストールする場合は、『Oracle<br>Solaris 109/10 インストールガイ<br>ド(ネットワークインス<br>トール)』の第12章「WAN<br>ブート によるインストール(作<br>業)」を参照してください。 |
| (アップグレードのみ)<br>アップグレード前に必要な<br>作業を行います。                    | システムのバックアップをとり、アップグレード時に<br>ディスク容量の再配置が行われるかを確認します。                                                                                                    | 56ページの「アップグレード計<br>画                                                                                                    |
| インストールまたはアップ<br>グレードを行います。                                 | 選択した Solaris インストール方法を使って Solaris ソフト<br>ウェアのインストールまたはアップグレードを行いま<br>す。                                                                                                    | インストールプログラムの詳細<br>な手順を説明している章。                                                                                                    |
| インストールのトラブル<br>シューティングを行いま<br>す。                           | インストールのトラブルシューティングについては、問<br>題発生時の解決方法を参照してください。                                                                                                    | 『Oracle Solaris 10 9/10 インス<br>トールガイド(カスタム<br>JumpStart/上級編)』の付録<br>A「問題発生時の解決方法(作<br>業)」                                                                                                    |

<span id="page-41-0"></span>表 **3–1** 作業マップ: Solarisソフトウェアのインストールまたはアップグレード *(*続き*)*

## ネットワークからインストールするか**DVD**または**CD**を 使ってインストールするか

注 **– Oracle Solaris 10 9/10**リリース以降では、DVDのみ入手できます。Solaris SOFTWARE CD は提供されなくなりました。

<span id="page-42-0"></span>DVD-ROM または CD-ROM ドライブにアクセスできるシステムへのインストールま たはアップグレードができるように、Solaris ソフトウェアは DVD または CD メ ディアで配布されます。

リモートの DVD イメージまたは CD イメージを使ってネットワークからインス トールするようにシステムを設定できます。次のような場合に、この方法でシステ ムを設定するとよいでしょう。

- システムにローカルの DVD-ROM ドライブまたは CD-ROM ドライブがない場合
- Solaris ソフトウェアを複数のシステムにインストールする際に、それぞれのシス テムに対してローカルドライブにディスクを挿入したくない場合

ネットワークからインストールする場合は、どの Solaris インストール方法でも使用 できます。しかし、Solaris フラッシュインストール機能やカスタム JumpStart インス トールを使ってネットワークからインストールを行うと、大規模の企業におけるイ ンストールプロセスの一元化と自動化が可能になります。さまざまなインストール 方法の詳細については、44 ページの「Solaris [インストール方法の選択」を](#page-43-0)参照して ください。

ネットワークから Solaris ソフトウェアをインストールする場合は、初期設定が必要 です。ネットワークからインストールする場合の準備については、次のいずれかを 参照してください。

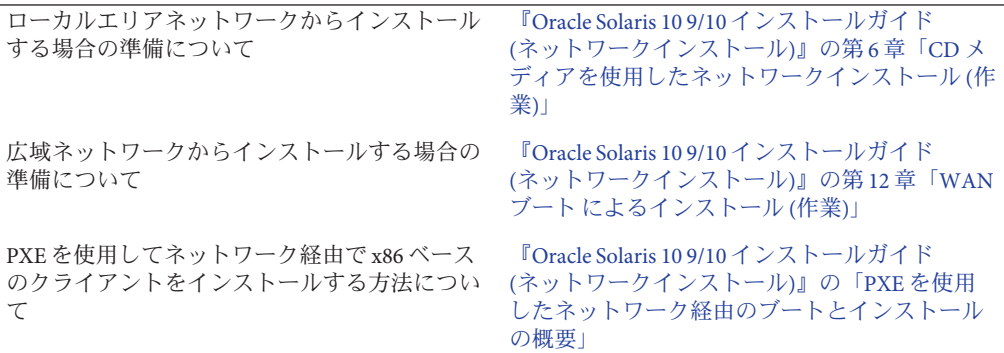

## 初期インストールかアップグレードか

初期インストールを行うか、アップグレードを行う (Solaris OS がシステム上ですでに 動作している場合) かを選択できます。

#### <span id="page-43-0"></span>初期インストール

初期インストールでは、システムのディスクが Solaris OS の新しいバージョンで上書 きされます。システム上で Solaris OS が稼動していない場合は、初期インストールを 行う必要があります。

システム上で Solaris OS がすでに動作している場合でも、初期インストールを行うこ とができます。ローカルに行なった変更を維持する場合は、インストールを行う前 にローカル変更のバックアップをとる必要があります。インストールの完了後 に、このローカル変更を復元できます。

初期インストールは、Solaris のどのインストール方法を使っても実行できま す。Solaris のインストール方法については、44 ページの「Solaris インストール方法 の選択」を参照してください。

### アップグレード

Solaris OS をアップグレードするには、2 つの方法があります。 標準アップグレード と Solaris Live Upgrade です。標準アップグレードでは、現在の Solaris OS の既存の構 成パラメータが最大限保存されます。Solaris Live Upgrade では、現在のシステムのコ ピーが作成されます。標準アップグレードを使用してこのコピーをアップグレード できます。リブートするだけで、アップグレード済みの Solaris OS に切り替えること ができます。エラーが発生した場合、リブートして、元の Solaris OS に戻すことがで きます。Solaris Live Upgrade では、アップグレードの間システムを停止する必要がな く、新旧の Solaris OS 間で切り替えることができます。

アップグレードの詳細と、さまざまなアップグレード方法の一覧については、[56](#page-55-0) [ページの「アップグレード計画」を](#page-55-0)参照してください。

#### **Solaris**インストール方法の選択

Solaris OS には、インストールまたはアップグレード用のプログラムがいくつか用意 されています。それぞれのインストール方法には、特定のインストール要件やイン ストール環境を意図したさまざまな機能があります。使用するインストール方法を 選択するには、次の表を利用してください。

表**3–2** インストール方法の選択

| 作業                                                                 | インストール方法                             | 各プログラムの特長                                                                                                    | 説明                                                                                                    |
|--------------------------------------------------------------------|--------------------------------------|----------------------------------------------------------------------------------------------------|----------------------------------------------------------------------------------------------------|
| 対話式プログラムを使用し<br>て、CD-ROMまたは<br>DVD-ROMから1つのシス<br>テムをインストールしま<br>す。 | Solaris インストールプ<br>ログラム              | このプログラムでは、作業をパネル<br>$\blacksquare$<br>単位に分割し、情報の入力を求める<br>プロンプトを表示して、デフォルト<br>値を提供します。                                                                                                    | Coracle Solaris 10 9/10<br>インストールガイド<br>(基本編)』                                                                     |
|                                                                    |                                      | このプログラムは、複数のシステム<br>п.<br>をインストールまたはアップグ<br>レードする必要がある場合には効率<br>のよい方法ではありません。複数の<br>システムをバッチインストールする<br>場合は、カスタム JumpStart または<br>Solaris フラッシュインストール機能<br>を使用してください。                                                                       |                                                                                                    |
| ローカルエリアネット<br>ワークを介して1つのシス<br>テムをインストールしま<br>す。                    | ネットワーク経由の<br>Solaris インストールプ<br>ログラム | このプログラムを使用すると、インス<br>トールするソフトウェアのイメージを<br>サーバーに設定し、このイメージをリ<br>モートシステムにインストールできま<br>す。複数のシステムをインストールする<br>必要がある場合は、カスタムJumpStart<br>および Solaris フラッシュインストール方<br>式でネットワークインストールイメージ<br>を使用すると、ネットワーク上でシステ<br>ムを効率的にインストールおよびアップ<br>グレードできます。 | <b>FOracle Solaris 10 9/10</b><br>インストールガイド<br>(ネットワークインス<br>トール)』の<br>パートII「ローカル<br>エリアネットワーク<br>経由のインス<br>トール」   |
| 複数のシステムのインス<br>トールやアップグレード<br>を、作成したプロファイル<br>に基づいて自動化します。         | カスタム JumpStart                       | このプログラムを使用すると、複数のシ<br>ステムを効率的にインストールできま<br>す。ただし、システムの数が少ない場合<br>は、カスタム JumpStart 環境の作成は時<br>間の浪費になる可能性があります。シス<br>テムの数が少ない場合は、Solaris 対話式<br>インストールプログラムを使用してくだ<br>さい。                                                                     | Coracle Solaris 10 9/10<br>インストールガイド<br>(カスタム JumpStart/<br>上級編)』の第3<br>章「カスタム<br>JumpStart インス<br>トールの準備(作<br>業)」 |

表 **3–2** インストール方法の選択 *(*続き*)*

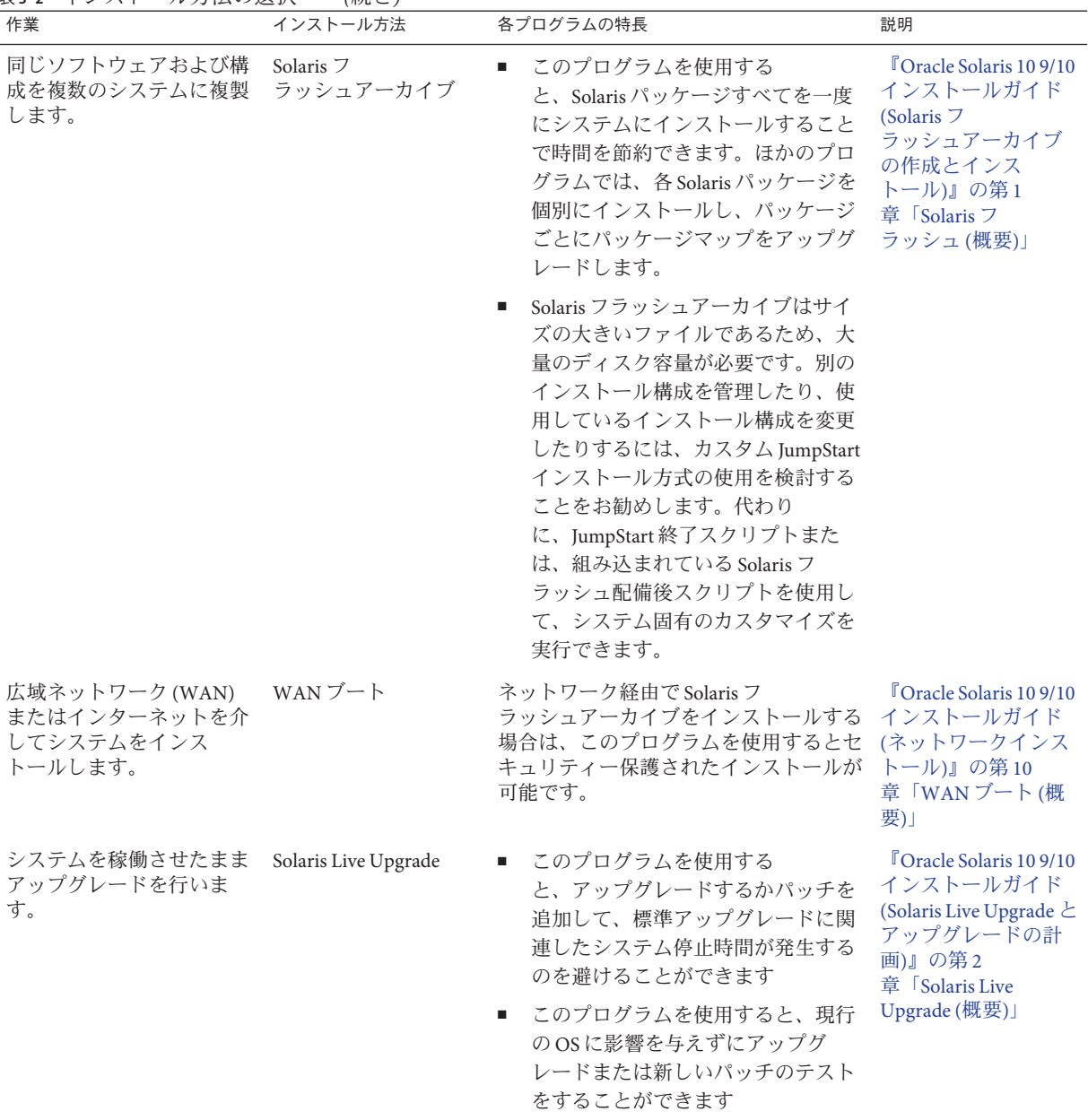

表 **3–2** インストール方法の選択 *(*続き*)*

| 作業                                                                      | インストール方法 | 各プログラムの特長                                                                                                    | 説明                                  |
|-------------------------------------------------------------------------|----------|----------------------------------------------------------------------------------------------------|-------------------------------------|
| Solaris OS のインストール後 Solaris ゾーン区分技術<br>に、隔離されたアプリ<br>ケーション環境を作成しま<br>す。 |          | このプログラムを使用すると、隔離され<br>た非大域ゾーンが作成され、セキュリ<br>ティー保護されたアプリケーション環境 Solaris コンテナ:資源<br>が提供されます。このように隔離されて 管理と Oracle Solaris<br>いるので、あるゾーンで実行中のプロセ ゾーン)』の第16<br>スが、ほかのゾーンで実行中のプロセス 章「Solaris ゾーンの<br>から監視または操作されることがありま 紹介」<br>せん。 | 『Oracle Solaris のシス<br>テム管理 (Oracle |

<span id="page-48-0"></span>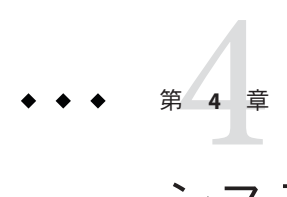

# システム要件、ガイドライン、および アップグレード(計画)

この章では、Solaris OS のインストールやアップグレードに伴うシステム要件につい て説明します。また、ディスク容量の計画に関しての一般的な指針や、スワップ空 間のデフォルトの割り当てについても説明します。この章の内容は次のとおりで す。

- 50[ページの「システム要件と推奨事項」](#page-49-0)
- 52 [ページの「ディスク容量とスワップ空間の割り当て」](#page-51-0)
- 56[ページの「アップグレード計画」](#page-55-0)
- 65[ページの「ロケールの値」](#page-64-0)
- 66[ページの「プラットフォーム名とプラットフォームグループ」](#page-65-0)
- 67ページの「x86:[パーティション分割に関する推奨事項」](#page-66-0)
- 68[ページの「システムで動作している](#page-67-0) Solaris OS のバージョンを確認する方法」

## <span id="page-49-0"></span>システム要件と推奨事項

#### 表**4–1** メモリー、スワップ、およびプロセッサの推奨事項

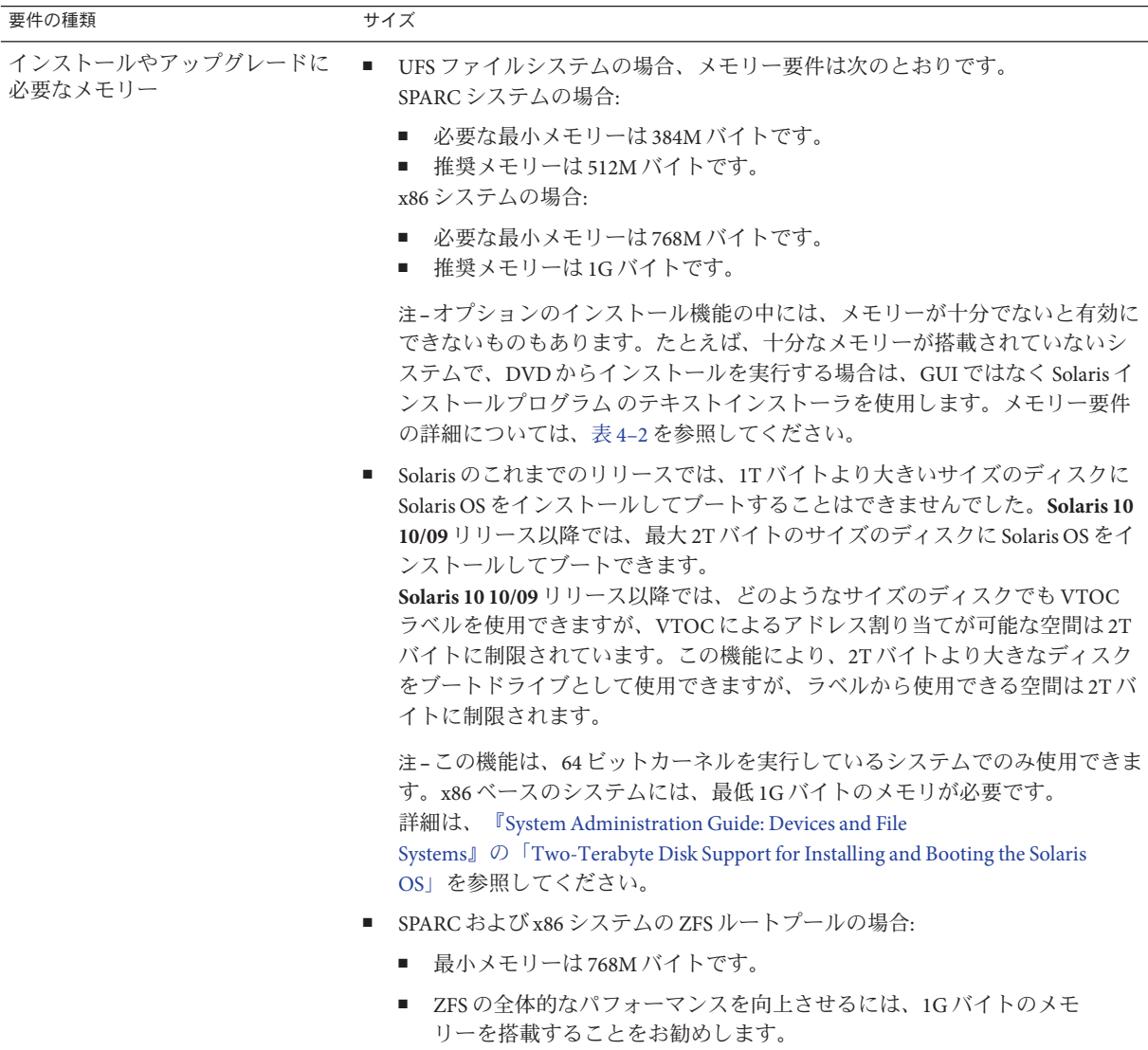

<span id="page-50-0"></span>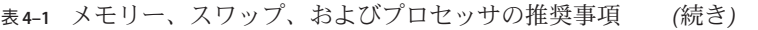

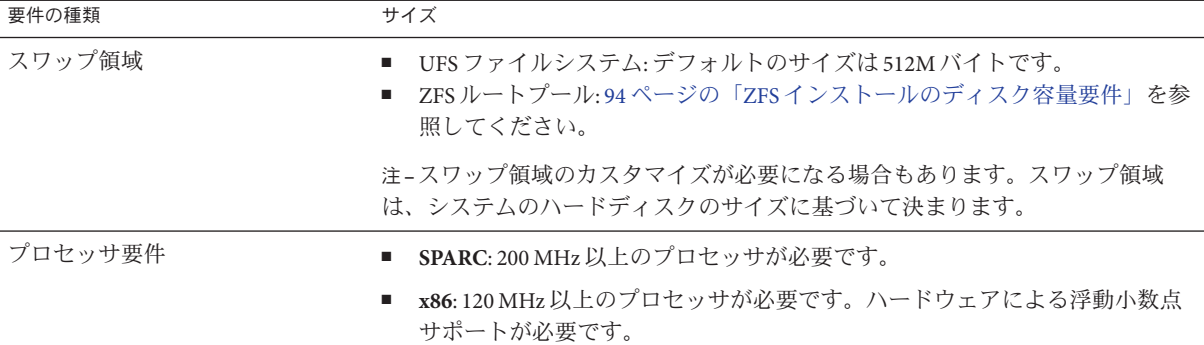

ソフトウェアのインストール時に、GUI の使用の有無とウィンドウ環境の使用の有 無を選択できます。十分なメモリーがある場合は、デフォルトで GUI が表示されま す。GUI を表示できるだけの十分なメモリーがない場合は、デフォルトでその他の 環境が表示されます。ブートオプション nowin または text を使用すると、デフォル ト動作を変更できます。ただし、システムのメモリー量や遠隔インストールに関し て制限されます。また、ビデオアダプタが検出されない場合、Solaris インストール プログラムは自動的にコンソールベースの環境で表示されます。表 4–2 に、これら の環境と、その表示に必要な最小メモリー要件を示します。

表**4–2** 表示オプションとメモリー要件

| メモリー         | インストールの種類 | 説明                                                                                                    |
|--------------|-----------|----------------------------------------------------------------------------------------------------|
| 256-767M バイト | テキストベース   | 画像は含まれませんが、ウィンドウとほかのウィン<br>ドウを開く機能が提供されます。                                                                                                    |
|              |           | text ブートオプションを使用している場合でシステ<br>ムに十分なメモリーがあるときは、ウィンドウ表示<br>環境でインストールされます。tipラインを介してリ<br>モートでインストールする場合や、nowinブートオプ<br>ションを使用してインストールする場合は、コン<br>ソールベースのインストールに限定されます。 |
| 768M バイト以上   | GUI ベース   | ウィンドウ、プルダウンメニュー、ボタン、スク<br>ロールバー、およびアイコン画像が提供されます。                                                                                                    |

## <span id="page-51-0"></span>ディスク容量とスワップ空間の割り当て

Solaris ソフトウェアをインストールする前に、ディスク容量の計画をたてて、シス テムに十分なディスク容量があるかどうかを調べることができます。

#### ディスク容量に関する一般的な計画と推奨事項

ディスク容量の計画のたて方は、ユーザーによって異なります。必要に応じて、次 の条件に基づいて割り当てる容量を考慮に入れてください。

注 **–** ZFSルートプールのインストールに必要なディスク容量については、94[ページ](#page-93-0) の「ZFS [インストールのディスク容量要件」を](#page-93-0)参照してください。

表**4–3** ディスク容量とスワップ領域に関する一般的な計画

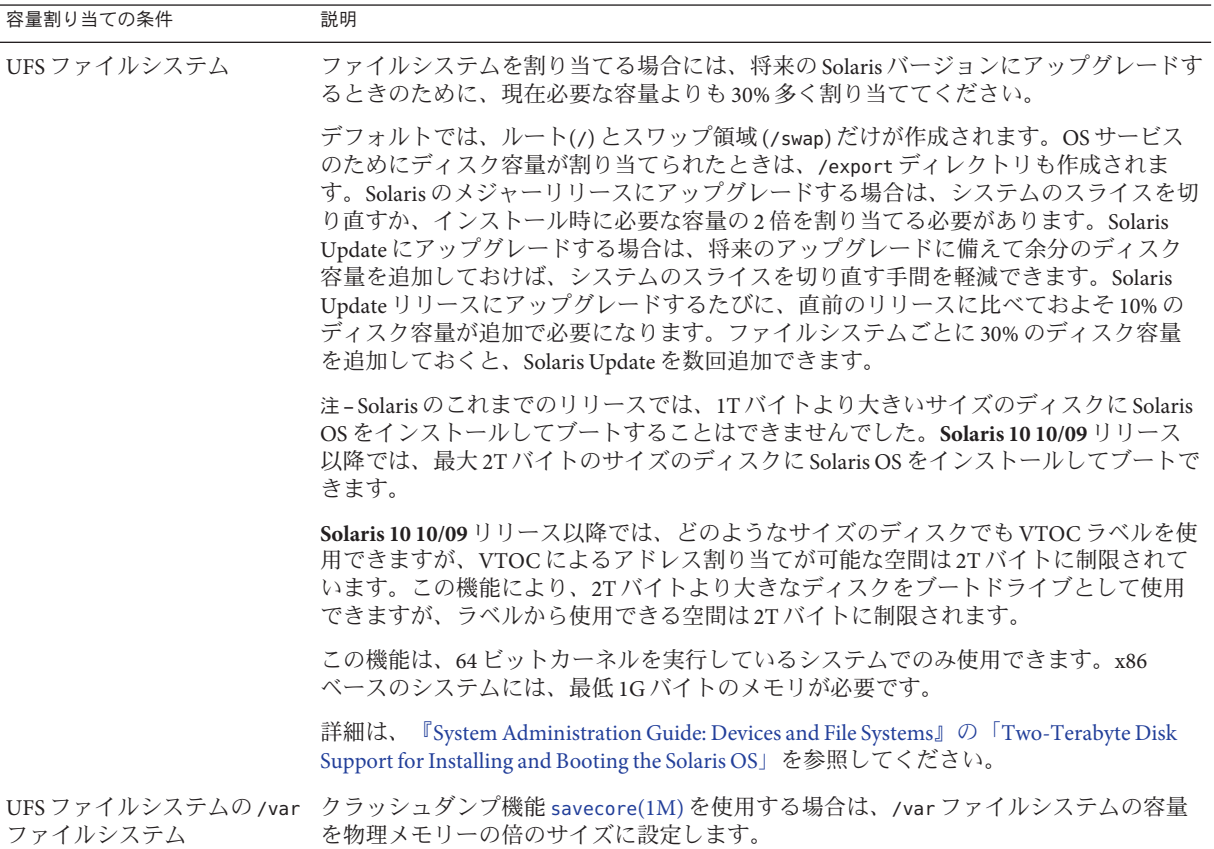

表 **4–3** ディスク容量とスワップ領域に関する一般的な計画 *(*続き*)*

| 容量割り当ての条件                       | 説明                                                                                                    |
|---------------------------------|----------------------------------------------------------------------------------------------------|
| スワップ                            | 注-ZFSルートプールのスワップ割り当てについては、94ページの「ZFSインストール<br>のディスク容量要件」を参照してください。                                                                                                    |
|                                 | UFS ファイルシステムの場合、次のような条件では、Solaris インストールプログラムは<br>デフォルトのスワップ領域(512M バイト)を割り当てます。<br>■ インストールプログラムによるディスクスライスの自動配置機能を使用する場合<br>■ スワップスライスのサイズを手作業で変更しない場合                                                    |
|                                 | デフォルトでは、Solarisインストールプログラムは、利用可能な最初のディスクシリン<br>ダ(SPARCベースのシステムでは通常シリンダ0)でスワップが開始されるようにス<br>ワップ領域を割り当てます。この配置によって、デフォルトのディスクレイアウト時に<br>はルート(/)ファイルシステムに最大の空間を割り当てることができ、アップグレード<br>時にはルート(/)ファイルシステムを拡張できます。 |
|                                 | 将来スワップ領域を拡張することを考えている場合、次のいずれかの手順を実行してス<br>ワップスライスを配置することにより、別のディスクシリンダでスワップスライスを開<br>始できます。<br>■ Solarisインストールプログラムの場合、シリンダモードでディスクレイアウトを力<br>スタマイズして、スワップスライスを目的の位置に手動で割り当てることができま<br>す。                  |
|                                 | ■ カスタムJumpStartインストールプログラムの場合、プロファイルファイル内でス<br>ワップスライスを割り当てることができます。JumpStartプロファイルファイルにつ<br>いての詳細は、『Oracle Solaris 109/10 インストールガイド(カスタムJumpStart/上級<br>編)』の「プロファイルの作成」を参照してください。                          |
|                                 | スワップ空間の概要については、『Solarisのシステム管理(デバイスとファイルシステ<br>ム)』の第20章「追加スワップ空間の構成(手順)」を参照してください。                                                                                                    |
| システムを提供するサーバー                   | ホームディレクトリファイル ホームディレクトリは、通常デフォルトで/export ファイルシステムにあります。                                                                                                    |
| インストールする Solaris ソフ<br>トウェアグループ | ソフトウェアグループはソフトウェアパッケージの集まりです。ディスク容量を計画す<br>る際には、選択したソフトウェアグループから個々のソフトウェアパッケージを個別に<br>追加したり削除したりできることを覚えておいてください。ソフトウェアグループの詳<br>細は、54ページの「ソフトウェアグループごとの推奨ディスク容量」を参照してくだ<br>さい。                             |

<span id="page-53-0"></span>表 **4–3** ディスク容量とスワップ領域に関する一般的な計画 *(*続き*)*

| 容量割り当ての条件                | 説明                                                                                                    |
|--------------------------|----------------------------------------------------------------------------------------------------|
| アップグレード                  | Solaris Live Upgrade を使用して非アクティブブート環境をアップグレードする際<br>に、ディスク容量の計画に関する情報を必要とする場合は、『Oracle Solaris 109/10<br>インストールガイド (Solaris Live Upgrade とアップグレードの計画)』の「Solaris Live<br>Upgradeのディスク容量の要件」を参照してください。 |
|                          | ■ Solarisインストールプログラムまたはカスタム JumpStart を使ってディスク容量計画<br>を行う場合は、62ページの「ディスク容量の再配置を伴うアップグレード」を参照<br>してください。                                                                                              |
|                          | ■ システムに非大域ゾーンがインストールされている場合は、112 ページの「非大域<br>ゾーンのディスク容量要件」を参照してください。                                                                                                    |
|                          | Solaris Live Upgrade で ZFS ルートプールのアップグレードを行う場合は、『Oracle<br>Solaris 109/10インストールガイド (Solaris Live Upgrade とアップグレードの計画)』の<br>第12章「ZFSのSolaris Live Upgrade (計画)」を参照してください。                             |
| 言語サポート                   | 中国語、日本語、韓国語などです。単一の言語をインストールする場合は、約0.7G バ<br>イトのディスク容量をその言語用に追加して割り当ててください。すべての言語サ<br>ポートをインストールする場合は、インストールするソフトウェアグループに応じ<br>て、最大で約2.5Gバイトのディスク容量を言語サポート用に追加して割り当てる必要<br>があります。                    |
| 印刷やメールのサポート              | 容量を追加します。                                                                                                    |
| 追加ソフトウェアやSun以外 容量を追加します。 |                                                                                                    |

のソフトウェア

## ソフトウェアグループごとの推奨ディスク容量

Solaris ソフトウェアグループは Solaris パッケージの集まりです。それぞれのソフト ウェアグループには、異なる機能やハードウェアドライバのサポートが含まれてい ます。

- 初期インストールの場合は、システムでどの機能を実行するかを考慮して、イン ストールするソフトウェアグループを選択します。
- アップグレードの場合は、システムにインストールされているソフトウェアグ ループでアップグレードする必要があります。たとえば、システムにエンド ユーザーシステムサポートソフトウェアグループがインストールされている場合 には、開発者システムサポートソフトウェアグループにアップグレードするオプ ションはありません。ただし、アップグレード中に、インストール済みのソフト ウェアグループに属していないソフトウェアをシステムに追加することはできま す。

Solaris ソフトウェアのインストール時には、選択した Solaris ソフトウェアグループ に対してパッケージを追加したり、削除したりすることができます。パッケージの 追加や削除を行う場合には、ソフトウェアの依存関係や Solaris ソフトウェアがどの ようにパッケージ化されているかを知っている必要があります。

次の図は、ソフトウェアパッケージのグループを示しています。Reduced Networking サポートには、最小限の数のパッケージが含まれています。全体ディストリ ビューションと OEM サポートには、すべてのパッケージが含まれています。

図 **4–1** Solarisソフトウェアグループ

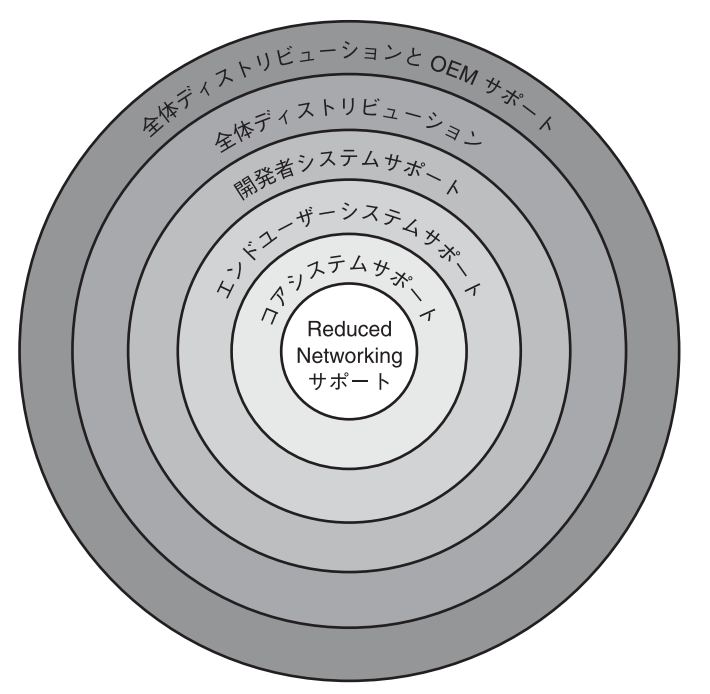

表 [4–4](#page-55-0) に、Solaris ソフトウェアグループ、およびそれぞれのグループのインストール に推奨されるディスク容量の一覧を示します。

注 **–**表[4–4](#page-55-0)の推奨ディスク容量には、次の項目の容量も含まれています。

- スワップ領域
- パッチ
- 追加のソフトウェアパッケージ

各ソフトウェアグループに必要なディスク容量は、この表に一覧表示されている容 量より少ない場合があります。

第4章 • システム要件、ガイドライン、およびアップグレード (計画) ちょうしょう しょうしょう 55

#### <span id="page-55-0"></span>表**4–4** ソフトウェアグループごとの推奨ディスク容量

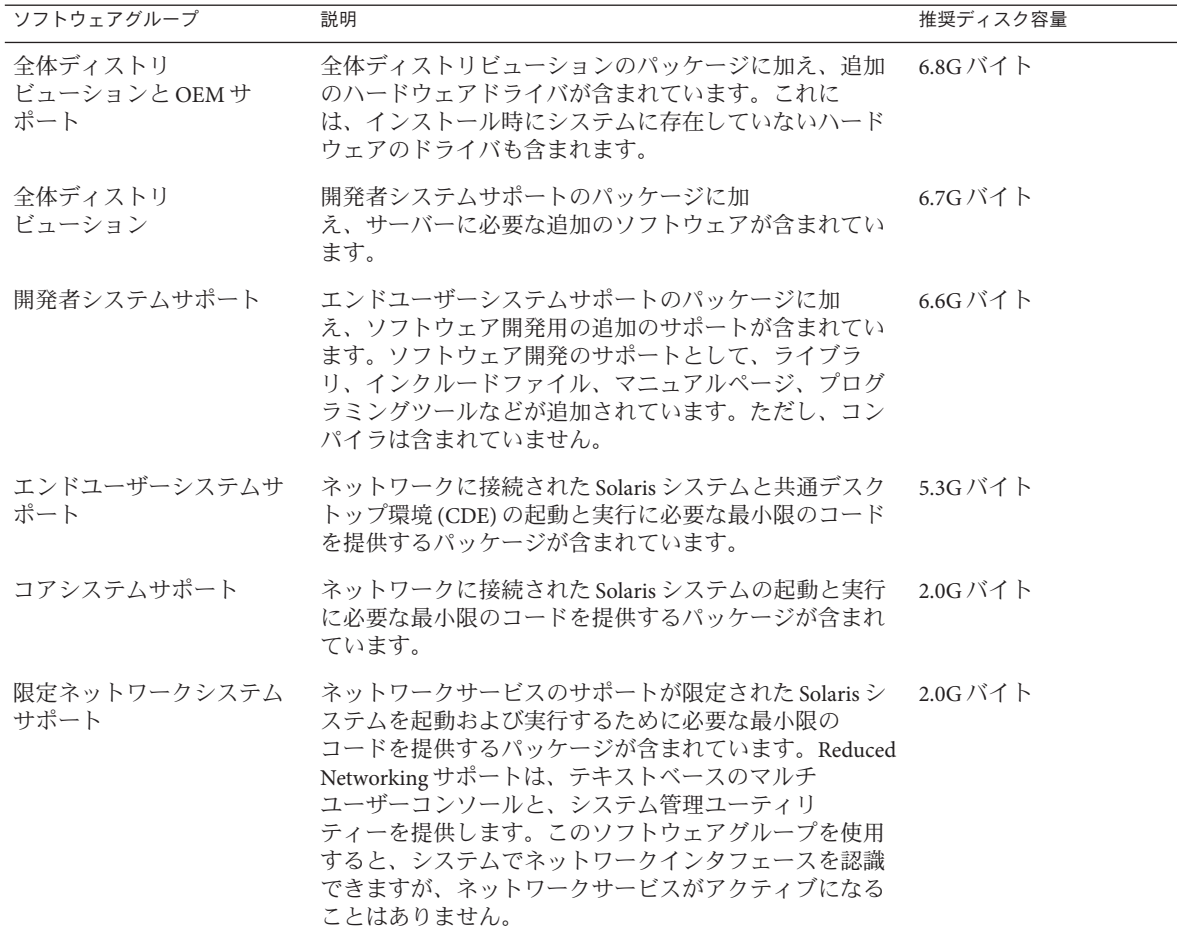

### アップグレード計画

- UFS ファイルシステムの場合、システムをアップグレードするには、3つの方法 があります。Solaris Live Upgrade、Solaris インストールプログラム、およびカスタ ム JumpStart です。
- ZFS ルートプールの場合は、Solaris Live Upgrade を使ってアップグレードしま す。ZFS のアップグレードについては、『[Oracle Solaris 10 9/10](http://docs.sun.com/doc/821-2345/ggeew?a=view) インストールガイ ド (Solaris Live Upgrade [とアップグレードの計画](http://docs.sun.com/doc/821-2345/ggeew?a=view))』の第 12 章「ZFS の Solaris Live [Upgrade \(](http://docs.sun.com/doc/821-2345/ggeew?a=view)計画)」を参照してください。

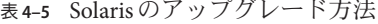

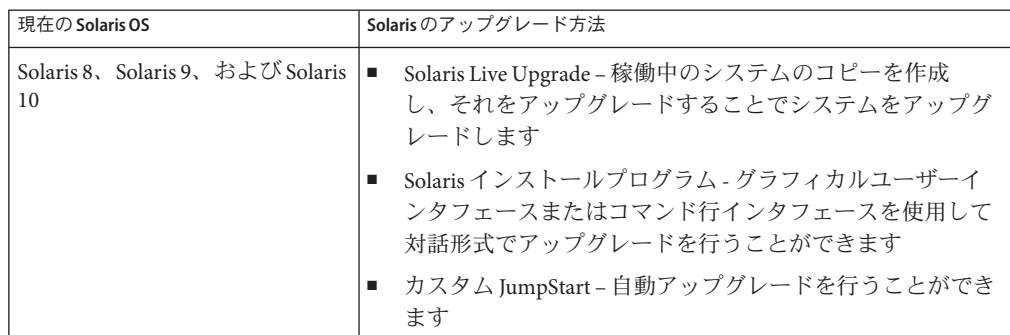

### アップグレードおよびパッチ適用に関する制限事 項

次の表に、特定の条件下でシステムをアップグレードする際の制限事項を示しま す。

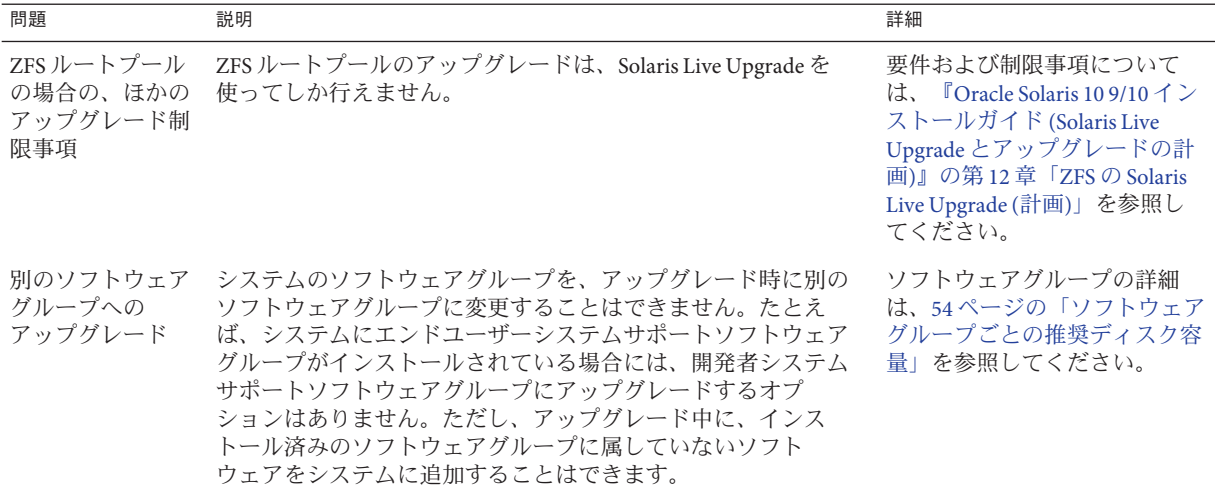

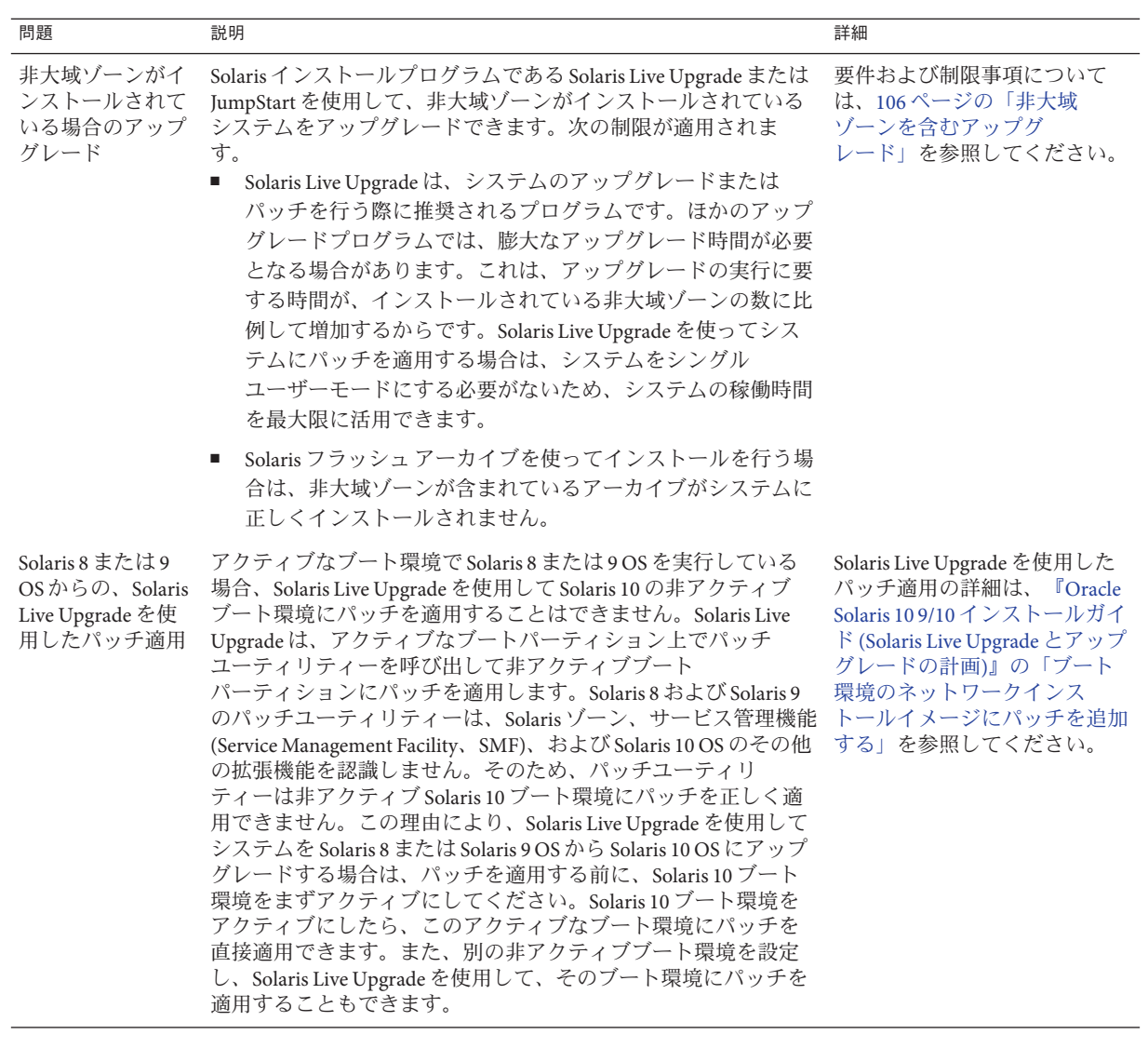

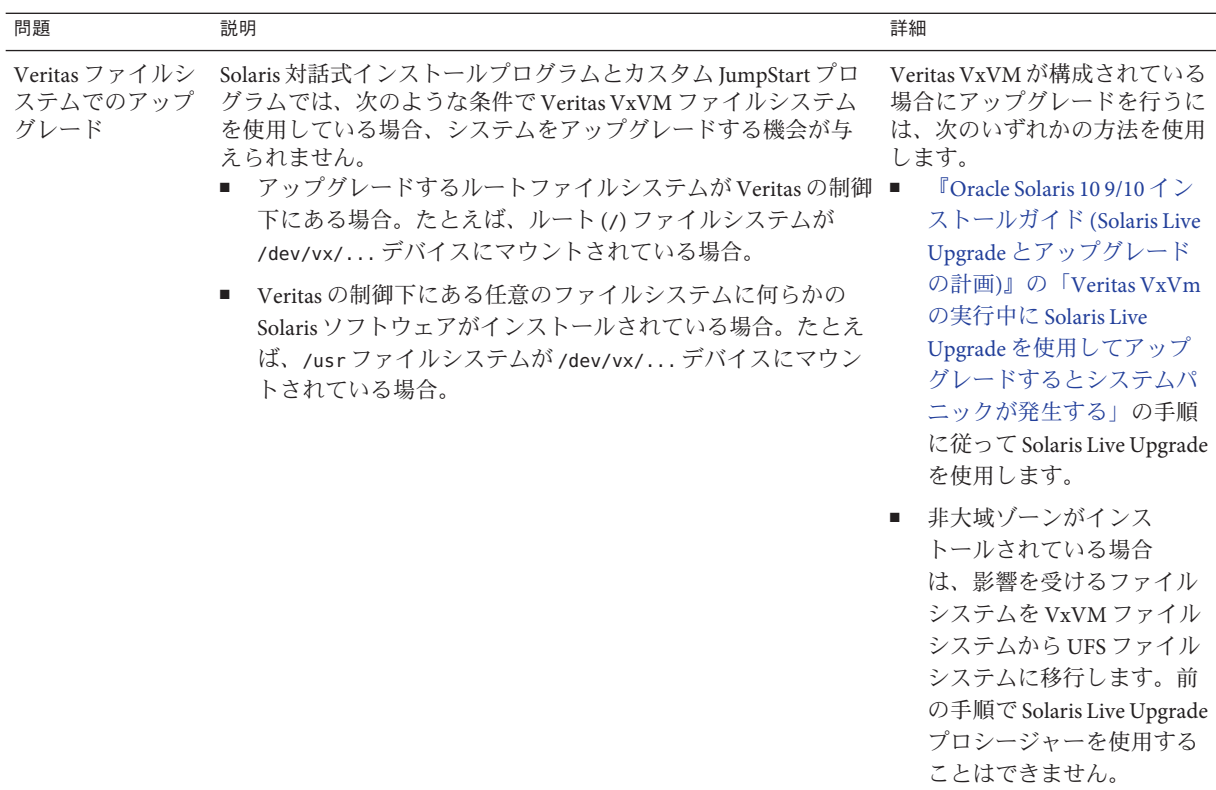

## アップグレードプログラム

Solaris インストールプログラムによる標準の対話式アップグレードか、カスタム JumpStart インストールによる自動的なアップグレードを実行できます。Solaris Live Upgrade を使用すると、稼働中のシステムをアップグレードできます。

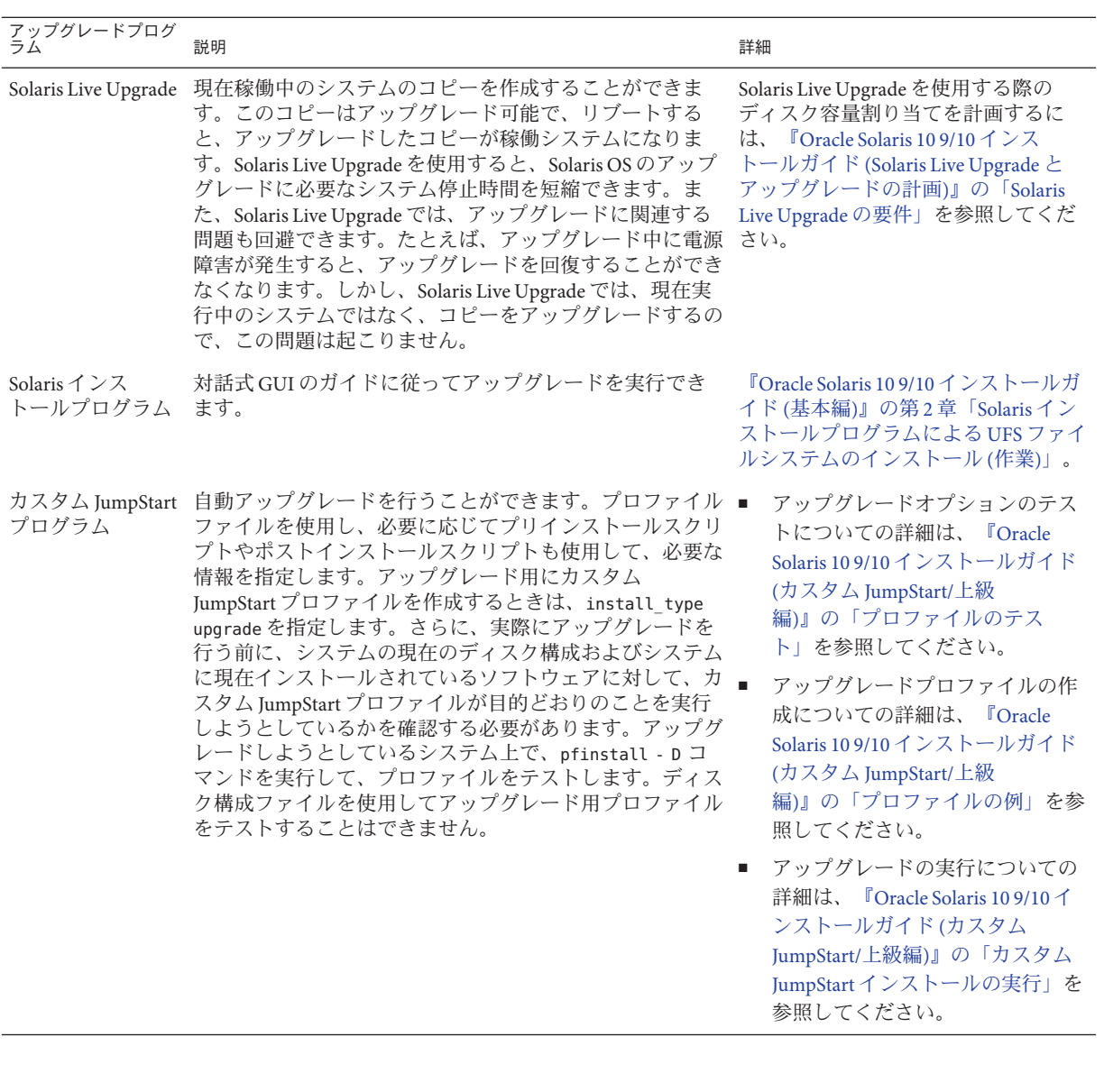

## アップグレードでなく**Solaris**フラッシュアーカ イブをインストール

Solaris フラッシュのインストール機能では、マスターシステムからインストール全 体のコピーを作成し、これを多数のクローンシステムに複製できます。このコ

ピーは Solaris フラッシュアーカイブと呼ばれます。アーカイブは、どのインス トールプログラムを使用してもインストールできます。

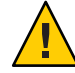

注意 **–**非大域ゾーンがインストールされていると、Solarisフラッシュアーカイブは正 常に作成されません。Solaris フラッシュ機能には Solaris ゾーン区分技術との互換性 はありません。Solaris フラッシュアーカイブを作成する場合、そのアーカイブの配 備条件が次のいずれかの場合は、作成されたアーカイブは正しくインストールされ ません。

- アーカイブが非大域ゾーンに作成された場合
- アーカイブが、非大域ゾーンがインストールされている大域ゾーンに作成された 場合

#### 大規模なファイルを含むアーカイブの作成

Solaris フラッシュアーカイブを作成する際、デフォルトのコピー方法として cpio ユーティリティーが使用されます。個別のファイルのサイズを、4G バイトより大き くすることはできません。大規模な個別ファイルが存在する場合、flarcreate コマ ンドに -L pax オプションを指定すると、pax ユーティリティーにより、個別ファイル のサイズ制限なしでアーカイブが作成されます。個別のファイルサイズを 4G バイト より大きくできます。

アーカイブのインストールについては、次の表を参照してください。

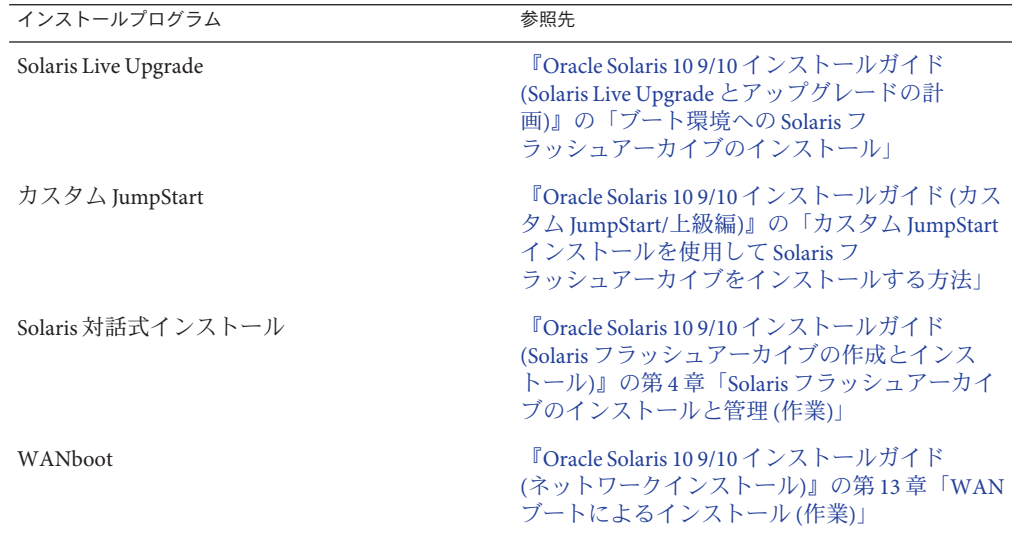

## <span id="page-61-0"></span>ディスク容量の再配置を伴うアップグレード

Solaris インストールプログラムのアップグレードオプションとカスタム JumpStart プ ログラムの upgrade キーワードはどちらも、ディスク容量の再配置機能を提供しま す。この再配置により、ディスクスライスのサイズが自動的に変更されま す。アップグレードするのに十分な容量が現在のファイルシステムにない場 合、ディスク容量を割り当て直すことができます。たとえば、アップグレードに 伴ってファイルシステムの容量を増やす必要があるのは、次のような場合です。

- 新しいリリースで、システムに現在インストールされている Solaris ソフトウェア グループに新たにソフトウェアが追加されている。特定のソフトウェアグループ に含められる新しいソフトウェアは、インストールの対象となるようにアップグ レード時に自動的に選択されます。
- 新しいリリースに、システム上の既存のソフトウェアよりもサイズが大きいソフ トウェアが存在する。

自動配置機能を使用すると、ファイルシステムに必要な容量を確保するように ディスク容量の再配置が行われます。自動配置機能では、デフォルトの制約にもと づいて容量の再配置が試みられます。このため、この機能によって容量の再配置が 行われない場合は、ファイルシステムの制約を変更する必要があります。

注**–**自動配置機能には、ファイルシステムの容量を増やす能力はありません。自動配 置機能では、次の処理によって容量の再配置が行われます。

- 1. 変更の必要なファイルシステム上の必須ファイルをバックアップする。
- 2. ファイルシステムの変更にもとづいてディスクパーティションを再分割する。
- 3. アップグレードの前にバックアップファイルを復元する。
- Solaris インストールプログラムの自動配置機能が、ディスク容量をどのように再 配置するかを決定できない場合は、カスタム JumpStart プログラムを使用して アップグレードを行う必要があります。
- カスタム IumpStart によるアップグレードでアップグレード用プロファイルを作 成する際に、ディスク容量が問題になることがあります。アップグレードするの に十分なディスク容量が現在のファイルシステムにない場合は、backup\_media キーワードと lavout constraint キーワードを使用してディスク容量を再配置す ることができます。プロファイル内での backup\_media および layout\_constraint キーワードの使用例については、『Oracle Solaris 10 9/10 [インストールガイド](http://docs.sun.com/doc/821-2354/preparecustom-45277?a=view) (カス タム JumpStart/上級編)[』の「プロファイルの例」を](http://docs.sun.com/doc/821-2354/preparecustom-45277?a=view)参照してください。

## アップグレード時のパッチアナライザの使用

最初の Solaris 10 3/05 リリースに続く次のいずれかのリリースにアップグレードする 場合に、パッチアナライザはシステムの解析を実行します。

■ Solaris 10 1/06  $|]$   $|]$   $\lambda$ 

<span id="page-62-0"></span>■ Solaris 10.6/06 リリース

すでに Solaris OS を実行していて、個別のパッチをインストール済みの場合、以降の Solaris 10 リリースにアップグレードしたときの動作は次のとおりです。

- 上記のリリースの1つでその一部として提供されているすべてのパッチが、シス テムに再び適用されます。これらのパッチはバックアウトできません。
- システムにすでにインストールされていたパッチのうち、上記のリリースの1つ に含まれていないものは、すべて削除されます。

パッチアナライザを使用すると、削除されるパッチがどれであるかを判断できま す。パッチアナライザの詳しい使用方法については、『[Oracle Solaris 10 9/10](http://docs.sun.com/doc/821-2345/updatepatch-1?a=view) インス トールガイド (Solaris Live Upgrade [とアップグレードの計画](http://docs.sun.com/doc/821-2345/updatepatch-1?a=view))』の付録 C「アップグ [レード時のパッチアナライザの使用](http://docs.sun.com/doc/821-2345/updatepatch-1?a=view) (作業)」を参照してください。

#### アップグレード用のシステムのバックアップと再 起動

Solaris OS のアップグレードを行う前に、既存のファイルシステムのバックアップを 行うことを強くお勧めします。ファイルシステムをテープなどのリムーバブルメ ディアにコピーすれば、データの損失や損傷、破壊などを防止できます。

- システムのバックアップを作成する方法については、『Solaris [のシステム管理](http://docs.sun.com/doc/819-0386) (デ バイスとファイルシステム)』の第 23 章「UFS [ファイルシステムのバックアップ](http://docs.sun.com/doc/819-0386) [と復元](http://docs.sun.com/doc/819-0386) (概要)」を参照してください。
- 非大域ゾーンがインストールされている場合にシステムのバックアップを作成す る方法については、『Oracle Solaris [のシステム管理](http://docs.sun.com/doc/819-0385/z.admin.ov-1?a=view) (Oracle Solaris コンテナ : 資源 管理と Oracle Solaris ゾーン)』の第 27 章「Solaris [のゾーン管理](http://docs.sun.com/doc/819-0385/z.admin.ov-1?a=view) (概要)」を参照して ください。

以前のリリースでは、再起動メカニズムによって電力損失などの問題が発生したあ ともアップグレードを続行できました。Solaris 10 10/08 リリース以降、再起動メカニ ズムは信頼できなくなりました。問題が発生した場合は、アップグレードが再起動 されないことがあります。

#### ネットワークセキュリティーの計画

**Solaris 10 11/06** 以降のリリースでは、初期インストール時にネットワークセキュリ ティー設定を変更することができ、Secure Shell を除くすべてのネットワークサービ スを無効にしたり、応答する要求をローカル要求だけに制限したりすることができ ます。このオプションを使用すると、リモートの攻撃者から攻撃や侵入を受ける可 能性を最小限に抑えることができます。また、このオプションを利用すること で、必要なサービスだけを有効にできます。このセキュリティーオプションを使用

第4章 • システム要件、ガイドライン、およびアップグレード (計画) そうしょう しょうしょう 63

できるのは初期インストールのときだけで、アップグレード時には使用できませ ん。アップグレードでは、以前に設定されたすべてのサービスの設定内容が保持さ れます。ただし netservices コマンドを使用すれば、必要に応じてアップグレード後 にネットワークサービスを制限することができます。

使用しているインストールプログラムに応じて、ネットワークサービスを制限する か、サービスをデフォルトで有効にするかを選択できます。

- Solaris の対話式インストールでは、以前の Solaris リリースと同様に、ネット ワークサービスをデフォルトで有効にするオプションを選択できます。ま た、ネットワークサービスを制限するオプションを選択することもできます。対 話式インストールの詳細は、『Oracle Solaris 10 9/10 [インストールガイド](http://docs.sun.com/doc/821-2327/webstart-91?a=view) (基本 編)』の第 2 章「Solaris [インストールプログラムによる](http://docs.sun.com/doc/821-2327/webstart-91?a=view) UFS ファイルシステムのイ [ンストール](http://docs.sun.com/doc/821-2327/webstart-91?a=view) (作業)」を参照してください。
- 自動化された JumpStart インストールでは、新規キーワード service\_profile を sysidcfg ファイル内で使用することで、このセキュリティー制限を設定できま す。このキーワードの詳細は、『Oracle Solaris 10 9/10 [インストールガイド](http://docs.sun.com/doc/821-2336/gdojo?a=view) (ネット [ワークインストール](http://docs.sun.com/doc/821-2336/gdojo?a=view))』の「service\_profile キーワード」を参照してください。

#### 制限されたセキュリティーの仕様

ネットワークのセキュリティーを制限する場合、多数のサービスが完全に無効にな ります。その他のサービスは引き続き有効ですが、ローカル接続のみに制限されま す。Secure Shell は、完全に有効なままです。

例として、Solaris 10 11/06 リリースでローカル接続に制限されている ネットワーク サービスの一覧を、次の表に示します。

| サードス         | <b>FMRI</b>                                        | プロパティー                 |
|--------------|----------------------------------------------------|------------------------|
| rpcbind      | svc:/network/rpc/bind                              | config/local only      |
| syslogd      | svc:/system/system-log                             | config/log from remote |
| sendmail     | svc:/network/smtp:sendmail                         | config/local only      |
| smcwebserver | svc:/system/webconsole:console options/tcp listen  |                        |
| <b>WBEM</b>  | svc:/application/management/wbeomptions/tcp listen |                        |
| X サーバー       | svc:/application/x11/x11-serveroptions/tcp listen  |                        |
| dtlogin      | svc:/application/graphical-logidt/colein/agions    |                        |
| ToolTalk     | svc:/network/rpccde-ttdbserver:ptcoto=ticotsord    |                        |
| dtcm         | svc:/network/rpccde-calendar-mapageo=ticits        |                        |

表 **4–6** Solaris 10 11/06 SMFで制限されているサービス

<span id="page-64-0"></span>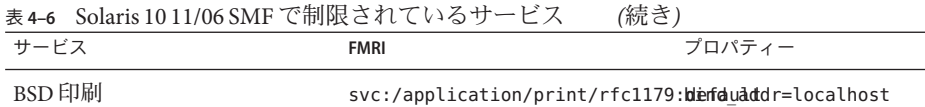

## インストール後のセキュリティー設定の修正

制限されたネットワークセキュリティー機能を使用する場合、影響を受けるすべて のサービスが Service Management Framework (SMF) により制御されます。初期インス トールの実行後に、svcadm および svccfg コマンドを使って任意のネットワーク サービスを個別に有効にできます。

制限されたネットワークアクセスは、/var/svc/profile 内にある SMF アップグ レードファイルから netservices コマンドを呼び出すことで実現されま す。netservices コマンドを使用して、サービスの起動動作を切り替えることができ ます。

ネットワークサービスを手動で無効にする場合は、次のコマンドを実行します。

#### # **netservices limited**

このコマンドは、デフォルトでは変更が行われないアップグレードされたシステム 上で使用できます。このコマンドは、サービスを個別に有効にした後で制限された 状態に戻す場合にも使用できます。

同様に、次のコマンドを実行することで、以前の Solaris リリースと同様にデフォル トのサービスを有効にできます。

#### # **netservices open**

セキュリティー設定の修正の詳細は、『Solaris [のシステム管理](http://docs.sun.com/doc/819-0378/gdavi?a=view) (基本編)』の「SMF [プロファイルを作成する方法」を](http://docs.sun.com/doc/819-0378/gdavi?a=view)参照してください。また、次のマニュアルページ も参照してください。

- netservices(1M)
- $\blacksquare$  svcadm $(1M)$
- $\blacksquare$  svccfq(1M)

#### ロケールの値

インストールの一部として、システムで使用するロケールの事前構成を行うことが できます。「ロケール」によって、オンライン情報を特定の言語と特定の地域で表 示する方法が決まります。また、日付と時間の表記、数字や通貨、綴りなどの地域 的差異を表すために、1 つの言語に対して複数のロケールが存在することもありま す。

第4章 • システム要件、ガイドライン、およびアップグレード (計画) キャンクステムの あいしょう

<span id="page-65-0"></span>システムロケールの事前構成は、カスタム JumpStart プロファイルまたは sysidcfg ファイルで行うことができます。

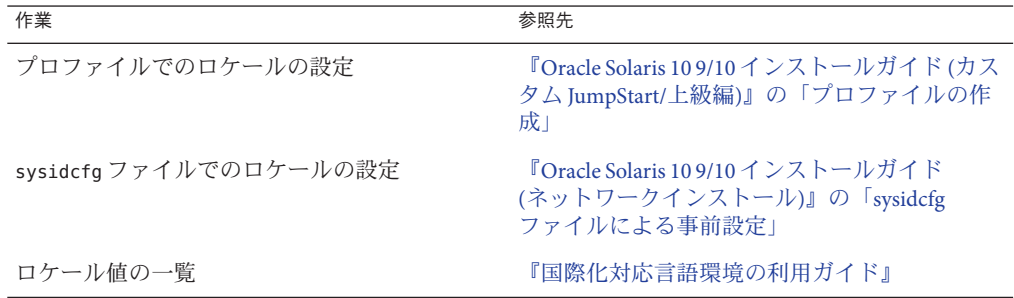

# プラットフォーム名とプラットフォームグループ

ネットワークインストールでクライアントを追加するときには、システムアーキテ クチャー (プラットフォームグループ) を知る必要があります。カスタム JumpStart イ ンストールで rules ファイルを作成するときには、プラットフォーム名を知る必要が あります。

プラットフォーム名とプラットフォームグループの例を下記の表に示しま す。SPARC ベースのシステムの完全な一覧については、『Solaris Sun ハードウェアマ ニュアル』(<http://docs.sun.com/>) を参照してください。

#### 表**4–7** プラットフォーム名とプラットフォームグループの例

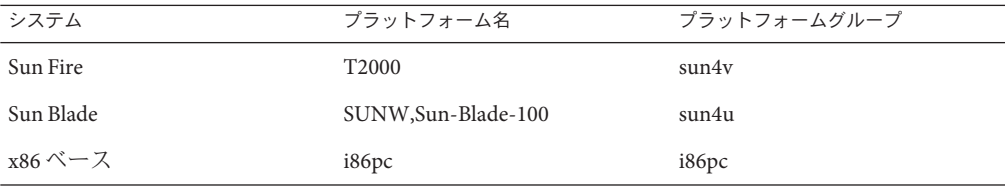

注 **–** システムが動作している場合、システムのプラットフォーム名は uname -i コマン ドで、システムのプラットフォームグループは uname -m コマンドで、それぞれ調べ ることもできます。

#### <span id="page-66-0"></span>**x86:**パーティション分割に関する推奨事項

x86 ベースのシステムで Solaris OS を使用する場合は、次のガイドラインに従ってシ ステムのパーティション分割を行なってください。

Solaris インストールプログラム では、デフォルトのブートディスクパーティション レイアウトが使用されます。これらのパーティションは、fdisk パーティションと呼 ばれます。fdisk パーティションは、x86 ベースのシステム上にある特定のオペ レーティングシステム専用のディスクドライブの論理パーティションです。Solaris ソフトウェアをインストールするには、x86 システム上に 1 つ以上の Solaris fdisk パーティションを設定する必要があります。x86 ベースのシステムでは、1 台の ディスクに最大 4 つの fdisk パーティションを作成できます。これらの パーティションは、個別のオペレーティングシステムをインストールして使用でき ます。各オペレーティングシステムは、独自の fdisk パーティション上に存在しなけ ればなりません。個々のシステムの Solaris fdisk パーティションの数は、1 台の ディスクにつき1つに限られます。

表 **4–8** x86:デフォルトのパーティション

| パーティション                                  | パーティション名 | パーティションサイズ                                                                                             |
|------------------------------------------|----------|----------------------------------------------------------------------------------------------------|
| 第1<br>パーティション パーティション<br>(一部のシステム<br>のみ) | 診断・サービス  | システムに既存のサイズ                                                                                            |
| 2番目の<br>パーティション<br>(一部のシステム              |          | x86 ブートパーティション ■ 初期インストールの場合は、この<br>パーティションは作成されません。                                                   |
| のみ)                                      |          | - アップグレードするときに、使用しているシス<br>п.<br>テムに既存の x86 ブートパーティションがない<br>場合は、このパーティションは作成されませ<br>$\mathcal{h}$ .   |
|                                          |          | ■ アップグレードするときに、システムにx86<br>ブートパーティションがある場合:                                                            |
|                                          |          | ■ あるブートデバイスから別のブートデバイ<br>スにブートストラップするために<br>パーティションが必要な場合は、x86<br>ブートパーティションがシステムに保持さ<br>れます。          |
|                                          |          | 追加のブートデバイスのブートに<br>m.<br>パーティションが不要な場合は、x86<br>ブートパーティションは削除されま<br>す。パーティションの内容は、ルート<br>パーティションに移されます。 |

第4章 • システム要件、ガイドライン、およびアップグレード (計画) キャンクステムの あいしょう 67

<span id="page-67-0"></span>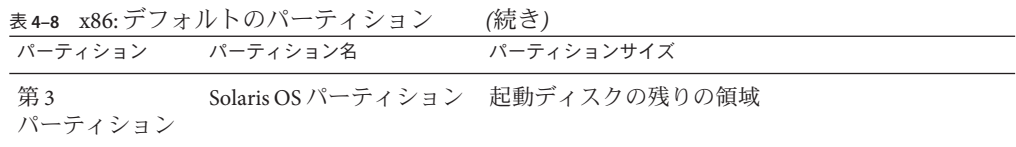

### デフォルトのブートディスクパーティションレイ アウトで保存されるサービスパーティション

Solaris インストールプログラムは、デフォルトのブートディスクパーティションレ イアウトを使って、診断・サービスパーティションに対応します。システムに診 断・サービスパーティションが含まれている場合、デフォルトのブートディスク パーティションレイアウトを使用して、このパーティションを保存できます。

注 **–** 診断・サービスパーティションを含まない x86 ベースのシステムに Solaris OS を インストールする場合、インストールプログラムは、デフォルトでは新たに診 断・サービスパーティションを作成しません。システムに診断・サービス パーティションを作成する場合は、ハードウェアのマニュアルを参照してくださ い。

### システムで動作している**Solaris OS**のバージョンを確認 する方法

システムで動作している Solaris のバージョンを確認するには、次のどちらかのコマ ンドを入力します。

#### \$ **uname -a**

cat コマンドを使用すると、より詳細な情報が得られます。

\$ **cat /etc/release**

<span id="page-68-0"></span>
$$
\begin{array}{c}\n \bullet \\
\bullet \\
\bullet \\
\bullet\n \end{array}
$$

# インストールやアップグレードの前に収 集すべき情報(計画)

この章には、システムのインストールやアップグレードに必要な情報の収集に役立 つチェックリストが含まれています。

- 69ページの「インストール用のチェックリスト」
- 79 [ページの「アップグレード用のチェックリスト」](#page-78-0)

## インストール用のチェックリスト

Solaris OS のインストールに必要な情報を収集する際に、次のチェックリストを使用 します。ただし、ワークシートに記載されているすべての情報を収集する必要はあ りません。使用するシステムに関連する情報だけを収集してください。

表**5–1** インストール用チェックリスト

| インストールに必要な情報 | 説明/例                                                               | 答 — アスタリスク (*) はデ<br>フォルトを示します                                 |
|--------------|--------------------------------------------------------------------|----------------------------------------------------------------|
| ネットワーク接続     | このシステムはネットワークに接続されていますか。                                           | 接続されている/接続され<br>ていない*                                          |
| 自動登録         | Oracle の自動登録のサポート資格とプロキシ情報を指定し<br>ますか。15ページの「自動登録とは」を参照してくださ<br>いこ | My Oracle Support (または<br>Sun Online Support) の<br>ユーザー名とパスワード |
|              |                                                                    | プロキシサーバーホスト<br>名とポート番号                                         |
|              |                                                                    | HTTP プロキシユーザー名<br>とパスワード                                       |

#### 表 **5–1** インストール用チェックリスト *(*続き*)*

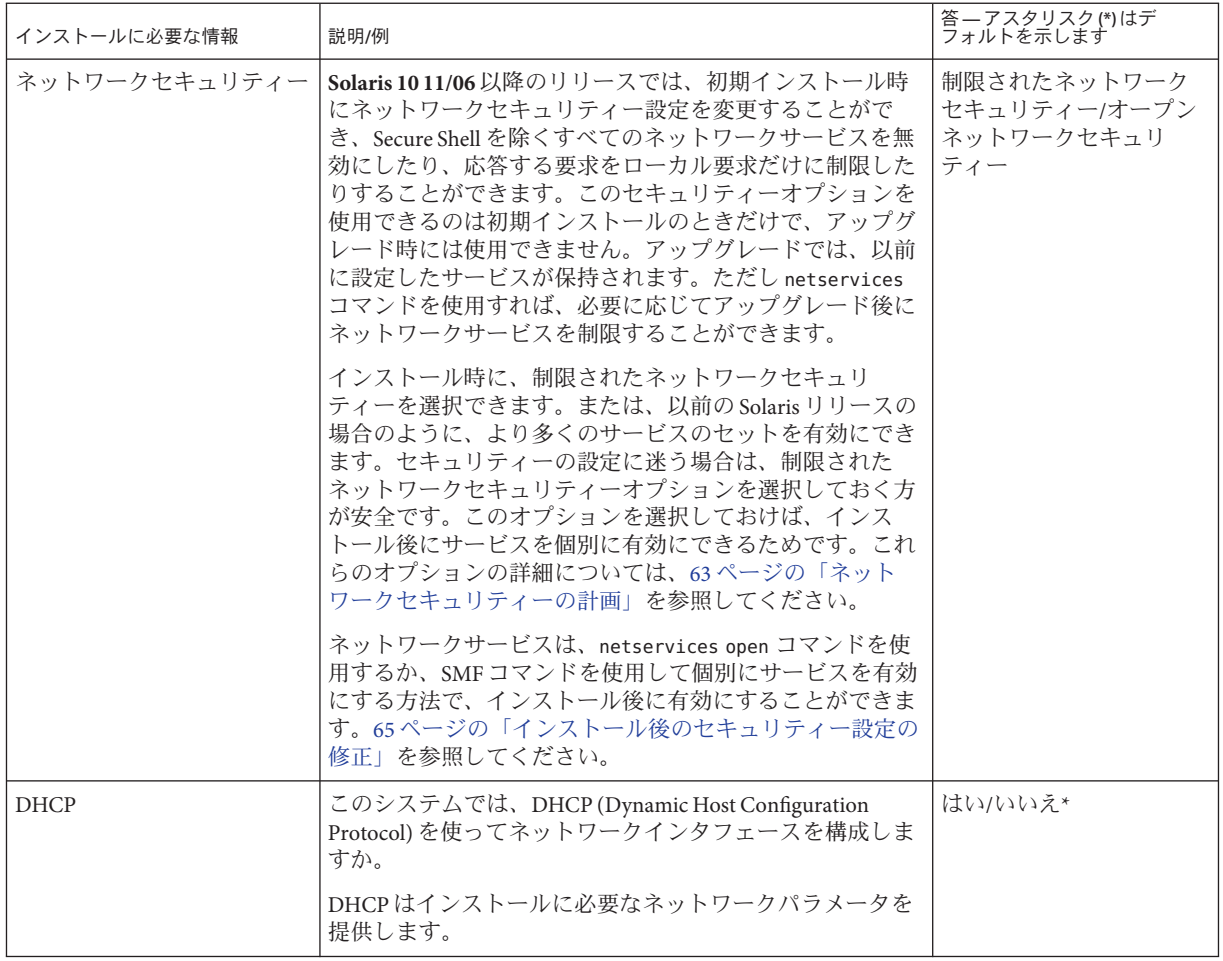

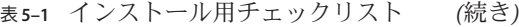

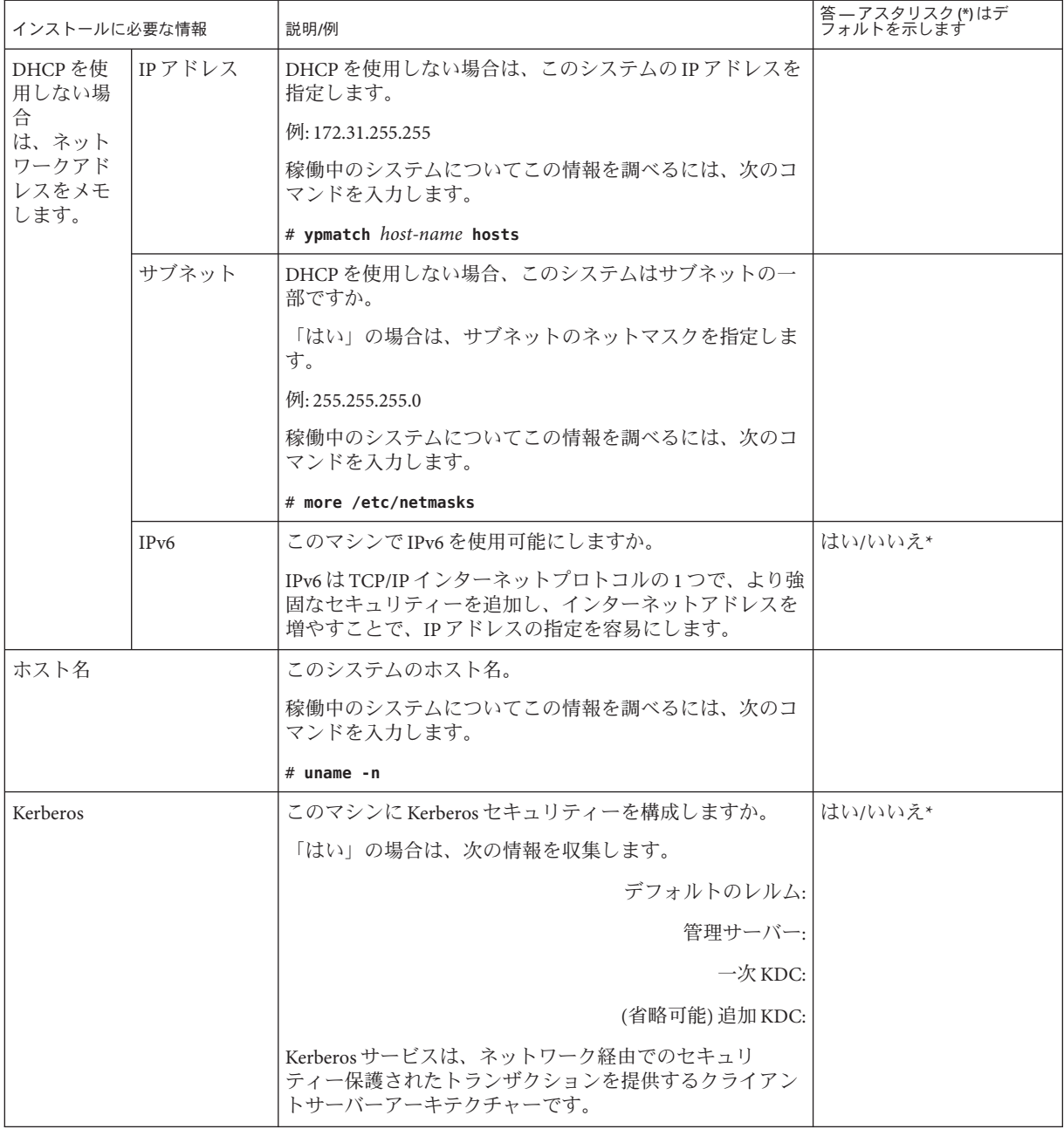

| インストールに必要な情報                                                  |        | 説明/例                                                                                                    | 答 — アスタリスク(*)はデ<br>フォルトを示します |
|---------------------------------------------------------------|--------|----------------------------------------------------------------------------------------------------|------------------------------|
| システムで<br>ネーム<br>ス<br>サービスを<br>使用する場<br>合は、次の<br>情報を指定<br>します。 | ネームサービ | このシステムではどのネームサービスを使用しますか。<br>稼働中のシステムについてこの情報を調べるには、次のコ<br>マンドを入力します。                                                                                                    | NIS+/NIS/DNS/ LDAP/使用<br>しない |
|                                                               |        | # cat /etc/nsswitch.conf<br>ネームサービスの情報は1か所に保管されているの<br>で、ユーザー、マシン、およびアプリケーションはネット<br>ワーク上で相互に通信できます。たとえば、ホスト名とア<br>ドレスまたはユーザー名とパスワードなどの情報が保管さ<br>れています。                                                                                                    |                              |
|                                                               | ドメイン名  | システムが属するドメインの名前を指定します。<br>インストール時に、デフォルトの NFSv4 ドメイン名を選択<br>できます。あるいは、カスタムの NFSv4ドメイン名を指定<br>することもできます。<br>■ 稼動中のシステムのドメイン名を確認する方法につい<br>ては、『Solaris のシステム管理(ネットワークサービ<br>ス)』の「NFS version 4 のドメインを確認する」を参照<br>してください。<br>■ sysidcfq ファイル内の NFSv4 ドメイン名を事前に設定<br>することに関しては、『Oracle Solaris 109/10インス<br>トールガイド(ネットワークインス<br>トール)』の「nfs4 domain キーワード」を参照くださ<br>$\mathcal{U}$ |                              |

表 **5–1** インストール用チェックリスト *(*続き*)*
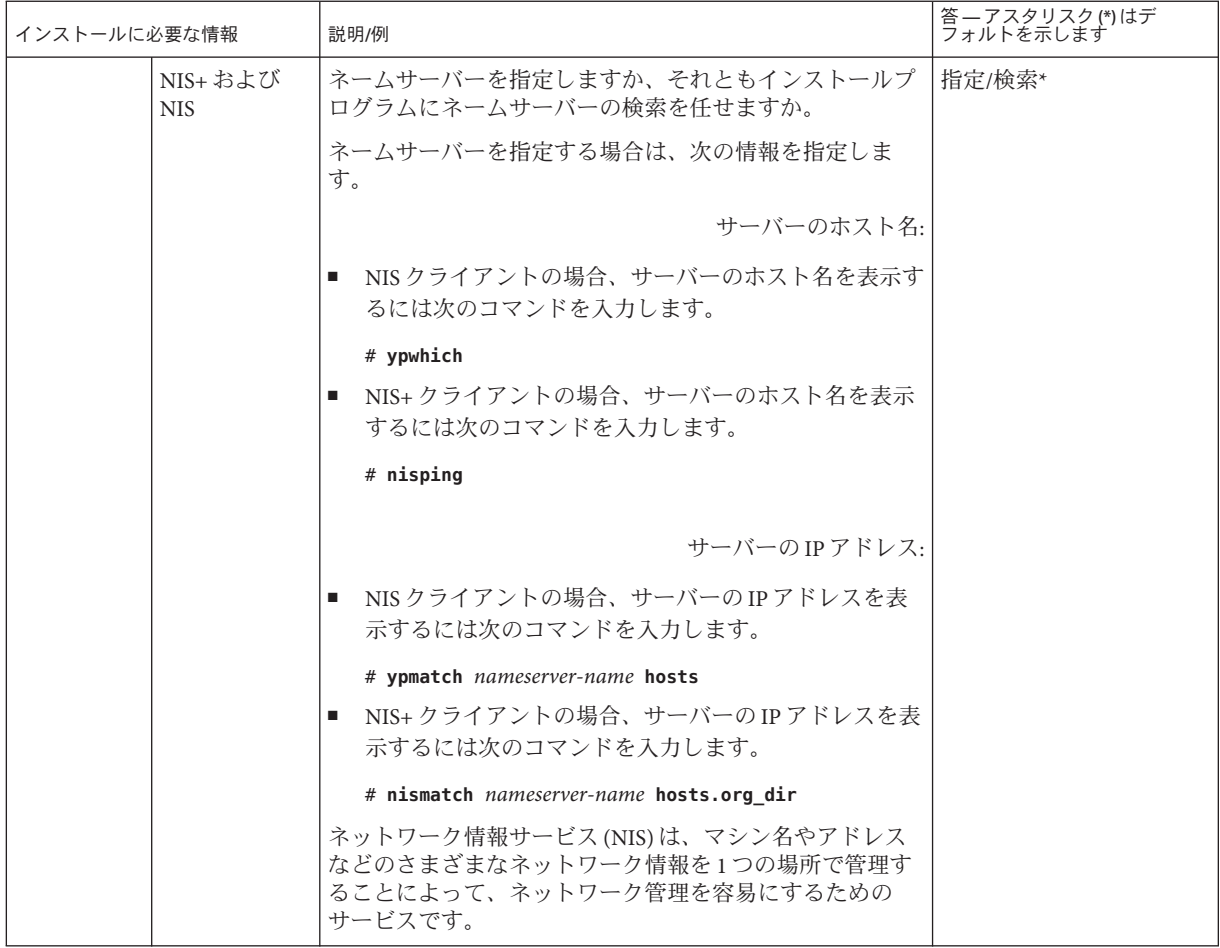

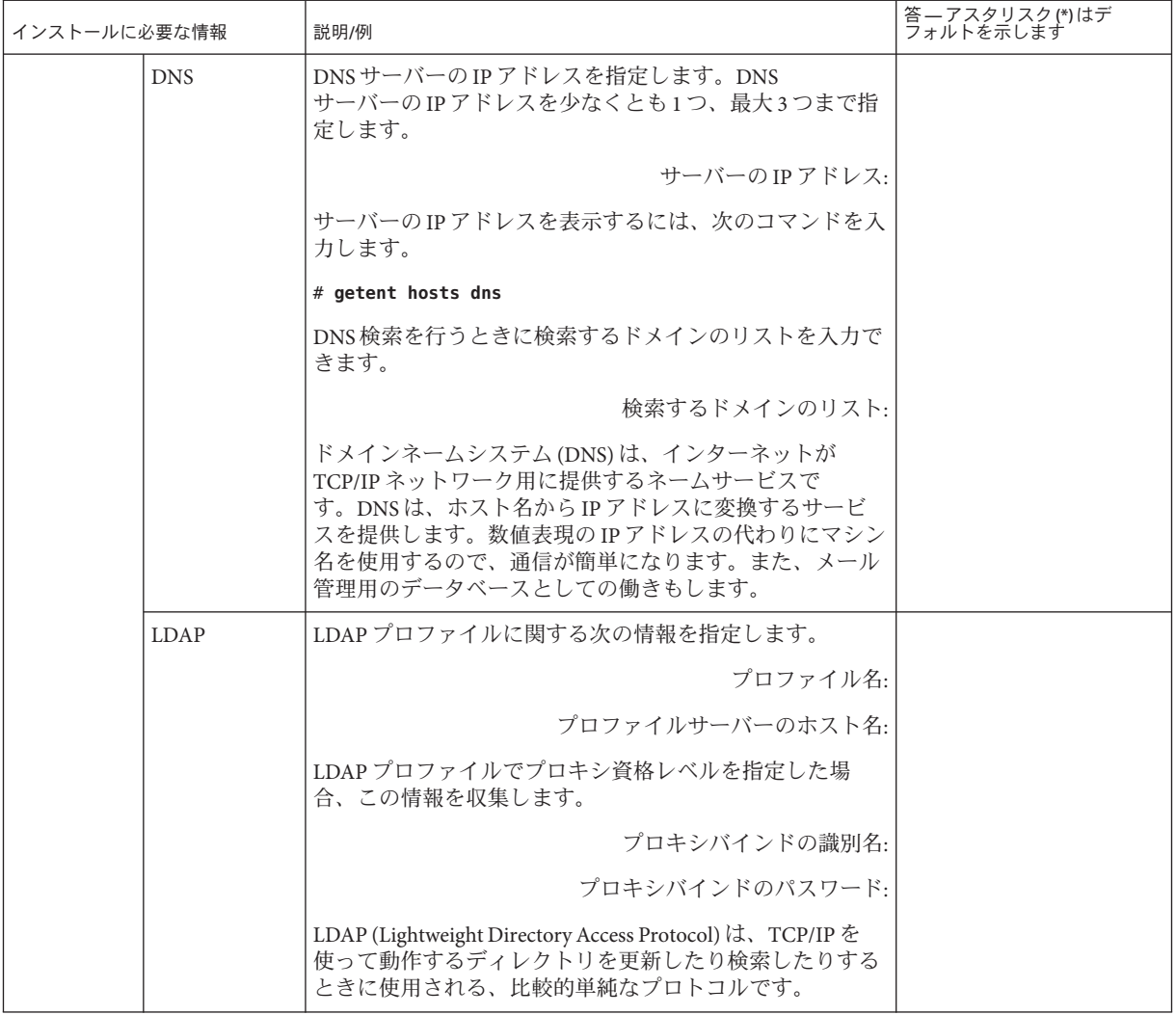

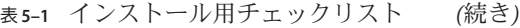

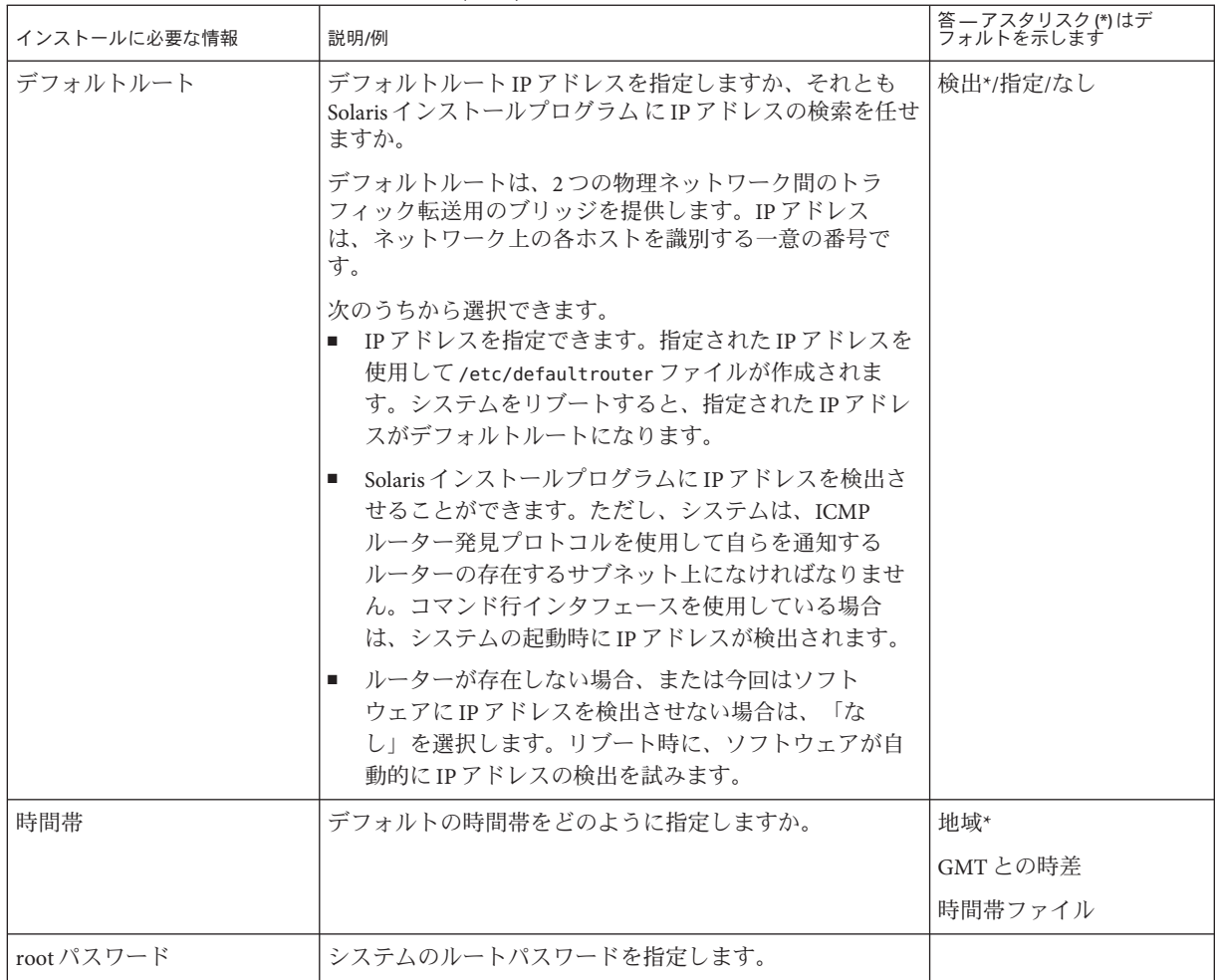

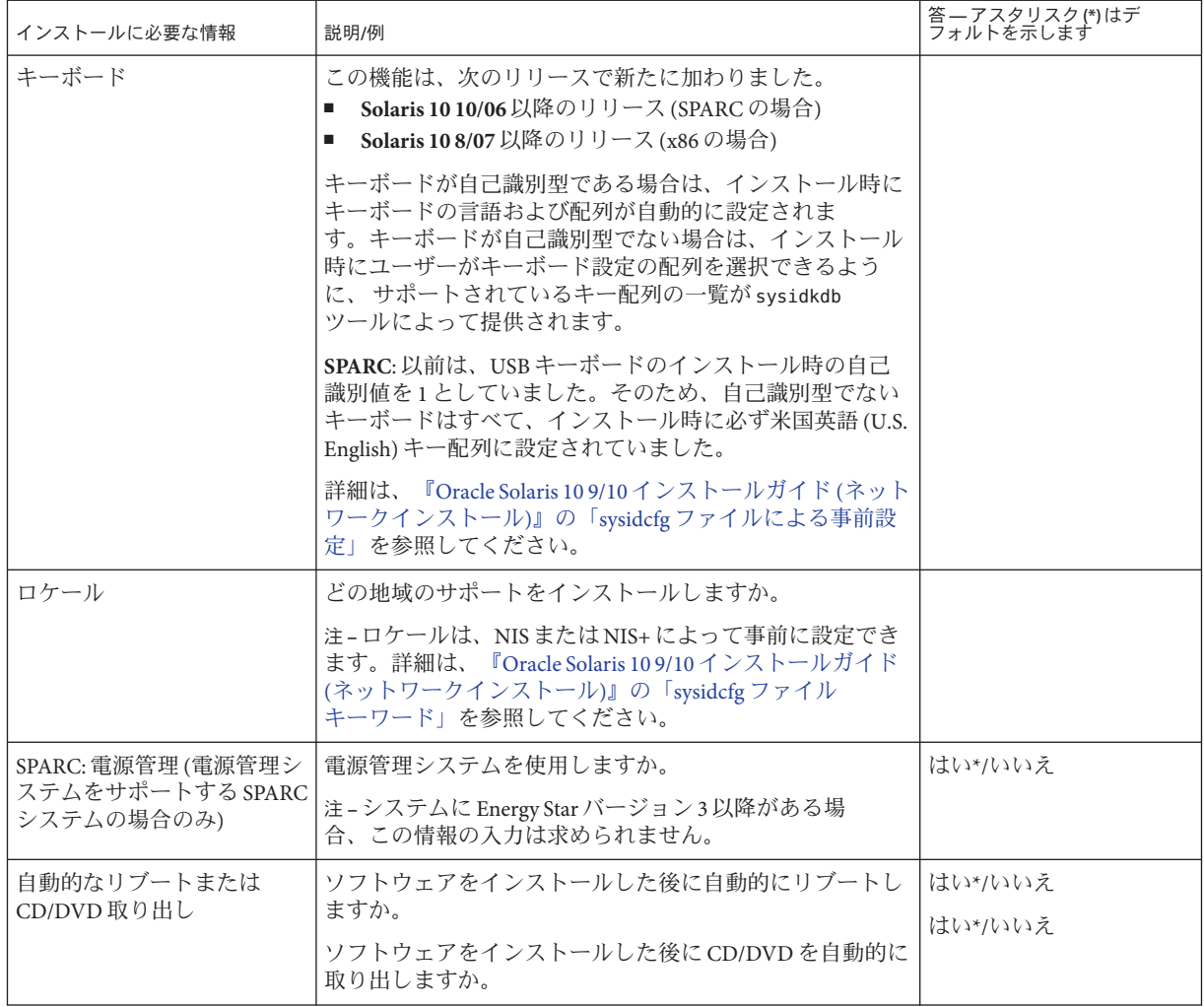

| インストールに必要な情報                 | 説明/例                                                                                                    | 答 — アスタリスク (*)はデ<br>フォルトを示します  |
|------------------------------|----------------------------------------------------------------------------------------------------|--------------------------------|
| デフォルトインストールまた<br>はカスタムインストール | デフォルトのインストールを実行しますか、それともイン<br>ストールをカスタマイズしますか。<br>■ デフォルトインストールを選択すると、ハードディス<br>ク全体がフォーマットされ、事前に選択されている一<br>連のソフトウェアがインストールされます。<br>カスタムインストールを選択すると、ハードディスク<br>の配置を変更したり、必要なソフトウェアを選択して<br>インストールしたりできます。 | デフォルトインストール<br>*/カスタムインストール    |
|                              | 注-テキストインストーラでは、「デフォルトインス<br>トール」か「カスタムインストール」かの選択は表示され<br>ません。デフォルトインストールを実行するには、テキス<br>トインストーラに表示されるデフォルト値をそのまま使用<br>します。カスタムインストールを実行するには、テキスト<br>インストーラの画面で値を編集します。                                     |                                |
| ソフトウェアグループ                   | どの Solaris ソフトウェアグループをインストールします<br>か。                                                                                                    | 全体ディストリ<br>ビューションと OEMサ<br>ポート |
|                              |                                                                                                    | 全体ディストリ<br>ビューション*             |
|                              |                                                                                                    | 開発者システムサポート                    |
|                              |                                                                                                    | エンドユーザーシステム<br>サポート            |
|                              |                                                                                                    | Core                           |
|                              |                                                                                                    | Reduced Networking サ<br>ポート    |
| カスタムパッケージ選択                  | インストールする Solaris ソフトウェアグループに対してソ<br>フトウェアパッケージの追加や削除を行いますか。                                                                                                    |                                |
|                              | 注-パッケージの追加や削除を行う場合には、ソフト<br>ウェアの依存関係や Solaris ソフトウェアがどのように<br>パッケージ化されているかを知っている必要があります。                                                                                                    |                                |
| ディスクの選択                      | Solaris ソフトウェアをどのディスクにインストールします<br>か。                                                                                                    |                                |
|                              | 例:c0t0d0                                                                                                    |                                |

表 **5–1** インストール用チェックリスト *(*続き*)*

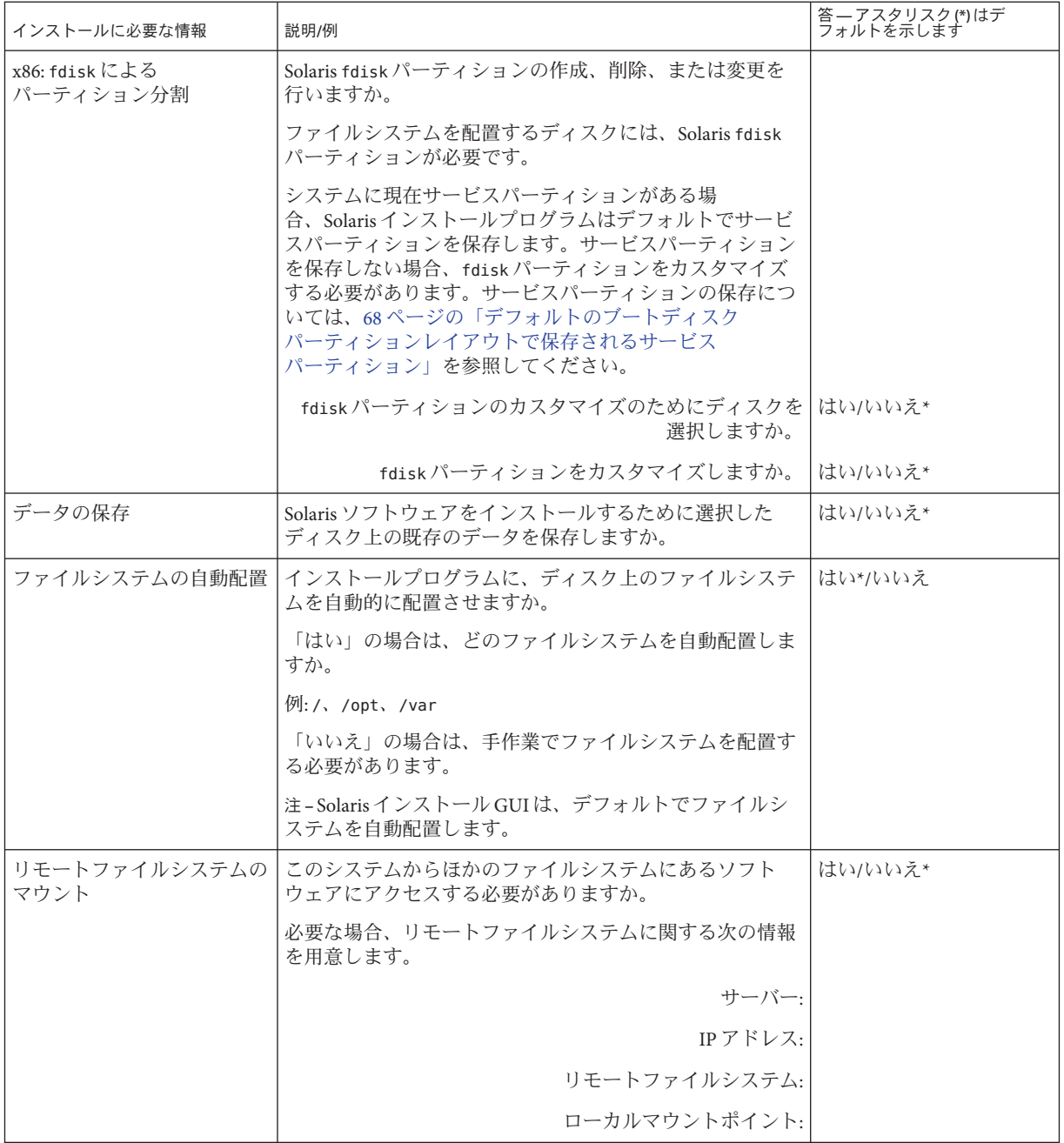

| インストールに必要な情報                  | 説明/例                                                                                                    | 答 — アスタリスク(*)はデ<br>フォルトを示します |
|-------------------------------|----------------------------------------------------------------------------------------------------|------------------------------|
| tip ラインを介してインス<br>トールを行う場合の指示 | ウィンドウ表示が横80桁、縦24行以上あるか確認しま<br>す。詳細は、tip(1)のマニュアルページを参照してくださ<br>$\mathcal{V}^{\lambda}$                                                    |                              |
|                               | tip ウィンドウの現在の大きさを調べるには、stty コマン<br>ドを使用します。詳細は、stty(1)のマニュアルページを参<br>照してください。                                                             |                              |
| Ethernet 接続の確認                | システムがネットワークに接続されている場合<br>は、Ethernet コネクタまたはそれに類似したネットワーク<br>アダプタがシステムに装着されていることを確認します。                                                    |                              |
| 計画の章とほかの関連マ<br>ニュアルの確認        | 計画の章全体または特定の節を、第4章「システム要<br>п.<br>件、ガイドライン、およびアップグレード(計画)」で<br>確認します。                                                                     |                              |
|                               | http://docs.sun.com の 『Oracle Solaris 10 9/10 Release<br>Notes』やベンダーのリリースノートを参照して、使用<br>するソフトウェアが新しい Solaris リリースでもサ<br>ポートされていることを確認します。 |                              |
|                               | 次の資料を参照して、使用するハードウェアがサ<br>п.<br>ポートされていることを確認します。                                                                                         |                              |
|                               | Solaris Hardware Compatibility List<br>■ SPARC: 『Solaris Sun ハードウェアマニュア<br>ル』(http://docs.sun.com)                                        |                              |
|                               | ■ システムに添付されている資料を参照して、使用する<br>システムやデバイスが Solaris リリースでサポートされ<br>ていることを確認します。                                                              |                              |

表 **5–1** インストール用チェックリスト *(*続き*)*

# アップグレード用のチェックリスト

Solaris OS のアップグレードに必要な情報を収集する際に、次のチェックリストを使 用します。ただし、チェックリストに記載されているすべての情報を収集する必要 はありません。使用するシステムに関連する情報だけを収集してください。アップ グレードをネットワークを使用して行う場合は、インストールプログラムが現在の システム構成から情報を取得します。

ホスト名や IP アドレスのような、システムの基本的な識別情報は変更できませ ん。インストールプログラムによってシステムの基本的な識別情報を入力するよう に求められる場合がありますが、元の値を入力する必要があります。Solaris インス トールプログラム を使用してアップグレードを行う場合は、値を変更するとアップ グレードが失敗します。

第5章 • インストールやアップグレードの前に収集すべき情報(計画) 79

表**5–2** アップグレード用のチェックリスト

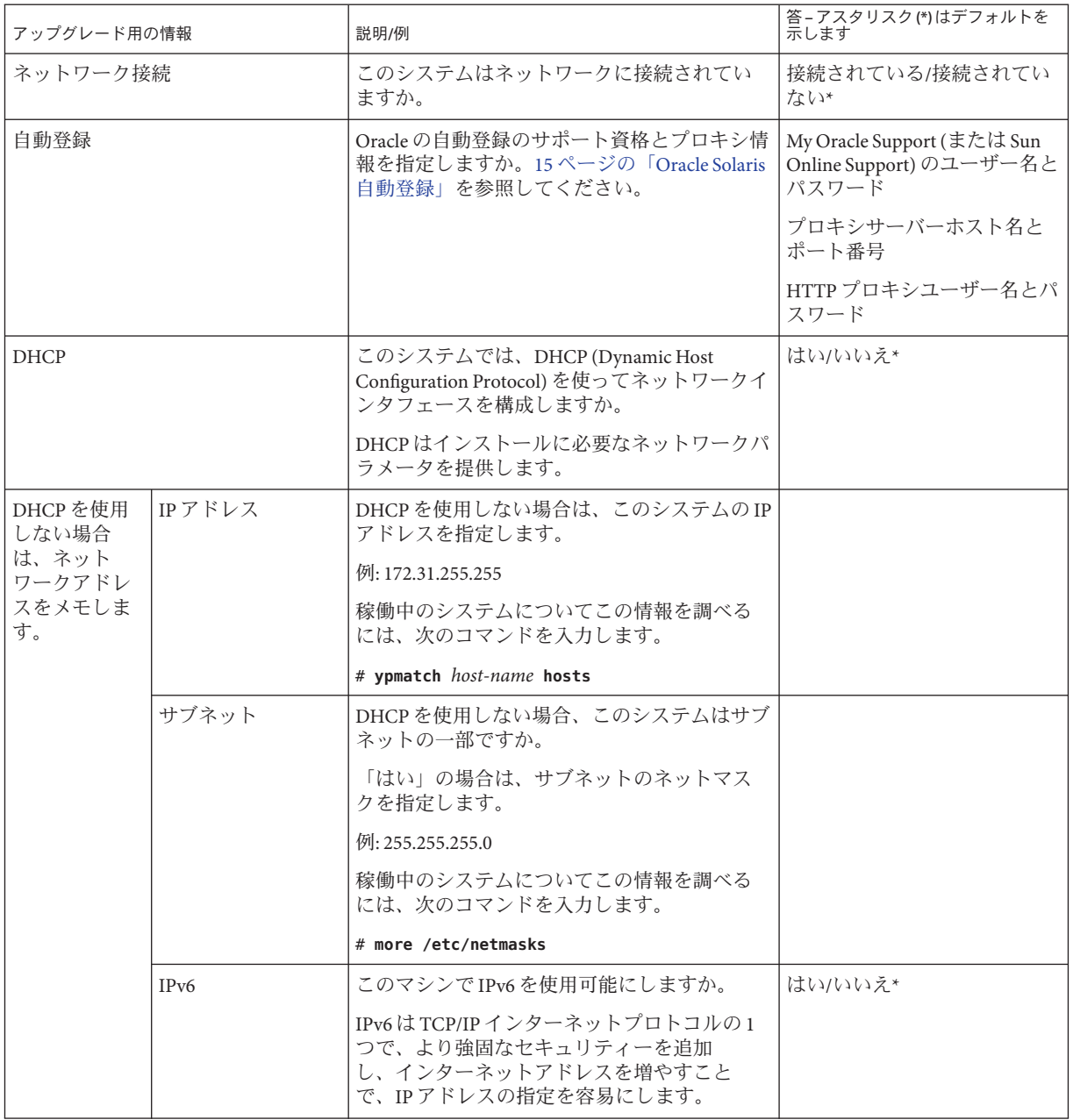

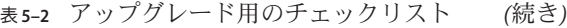

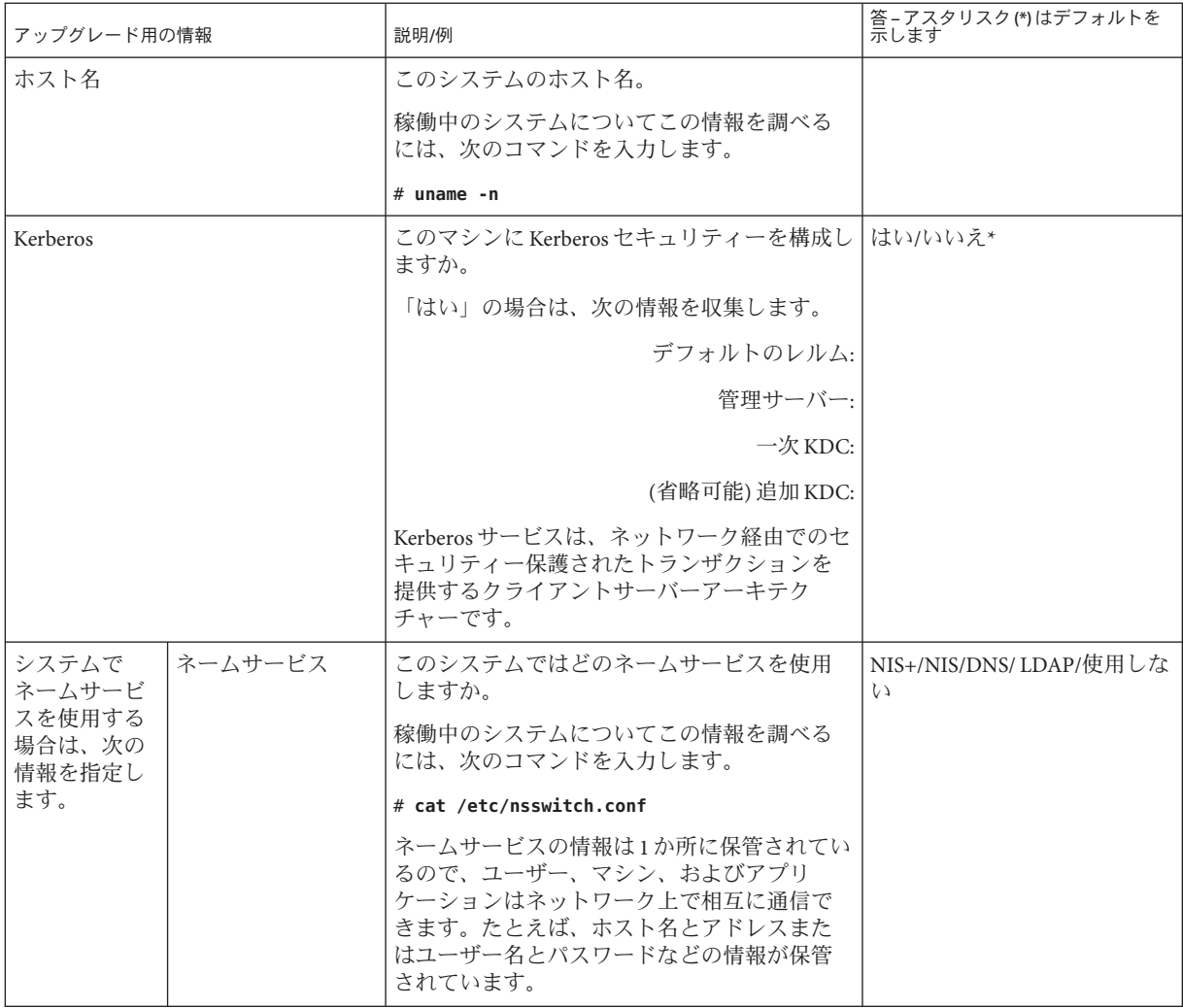

#### 表 **5–2** アップグレード用のチェックリスト *(*続き*)*

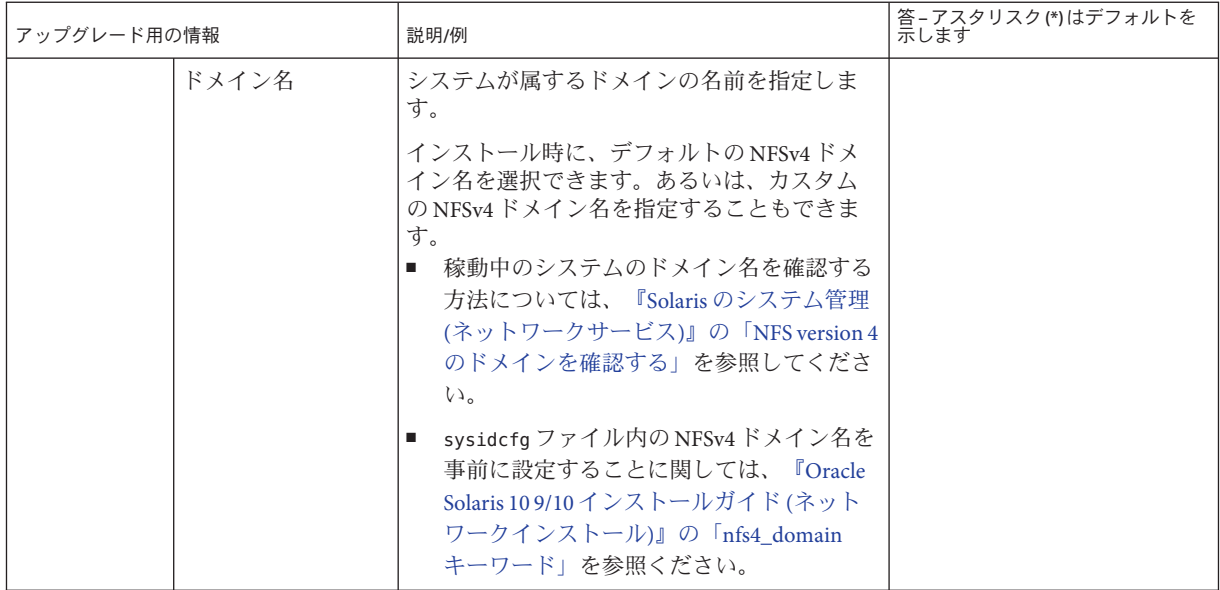

表 **5–2** アップグレード用のチェックリスト *(*続き*)*

| アップグレード用の情報 | 説明/例                                                                                                    | 答 – アスタリスク (*)はデフォルトを<br>示します |
|-------------|----------------------------------------------------------------------------------------------------|-------------------------------|
| NIS+およびNIS  | ネームサーバーを指定しますか、それともイ<br>ンストールプログラムにネームサーバーの検<br>索を任せますか。                                                 | 指定/検索*                        |
|             | ネームサーバーを指定する場合は、次の情報<br>を指定します。                                                                          |                               |
|             | サーバーのホスト名:                                                                                               |                               |
|             | NISクライアントの場合、サーバーのホス<br>$\blacksquare$<br>ト名を表示するには次のコマンドを入力し<br>ます。                                     |                               |
|             | # ypwhich                                                                                                |                               |
|             | ■ NIS+クライアントの場合、サーバーのホス<br>ト名を表示するには次のコマンドを入力し<br>ます。                                                    |                               |
|             | # nisping                                                                                                |                               |
|             | サーバーのIPアドレス:                                                                                             |                               |
|             | ■ NIS クライアントの場合、サーバーのIP ア<br>ドレスを表示するには次のコマンドを入力<br>します。                                                 |                               |
|             | # ypmatch nameserver-name hosts                                                                          |                               |
|             | ■ NIS+クライアントの場合、サーバーのIP<br>アドレスを表示するには次のコマンドを入<br>カします。                                                  |                               |
|             | # nismatch nameserver-name<br>hosts.org dir                                                              |                               |
|             | ネットワーク情報サービス (NIS) は、マシン名<br>やアドレスなどのさまざまなネットワーク情<br>報を1つの場所で管理することに<br>よって、ネットワーク管理を容易にするため<br>のサービスです。 |                               |

### 表 **5–2** アップグレード用のチェックリスト *(*続き*)*

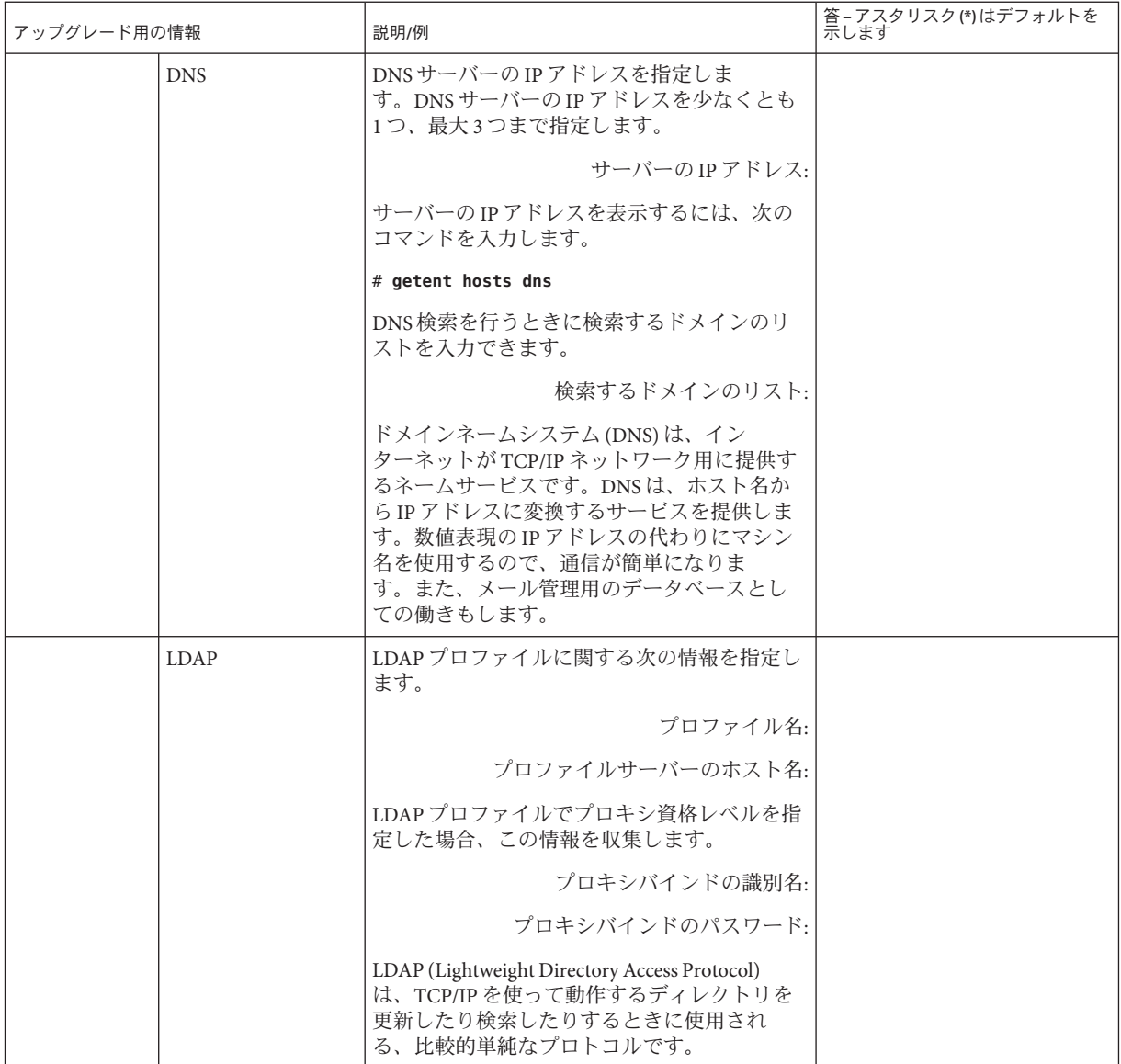

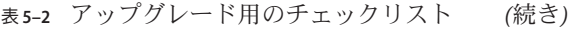

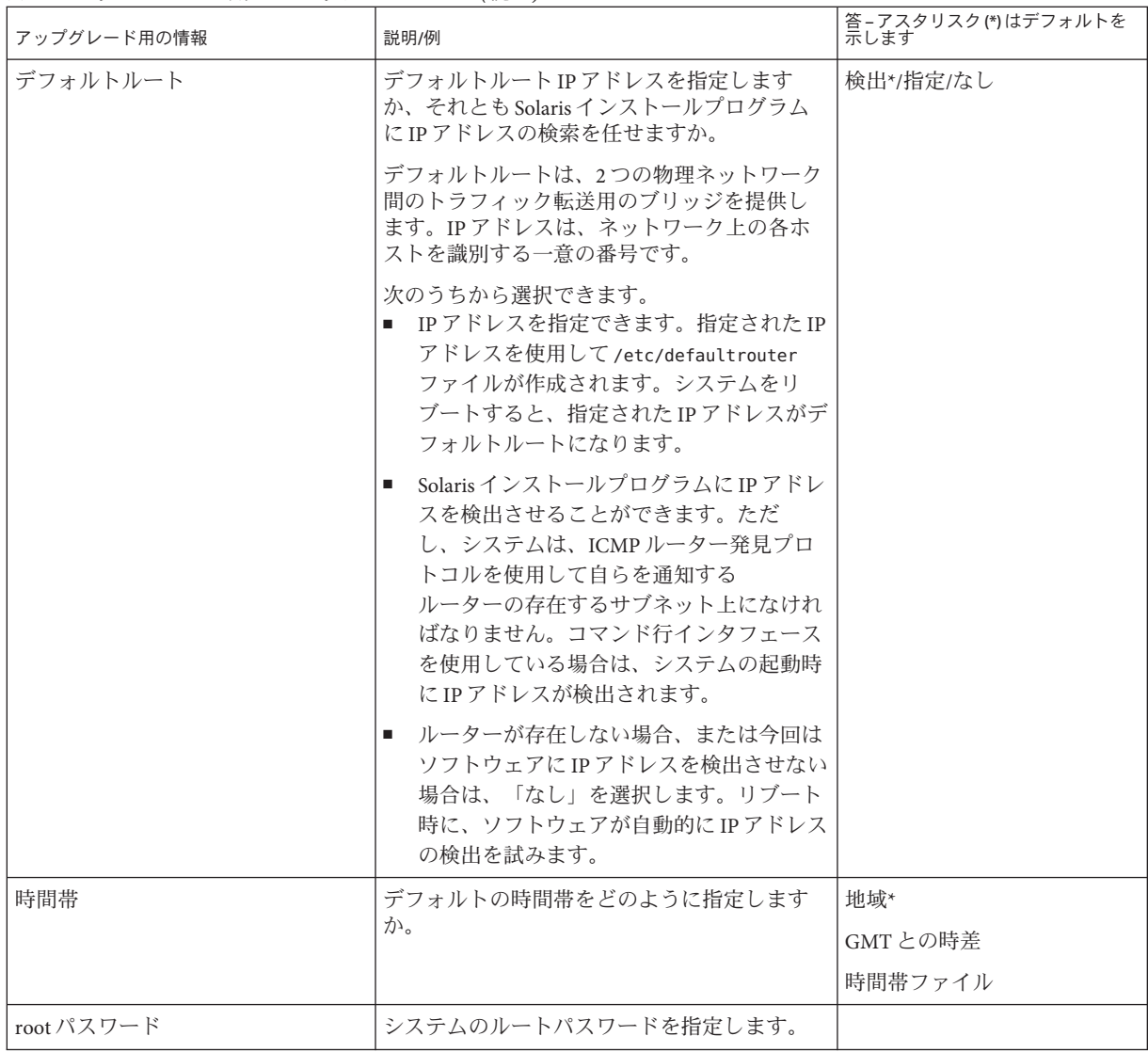

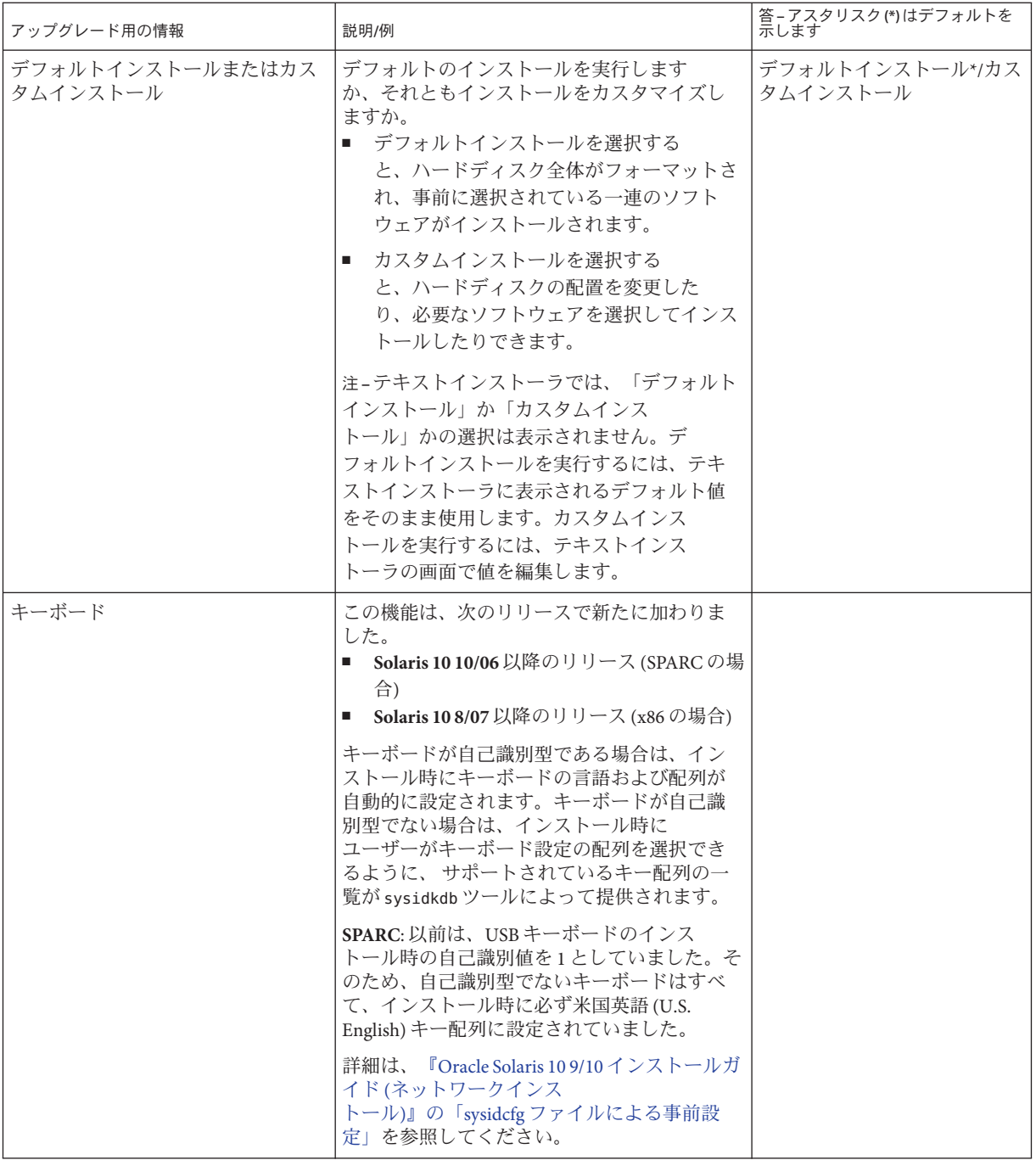

#### 表 **5–2** アップグレード用のチェックリスト *(*続き*)*

表 **5–2** アップグレード用のチェックリスト *(*続き*)*

| アップグレード用の情報                  | 説明/例                                                                                                    | 答 – アスタリスク (*)はデフォルトを<br>示します |
|------------------------------|----------------------------------------------------------------------------------------------------|-------------------------------|
| ロケール                         | どの地域のサポートをインストールします<br>か。                                                                                                    |                               |
|                              | 注-ロケールは、NISまたはNIS+によって事前<br>に設定できます。詳細は、『Oracle Solaris 109/<br>10インストールガイド(ネットワークインス<br>トール)』の「sysidcfg ファイルキーワード」を<br>参照してください。 |                               |
| SPARC: 電源管理 (電源管理システム        | 電源管理システムを使用しますか。                                                                                                    | はいかいえ                         |
| をサポートする SPARC システムの場<br>合のみ) | 注-システムに Energy Star バージョン3以降が<br>ある場合、この情報の入力は求められませ<br>h.                                                                        |                               |
| 自動的なリブートまたは CD/DVD 取<br>り出し  | ソフトウェアをインストールした後に自動的<br>にリブートしますか。                                                                                                | はい*/いいえ                       |
|                              | ソフトウェアをインストールした後に<br>CD/DVDを自動的に取り出しますか。                                                                                          | はい*/いいえ                       |
| ディスク容量の再割り当て                 | インストールプログラムに、ディスク上のシ<br>ステムを自動的に再配置させますか。                                                                                         | はいルいえ*                        |
|                              | 「はい」の場合は、どのファイルシステムを<br>自動配置しますか。                                                                                                 |                               |
|                              | 例: /、/opt、/var                                                                                                    |                               |
|                              | 「いいえ」の場合は、システム構成用の情報<br>を指定する必要があります。                                                                                             |                               |
| tipラインを介してインストールを<br>行う場合の指示 | ウィンドウ表示が横80桁、縦24行以上あるか<br>確認します。詳細は、tip(1)のマニュアル<br>ページを参照してください。                                                                 |                               |
|                              | tipウィンドウの現在の大きさを調べるに<br>は、sttyコマンドを使用します。詳細<br>は、stty(1)のマニュアルページを参照してく<br>ださい。                                                   |                               |
| Ethernet 接続の確認               | システムがネットワークに接続されている場<br>合は、Ethernet コネクタまたはそれに類似した<br>ネットワークアダプタがシステムに装着され<br>ていることを確認します。                                        |                               |

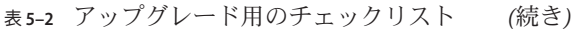

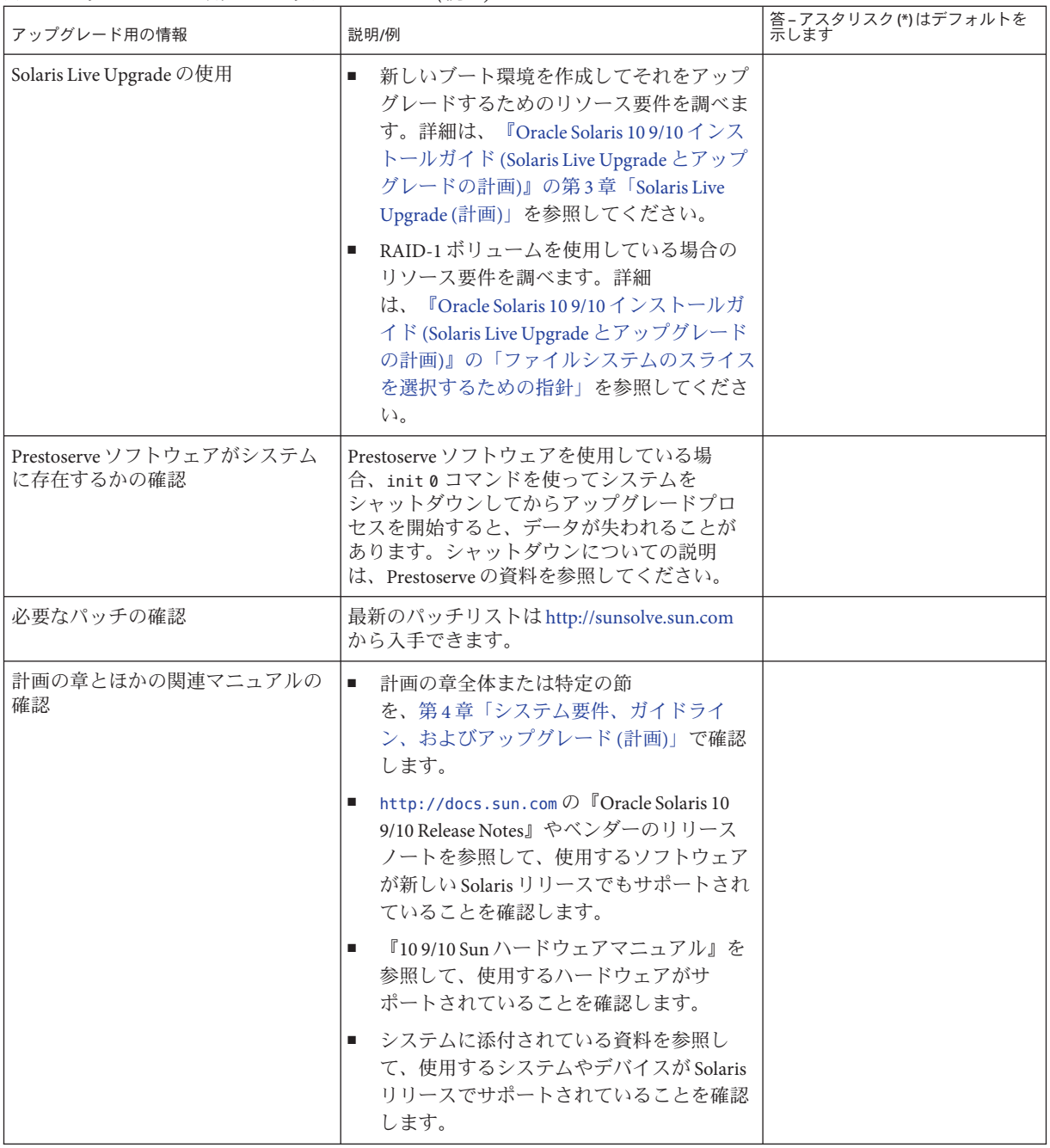

パート **I I**

# ZFS、ブート、Solarisゾーン、および RAID-1ボリュームに関連するインス トールについて

このパートでは、Solaris OS のインストールとアップグレードに関連するいくつ かの技術の概要を説明します。ガイドラインおよび要件についても解説します。

- ZFS ルート(/) ファイルシステムのインストール
- x86 または SPARC ベースのシステムでのブート
- Solaris ゾーン区分技術
- Solaris ボリュームマネージャーの構成要素 (RAID-1など)

<span id="page-90-0"></span>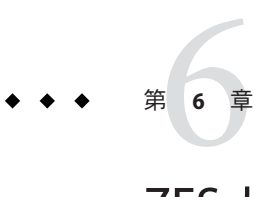

# ZFSルートファイルシステムのインス トール(計画)

この章では、ZFS ルートプールをインストールする場合のシステム要件と制限事項に ついて説明します。ZFS ルートプールをインストールするインストールプログラムの 概要についても説明します。

- 92 ページの「ZFS [ルートプールのインストールの要件」](#page-91-0)
- 95 ページの「ZFS [ルートプールをインストールする](#page-94-0) Solaris インストールプログラ [ム」](#page-94-0)

システム上に複数のブート環境がある場合のブートについては、第7章「[SPARC](#page-98-0)お よび x86 [ベースのブート](#page-98-0) (概要と計画)」を参照してください。

### **Solaris 10 10/09**リリースの新機能

**Solaris 10 10/09** リリース以降では、JumpStart プロファイルを設定して、ZFS ルート プールのフラッシュアーカイブを特定できます。

フラッシュアーカイブは、UFS ルートファイルシステムまたは ZFS ルートファイル システムを実行しているシステムで作成できます。ZFS ルートプールのフ ラッシュアーカイブには、スワップボリュームとダンプボリュームおよび任意の除 外されたデータセットを除く、プール階層全体が含まれます。スワップボリューム とダンプボリュームは、フラッシュアーカイブのインストール時に作成されます。

フラッシュアーカイブによるインストール方法は次のとおりです。

- ZFSルートファイルシステムによるシステムのインストールとブートに使用でき るフラッシュアーカイブを生成します。
- ZFS フラッシュアーカイブを使用して、システムの JumpStart インストールを実行 します。

<span id="page-91-0"></span>注 **–** ZFSフラッシュアーカイブを作成すると、個別のブート環境ではな く、ルートプール全体がバックアップされます。flarcreate コマンドと flar コマ ンドの - D オプションを使用すると、プール内の個別のデータセットを除外でき ます。

詳細と制限事項については、『Oracle Solaris ZFS [管理ガイド』の「](http://docs.sun.com/doc/819-6260)ZFS ルートファイ ルシステムのインストール (Oracle Solaris [フラッシュアーカイブインストール](http://docs.sun.com/doc/819-6260))」を参 照してください。

## **ZFS**ルートプールのインストールの要件

表**6–1** システム要件と制限事項

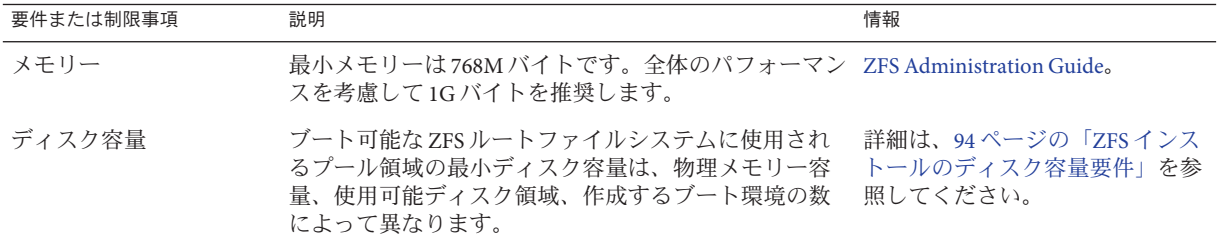

表 **6–1** システム要件と制限事項 *(*続き*)*

| 要件または制限事項                                                                      | 説明                                                                                                    | 情報                                                                                                    |
|--------------------------------------------------------------------------------|----------------------------------------------------------------------------------------------------|----------------------------------------------------------------------------------------------------|
| ZFS ストレージプールを<br>アップグレード可能かつ<br>ブート可能にするに<br>は、ディスク全体ではな<br>くスライスとして作成し<br>ます。 | スライスを使って作成したプールはミラー化できま ■<br>$\blacksquare$<br>すが、RAID-Zにも複数ディスクの非冗長構成にも<br>できません。SVMデバイス情報を /dev/md/[r]dsk<br>ディレクトリで利用可能にしておいてください。<br>プールには、SMI ラベルを付けます。EFI ラベルの<br>٠.<br>付いたディスクはブートできません。<br>x86のみ: ZFS プールは、fdisk パーティションのあ<br>るスライスに作成します。 | SVMの詳細については、<br>116ページの「Solaris ボ<br>リュームマネージャーコン<br>ポーネントの概要」を参照し<br>てください。<br>EFI ラベルの付いたディスク<br>٠<br>のその他の制限事項について<br>は、『System Administration<br>Guide: Devices and File<br>Systems』の「Overview of Disk<br>Management」を参照してくだ<br>さい。                                             |
|                                                                                |                                                                                                    | SMI ラベル付きの fdisk<br>٠<br>パーティションを作成する場<br>合は、『System Administration<br>Guide: Devices and File<br>Systems』の「How to Create a<br>Solaris fdisk Partition」を参照し<br>てください。<br>fdiskパーティションの詳細に<br>٠<br>ついては、67ページの「x86:<br>パーティション分割に関する<br>推奨事項」を参照してくださ<br>$\mathcal{V}^{\mathcal{A}}$ |

<span id="page-93-0"></span>表 **6–1** システム要件と制限事項 *(*続き*)*

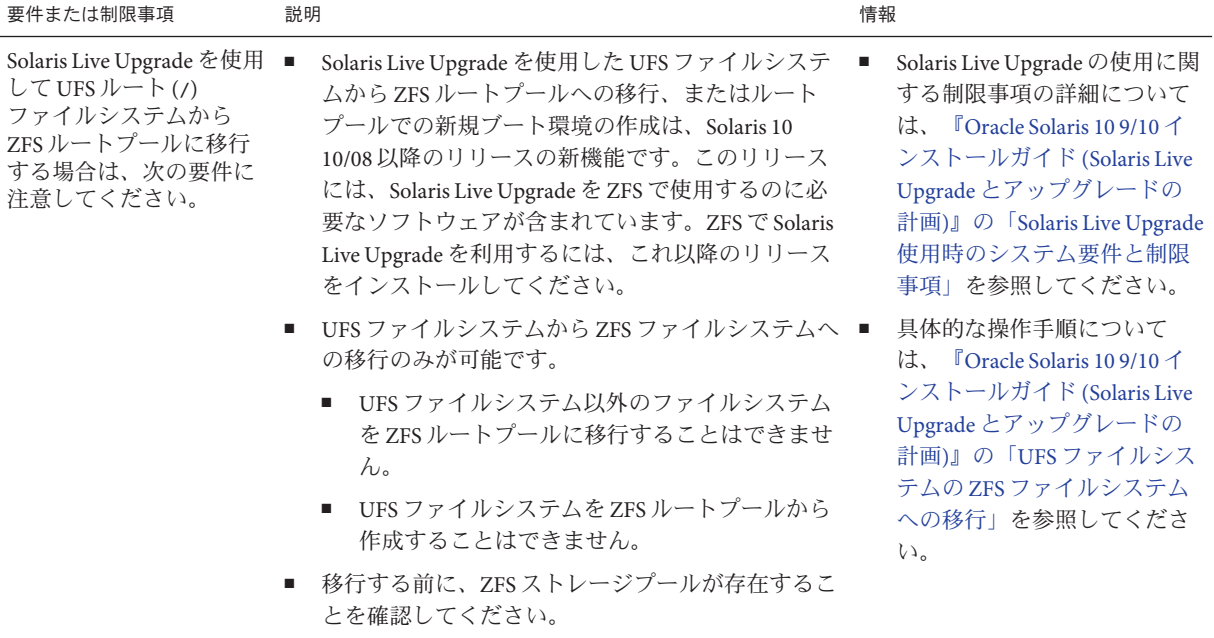

### **ZFS**インストールのディスク容量要件

通常、UFS ルートファイルシステムのシステムでは、スワップとダンプが同じスラ イス上にあります。そのため、UFS はダンプデバイスとスワップ空間を共有しま す。ZFS ルートプールでは、スワップとダンプは別々の zvols となるので、同じ物理 空間が共有されることはありません。システムが ZFS ルートファイルシステムを 使ってインストールまたはアップグレードされている場合、スワップ領域とダンプ デバイスのサイズは、物理メモリーの容量に依存します。ブート可能な ZFS ルート ファイルシステムに使用されるプール領域の最小ディスク容量は、物理メモリー容 量、使用可能ディスク領域、作成するブート環境の数によって異なります。メモ リーは約 1G バイト、ディスク容量は 2G バイト以上を推奨します。容量は次のよう に消費されます。

■ スワップ領域とダンプデバイス - スワップのデフォルトサイズは物理メモリーサ イズの 1/2 ですが、512M バイトから 2G バイトまでの範囲を外れることはありま せん。ダンプデバイスは、メモリーサイズと dumpadm.conf ファイルの内容に基づ いて計算されます。このファイルでは、クラッシュダンプに何を含めるかを定義 します。スワップボリュームとデバイスボリュームのサイズは、インストール前 またはインストール後に調整することができます。詳細については、『[Oracle](http://docs.sun.com/doc/819-6260) Solaris ZFS 管理ガイド』の「ZFS [のプロパティーの紹介」を](http://docs.sun.com/doc/819-6260)参照してください。

<span id="page-94-0"></span>■ ブート環境-新規のスワップとダンプデバイスの要件、調整されたスワップとダ ンプデバイスのサイズのいずれかに加えて、UFS ブート環境から移行した ZFS ブート環境に約 6G バイト必要です。別の ZFS ブート環境からの各クローン ZFS ブート環境には、追加のディスク容量は必要ありません。ただし、パッチを適用 したためにブート環境のサイズが増加する可能性はあります。同じルートプール 内のすべての ZFS ブート環境で、同じスワップとダンプデバイスが使用されま す。

## **ZFS**ルートプールをインストールする**Solaris**インス トールプログラム

ZFS ルートプールの初期インストールを実行するインストールプログラムは、次のと おりです。

- Solaris インストールプログラムテキストインストーラ
- インストールプロファイルを使用するカスタム JumpStart

Solaris Live Upgrade で UFS ファイルシステムを ZFS ルートプールに移行することがで きます。Solaris Live Upgrade で、アップグレード可能な ZFS ブート環境を作成するこ ともできます。

表 **6–2** ZFSインストールプログラムと制限事項

| ZFS インストールプロ<br>グラム                                                             | 説明                                                                                                    | 制限 |                                                                                                    | 情報                                                                                                    |
|---------------------------------------------------------------------------------|----------------------------------------------------------------------------------------------------|----|----------------------------------------------------------------------------------------------------|----------------------------------------------------------------------------------------------------|
| Solaris $\left\{\frac{1}{2}, \frac{1}{2}\right\}$<br>トールプログラム<br>テキストインス<br>トーラ | Solaris テキストインストーラは、ZFS ルート<br>プールの初期インストールを実行しま<br>す。インストール中に、UFS ファイルシス<br>テム、ZFS ルートプールのどちらをインス<br>トールするか選択できます。インストール<br>中に2つ以上のスライスを選択して、ミ<br>ラー化された ZFS ルートプールを設定でき<br>ます。ミラー化された ZFS ルートプール<br>は、インストールのあとで追加のディスク<br>を接続または追加して作成することもでき<br>ます。ZFSボリューム上のスワップおよび<br>ダンプデバイスは、ZFSルートプール内に<br>自動的に作成されます。 | ٠  | インストール GUI は、ZFS<br>ルートプールのインス<br>トールでは使えません。<br>■ アップグレードに、標準<br>のアップグレードプログ<br>ラムは使えません。ZFS<br>ルートプールのアップグ<br>レードには、Solaris Live<br>Upgrade を使用します。 | Cracle Solaris 109/<br>10インストールガイ<br>ド(基本編)』の第3<br>章「Solaris 対話式テ<br>キストインストーラ<br>による ZFS ルート<br>プールのインス<br>トール(計画と作<br>業)」 |

|                      | ノレノ ニノ ノニ こ 旧 エマス<br>$112u - 7$                                                                                                    |                                                 |                                                                                                    |
|----------------------|----------------------------------------------------------------------------------------------------|-------------------------------------------------|----------------------------------------------------------------------------------------------------|
| ZFS インストールプロ<br>グラム  | 説明                                                                                                    | 制限                                              | 情報                                                                                                    |
| Solaris Live Upgrade | Solaris Live Upgrade 機能を使用して、次の作<br>業を実行できます。<br>UFS ルート(/) ファイルシステムの ZFS<br>ルートプールへの移行<br>■ 新しいブート環境を次のようにして作成<br>する<br>- 既存の ZFS ルートプール内に<br>п.<br>- 別の ZFS ルートプール内に<br>٠<br>現在稼働中のシステム以外のソース<br>٠<br>から<br>非大域ゾーンがインストールされて<br>$\blacksquare$<br>いるシステム上への作成 | lucreate コマンドを使用する<br>前に、ストレージプールを作<br>成してください。 | Coracle Solaris 109/<br>10インストールガイ<br>$\beta$ (Solaris Live<br>Upgrade とアップグ<br>レードの計画)』の<br>第11章 「Solaris Live<br>Upgrade $\angle$ ZFS (概)<br>要)」 |
|                      | lucreate コマンドを使用してZFS ブート環<br>境を作成したあと、そのブート環境で別の<br>Solaris Live Upgrade コマンドを使用すること<br>ができます。                                                                                                    |                                                 |                                                                                                    |

表 **6–2** ZFSインストールプログラムと制限事項 *(*続き*)*

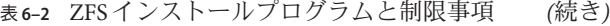

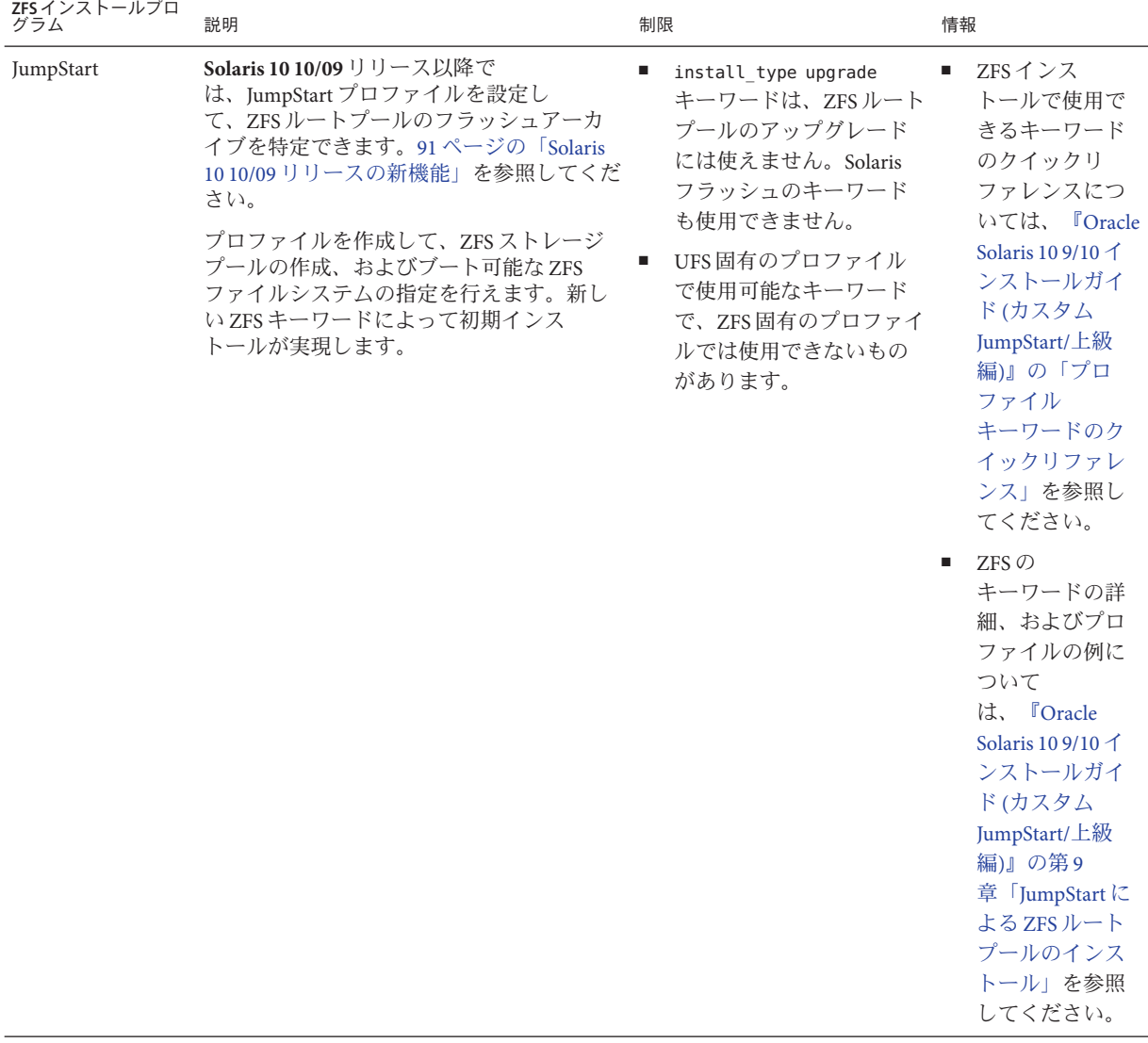

# <span id="page-98-0"></span>第  $\frac{1}{2}$ <br> $\frac{1}{2}$ <br> $\frac{1}{2}$ **7** 章

# SPARCおよびx86ベースのブート(概要と 計画)

**Solaris 10 10/08** 以降のリリースでは、Solaris ブートアーキテクチャーが変更さ れ、ZFS ファイルシステムなどさまざまな種類のファイルシステムからのブートを含 む、多数の新機能が提供されています。この章では、これらの変更について説明 し、ブートに関する詳細な情報のリファレンスを提供します。また、x86 システムの GRUB ベースのブートの概要を説明します。

この章の内容は次のとおりです。

- 99 ページの「Solaris のブート(概要)」
- 101 ページの「x86: GRUB [ベースのブート](#page-100-0) (概要)」
- 102 ページの「x86: GRUB [ベースのブート](#page-101-0) (計画)」

### **Solaris**のブート**(**概要**)**

**Solaris 10 10/08** 以降のリリースでは、Solaris SPARC ブートストラップ処理の設計が見 直され、Solaris x86 ブートアーキテクチャーとの共通部分が増えて SPARCシステム上 での ITU (install time update) が可能になりました。改善された Solaris ブートアーキテ クチャーにより、直接ブート、RAM ディスクベースのブート、および RAM ディス クミニルートが SPARC プラットフォーム上で可能になります。これらを可能にする 技術によって、次の機能がサポートされます。

- システムを ZFS ファイルシステムなどの追加されたファイルシステムからブート する。
- ソフトウェアインストール用の単一のミニルートを DVD、NFS、または HTTP か らブートする。

その他の改善点としては、ブート時間の大幅な短縮、柔軟性の向上、保守の必要性 の低下などが挙げられます。

このアーキテクチャーの再設計の一環として、これまで Solaris x86 プラットフォーム でしか使用できなかった Solaris ブートアーカイブと bootadm コマンドが、Solaris SPARC ブートアーキテクチャーの一部として完全に組み込まれました。

Solaris SPARC ブートの実装は変更されましたが、SPARC システムをブートするため の管理手順に変更はありません。Solaris のインストールに ZFS ファイルシステムか らのインストールが追加されましたが、それ以外に新しいブートアーキテク チャーによる変更はありません。

### **ZFS**ブート環境のブート**(**概要**)**

複数の OS がインストールされている、または ZFS ルートプールに複数のルート ブート環境を持つシステムの場合、これらのブート環境から SPARC プラット フォーム用と x86 プラットフォーム用の両方のブートが可能です。ブート可能な ブート環境には、Solaris Live Upgrade で作成されたブート環境も含まれます。

- **Solaris 10 10/08** 以降のリリースでは、SPARC システムで ZFS プール内の ZFS ルートファイルシステムをブートできるようになりました。ZFS ルートプールの 場合は、boot コマンドに -L オプションを指定して、利用できるブート環境の一 覧を表示できます。そこからブート環境を選択し、OBP boot コマンドに -Z オプ ションを指定して実行すれば、そのブート環境をブートできます。-Z オプション は、ZFS ルートプールの新規ブート環境のブートにも使用される luactivate コマ ンドの代替です。luactivate コマンドは、主にブート環境の切り替えに使用しま す。UFS ファイルシステムでは、主な管理インタフェースとして引き続 き、OpenBoot PROM OBP を使用します。指定するブートオプションは、OBP の コマンドを使用して選択します。
- **Solaris 10 1/06 以降のリリースでは、x86 システムの GRUB ブートメニューに、さ** まざまなブート環境からブートできるインタフェースが備えられました。**Solaris 10 10/08** 以降のリリースでは、ブートに利用できる ZFS ブート環境の一覧がこの メニューに表示されます。デフォルトのブート環境が ZFS ファイルシステムで GRUB メニューが表示されている場合、そのままデフォルトのブート環境を ブートすることも、他のブート環境を選択してブートすることもできま す。GRUB メニューは、ZFS ルートプールの新規ブート環境のブートにも使用す る luactivate コマンドの代替です。luactivate コマンドは、主にブート環境の切 り替えに使用します。

SPARC および x86 ベースのシステムの両方で、ZFS ルートプールごとに 1 つのデータ セットがデフォルトのルートファイルシステムとして指定されます。SPARC の場合 は boot コマンドを入力、x86 の場合は GRUB メニューのデフォルトを選択する と、このデフォルトのルートファイルシステムがブートされます。

表**7–1** ブートに関する情報の参照先

| 説明       | 情報                                                    |
|----------|-------------------------------------------------------|
| ブート機能の概要 | 『Solarisのシステム管理(基本編)』の第8<br>章「システムのシャットダウンとブートの概<br>要 |

<span id="page-100-0"></span>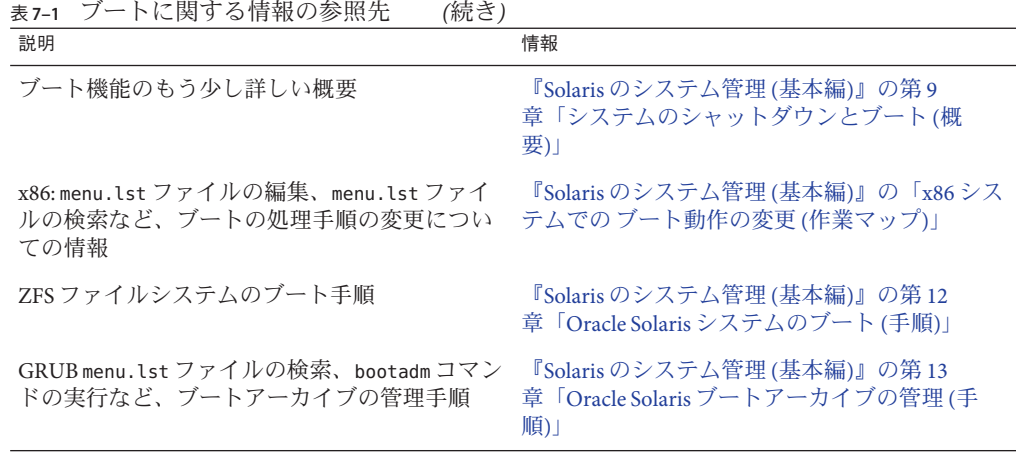

### **x86: GRUB**ベースのブート**(**概要**)**

オープンソースのブートローダー GRUB が、Solaris OS のデフォルトのブート ローダーです。

ブートローダーは、システムの電源を入れたあと最初に実行されるソフトウェアプ ログラムです。x86 ベースのシステムの電源を入れると、BIOS (Basic Input/Output System) により、CPU、メモリー、およびプラットフォームハードウェアが初期化さ れます。初期化フェーズが完了すると、BIOS が構成済みブートデバイスからブート ローダーをロードし、システムの制御をブートローダーに移します。

GRUB は、簡単なメニューインタフェースを備えたオープンソースのブート ローダーで、メニューには構成ファイルに定義されたブートオプションが表示され ます。また、GRUB はコマンド行インタフェースも備えており、メニューインタ フェースからアクセスしてさまざまなブートコマンドを実行できます。Solaris OS で は、GRUB 実装はマルチブート仕様に準拠しています。詳細な仕様について は、<http://www.gnu.org/software/grub/grub.html> を参照してください。

Solaris カーネルはマルチブート仕様に完全に準拠しているため、GRUB を使用して Solaris x86 ベースのシステムをブートできます。GRUB を使用すると、さまざまなオ ペレーティングシステムのブートおよびインストールがより簡単にできます。

GRUB の主な利点は、ファイルシステムおよびカーネル実行可能ファイルの形式に 対して直観的であるため、ディスク上のカーネルの物理的位置を記録せずにオペ レーティングシステムをロードできることです。GRUB ベースのブートで は、カーネルのファイル名、ドライブ、およびカーネルがあるパーティションを指 定することでカーネルがロードされます。GRUB ベースのブートは Solaris Device Configuration Assistant (デバイス構成用補助) を置き換え、GRUB メニューによって ブート処理を簡略化します。

第7章 • SPARCおよびx86ベースのブート(概要と計画) 101

### <span id="page-101-0"></span>**x86: GRUB**ベースのブート**(**計画**)**

この節では、GRUB ベースのブートの基本と、GRUB メニューについて説明します。

Solaris OS のインストール時に、デフォルトで 2 つの GRUB メニューエントリがシス テムにインストールされます。最初のエントリは Solaris OS エントリです。2 番目の エントリはフェイルセーフブートアーカイブで、システムの回復に使用されま す。Solaris GRUB メニューエントリは、Solaris ソフトウェアのインストールおよび アップグレード処理の一環として自動的にインストールおよびアップグレードされ ます。これらのエントリは OS によって直接管理されるため、手動で編集しないでく ださい。

Solaris OS の標準インストール中に、システム BIOS の設定を変更せずに GRUB が Solaris fdisk パーティションにインストールされます。この OS が BIOS ブートディス クにない場合は、次のいずれかの操作を行う必要があります。

- BIOS の設定を変更します。
- ブートマネージャーを使用して Solaris パーティションでブートストラップするよ うにします。詳細については、使用しているブートマネージャーの使用方法を参 照してください。

ブートディスクに Solaris OS をインストールする方法をお勧めします。マシンに複数 のオペレーティングシステムがインストールされている場合は、エントリを menu.lst ファイルに追加できます。これらのエントリは、システムを次にブートし たときに GRUB メニューに表示されます。

複数のオペレーティングシステムの詳細については、『Solaris [のシステム管理](http://docs.sun.com/doc/819-0378/fxjig?a=view) (基本 編)』の「GRUB [で複数のオペレーティングシステムをサポートする方法」を](http://docs.sun.com/doc/819-0378/fxjig?a=view)参照し てください。

### **x86:**ネットワークからの**GRUB**ベースのインス トールの実行

GRUB ベースのネットワークブートを実行するには、PXE クライアント用に構成さ れた DHCP サーバーと、tftp サービスを提供するインストールサーバーが必要で す。DHCP サーバーには、DHCP クラスである PXEClient と GRUBClient に応答する機 能が必要です。DHCP 応答には、次の情報が含まれている必要があります。

- ファイルサーバーの IP アドレス
- ブートファイルの名前 (pxegrub)

注 **–** rpc.bootparamdは、通常、ネットワークブートを実行する場合にサーバー側で必 要とされるファイルですが、GRUB ベースのネットワークブートでは不要です。

PXE も DHCP サーバーも使用できない場合は、CD-ROM またはローカルディスクか ら GRUB をロードできます。次に GRUB でネットワークを手動で構成し、ファイル サーバーからマルチブートプログラムとブートアーカイブをダウンロードできま す。

詳細は、『Oracle Solaris 10 9/10 [インストールガイド](http://docs.sun.com/doc/821-2336/bootdiskette-31?a=view) (ネットワークインス トール)』の「PXE [を使用したネットワーク経由のブートとインストールの概要」を](http://docs.sun.com/doc/821-2336/bootdiskette-31?a=view) 参照してください。

第  $\begin{picture}(180,170) \put(0,0){\line(1,0){15}} \put(15,0){\line(1,0){15}} \put(15,0){\line(1,0){15}} \put(15,0){\line(1,0){15}} \put(15,0){\line(1,0){15}} \put(15,0){\line(1,0){15}} \put(15,0){\line(1,0){15}} \put(15,0){\line(1,0){15}} \put(15,0){\line(1,0){15}} \put(15,0){\line(1,0){15}} \put(15,0){\line(1,0){15}} \put(15,0){\line$ **8** 章

# システムにSolarisゾーンがインストール されている場合のアップグレード(計画)

この章では、非大域ゾーンが構成されている場合の、Solaris ゾーン区分技術と Solaris OS のアップグレードとの関係の概要を説明します。

この章の内容は次のとおりです。

- 105 ページの「Solaris ゾーン (概要) |
- 106[ページの「非大域ゾーンを含むアップグレード」](#page-105-0)
- 112 [ページの「非大域ゾーンのディスク容量要件」](#page-111-0)

## **Solaris**ゾーン**(**概要**)**

Solaris ゾーン区分技術は、オペレーティングシステムサービスを仮想化し、安全で 隔離されたアプリケーション実行環境を提供します。非大域ゾーンは、Solaris OS の 1 つのインスタンス内で作成される、仮想化されたオペレーティングシステム環境で す。非大域ゾーンを作成すると、アプリケーション実行環境が生成されます。この アプリケーション実行環境内のプロセスは、システムのほかの部分から隔離されま す。このように隔離されているので、ある非大域ゾーンで実行中のプロセスが、ほ か の非大域ゾーンで実行中のプロセスから監視または操作されることがありませ ん。スーパーユーザー資格で実行されているプロセスであっても、ほかのゾーンの 活動を監視したり操作したりすることはできません。また、非大域ゾーンによ り、アプリケーションを配備するマシンの物理的属性からアプリケーションを分離 する抽象層も提供されます。このような属性の例として、物理デバイスパスがあり ます。

各 Solaris システムには大域ゾーンが 1 つ含まれています。大域ゾーンは 2 つの機能を 持っています。大域ゾーンは、システムのデフォルトのゾーンであり、システム全 体の管理に使用されるゾーンでもあります。大域管理者が非大域ゾーンを作成した 場合を除き、すべてのプロセスが大域ゾーンで実行されます。非大域ゾーンの構 成、インストール、管理、およびアンインストールは、大域ゾーンからのみ行うこ とができます。システムハードウェアから起動できるのは、大域ゾーンだけで す。物理デバイス、ルーティング、動的再構成 (DR) といったシステムインフラスト

<span id="page-105-0"></span>ラクチャーの管理は、大域ゾーンでのみ行うことができます。大域ゾーンで実行さ れるプロセスは、適切な権限が付与されていれば、非大域ゾーンに関連付けられて いるオブジェクトにもアクセスできます。

説明 いちょう しょうしょう しょうかん まいしょう 詳細 以降の節で、非大域ゾーンが含まれているシス 106 ページの「非大域ゾーンを含むアップグ テムをどのようにアップグレードできるかにつ いて説明します。 レード」 非大域ゾーンの作成および構成方法の完全な情 報 『Oracle Solaris [のシステム管理](http://docs.sun.com/doc/819-0385/zones.intro-1?a=view) (Oracle Solaris コ ンテナ : 資源管理と [Oracle Solaris](http://docs.sun.com/doc/819-0385/zones.intro-1?a=view) ゾーン)』の第 16 章「Solaris [ゾーンの紹介」](http://docs.sun.com/doc/819-0385/zones.intro-1?a=view)

## 非大域ゾーンを含むアップグレード

Solaris OS をインストールしたあと、非大域ゾーンをインストールして構成すること ができます。非大域ゾーンがインストールされている場合に、Solaris OS をアップグ レードできます。ブランドを設定した非大域ゾーンがインストールされている場 合、それらはアップグレードプロセスでは無視されます。非大域ゾーンがインス トールされているシステムに対応できるインストールプログラムの要約を次に示し ます。

注 **– Solaris 10 10/09**リリース以降では、ゾーンパラレルパッチングによって、標準 のSolaris 10 パッチユーティリティーが拡張されています。この機能は、非大域 ゾーンにも並行してパッチを適用することで、ゾーンパッチングのパフォーマンス を向上します。

これまでと同様に、大域ゾーンには非大域ゾーンよりも先にパッチが適用されま す。

**Solaris 10 10/09** リリースより前のリリースでは、この機能は次のパッチユーティリ ティーへのパッチとして提供されています。

- SPARC:パッチ119254-66以降のリビジョン
- x86: パッチ 119255-66 以降のリビジョン

詳細については、次のドキュメントを参照してください。

- 『Oracle Solaris [のシステム管理](http://docs.sun.com/doc/819-0385/gixtb?a=view) (Oracle Solaris コンテナ : 資源管理と Oracle Solaris ゾーン)』の「Solaris 10 10/09: [パッチ適用時間を短縮するためのゾーンの並列](http://docs.sun.com/doc/819-0385/gixtb?a=view) [パッチ」](http://docs.sun.com/doc/819-0385/gixtb?a=view)
- 『Oracle Solaris [のシステム管理](http://docs.sun.com/doc/819-0385/gixwm?a=view) (Oracle Solaris コンテナ : 資源管理と Oracle Solaris ゾーン)』の「Solaris 10 10/09: [非大域ゾーンに並列でパッチを適用する方法」](http://docs.sun.com/doc/819-0385/gixwm?a=view)

表**8–1** 非大域ゾーンを含むアップグレードを行うためのインストールプログラムの選択

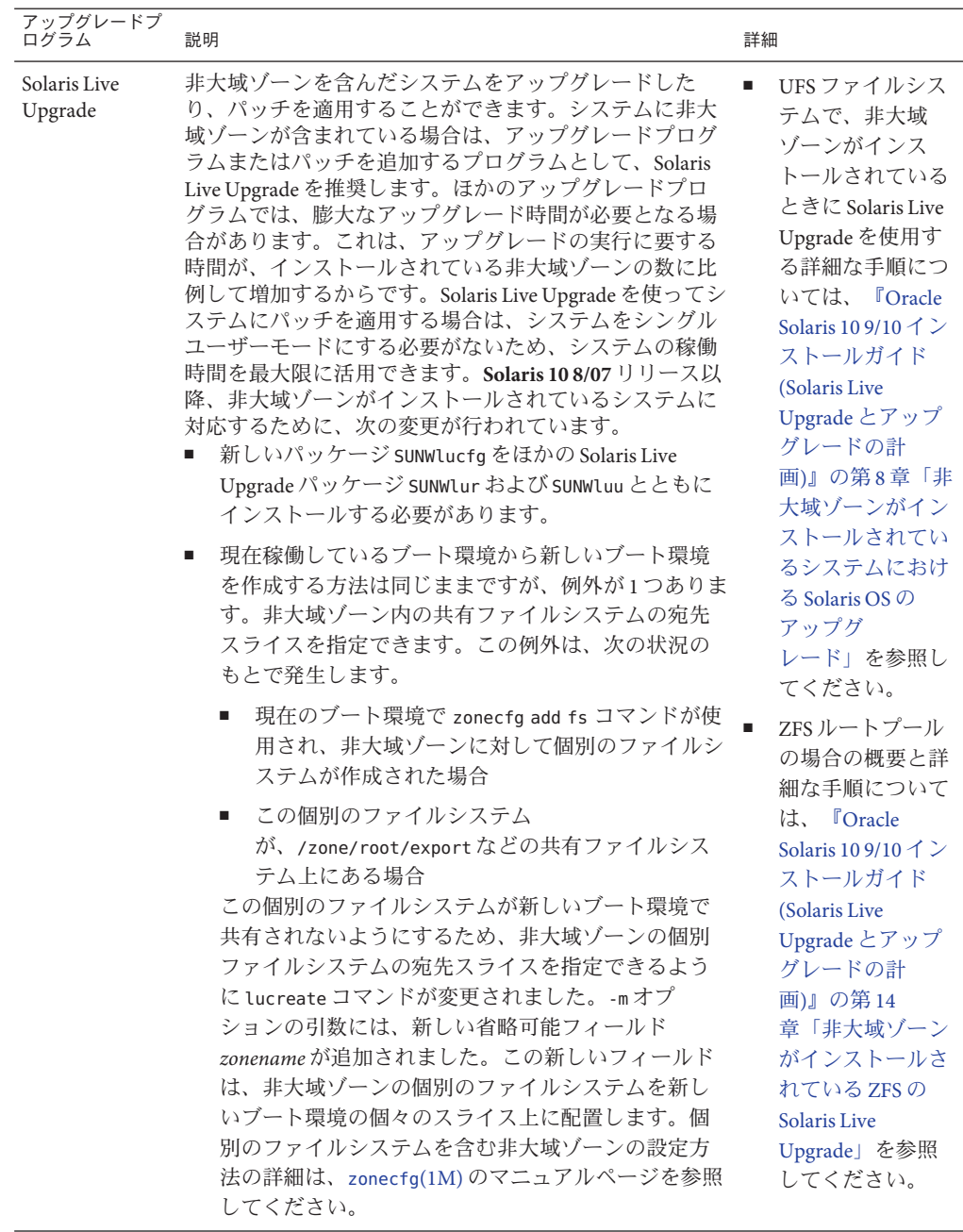

| アップグレードプ<br>ログラム                   | 説明                                                                                                    | 詳細                                                                                                    |
|------------------------------------|----------------------------------------------------------------------------------------------------|----------------------------------------------------------------------------------------------------|
| Solaris Live<br>Upgrade (続き)       | 注-デフォルトでは、クリティカルファイルシステム<br>(ルート(/)、/usr、/opt ファイルシステム)以外のすべて<br>のファイルシステムが、現在のブート環境と新しい<br>ブート環境との間で共有されます。このため、アク<br>ティブブート環境内の共有ファイルを更新すると、非ア<br>クティブブート環境のデータも更新されます。/export<br>ファイルシステムは、共有ファイルシステムの一例で<br>す。-mオプションと zonename オプションを使用する<br>と、非大域ゾーンの共有ファイルシステムが個々のスラ<br>イスにコピーされ、データは共有されません。このオプ<br>ションを使用すると、zonecfg add fs コマンドを使って<br>作成した非大域ゾーンのファイルシステムがブート環境<br>間で共有されなくなります。<br>Solaris 10/8/07 リリース以降に、非大域ゾーンがインス<br>トールされているシステムに対応するために行われた変<br>更には、ほかに次の点が含まれます。<br>ブート環境の比較機能が向上しました。lucompareコ<br>マンドは、非大域ゾーンの内容が含まれている<br>ブート環境の比較を行うようになりました。<br>lumount コマンドは、非大域ゾーンが、非アクティブ<br>ブート環境に存在する、それらに対応する個別の<br>ファイルシステムにアクセスできるようにしま<br>す。大域ゾーン管理者がlumount コマンドを使って非<br>アクティブブート環境をマウントすると、同様に |                                                                                                    |
|                                    | ブート環境が非大域ゾーン用にマウントされます。<br>lufslist コマンドによるファイルシステムの表示機<br>ш<br>能が向上し、大域ゾーンと非大域ゾーンの両方の<br>ファイルシステムの一覧が表示されるようになりま<br>した。                                                                                                    |                                                                                                    |
| Solaris 対話式イ<br>ンストールプ<br>ログラム GUI | 非大域ゾーンがインストールされている場合に、システ<br>ムをアップグレードしたり、パッチを適用したりできま<br>す。インストールされている非大域ゾーンの数に応じ<br>て、アップグレードやパッチに要する時間が大幅に長く<br>なることがあります。                                                                                                    | このプログラムを使<br>用したインストール<br>の詳細は、『Oracle<br>Solaris 10 9/10 インス<br>トールガイド(基本<br>編)』の第2章「Solaris<br>インストールプログ<br>ラムによる UFS<br>ファイルシステムの<br>インストール(作<br>業)」を参照してくだ<br>さい。 |

表**8–1** 非大域ゾーンを含むアップグレードを行うためのインストールプログラムの選択 *(*続き*)*
アップグレードブ<br>ログラム 説明 説明 おんごう おんごう おんごう おんごう 詳細 自動 JumpStart インストール アップグレードまたはパッチに適用される任意の キーワードを使用して、アップグレードまたはパッチを 用したインストール 実行できます。インストールされている非大域ゾーンの 数に応じて、アップグレードやパッチに要する時間が大 [Solaris 10 9/10](http://docs.sun.com/doc/821-2354) インス 幅に長くなることがあります。 このプログラムを使 の詳細は、『[Oracle](http://docs.sun.com/doc/821-2354) [トールガイド](http://docs.sun.com/doc/821-2354) (カスタ ム [JumpStart/](http://docs.sun.com/doc/821-2354)上級 編)[』を](http://docs.sun.com/doc/821-2354)参照してくだ さい。

表**8–1** 非大域ゾーンを含むアップグレードを行うためのインストールプログラムの選択 *(*続き*)*

非大域ゾーンを含んだシステムをアップグレードする場合の制限事項のリストを次 の表に示します。

#### 表**8–2** 非大域ゾーンを含むアップグレードでの制約

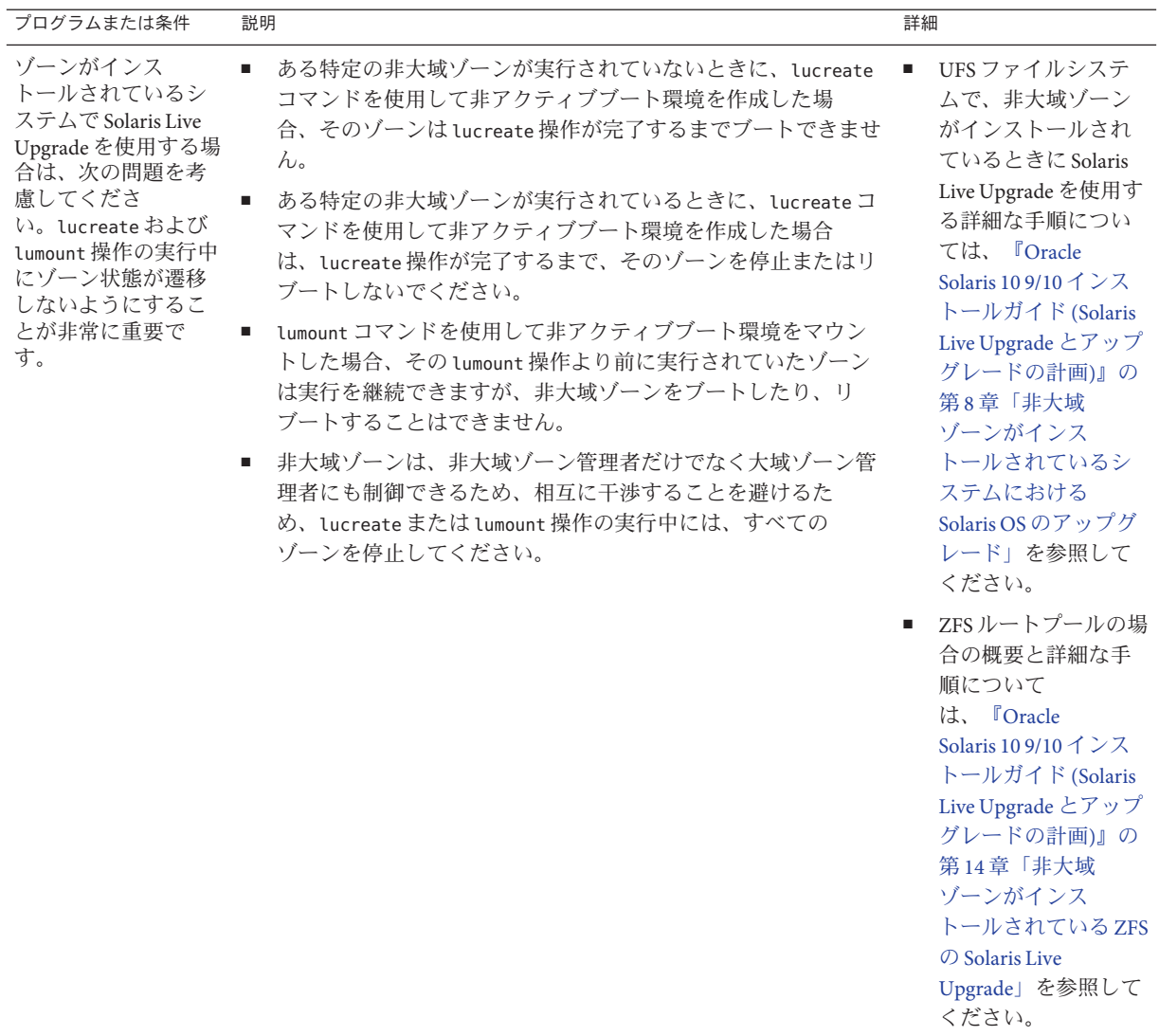

| プログラムまたは条件                                                                                                  | 説明                                                                                                    | 詳細                                                                                                    |
|----------------------------------------------------------------------------------------------------|----------------------------------------------------------------------------------------------------|----------------------------------------------------------------------------------------------------|
| 大域ゾーン管理者<br>が、Solaris Live<br>Upgrade を使用した<br>アップグレードにつ<br>いて非大域ゾーン管<br>理者に通知しない<br>と、問題が発生する<br>可能性があります。 | Solaris Live Upgrade 操作の進行中に非大域ゾーン管理者が介入する<br>ことは非常に危険です。アップグレードは、アップグレードに<br>よって発生する変更に対処する予定の管理者の作業に影響を及ぼし<br>ます。ゾーン管理者は、すべてのローカルパッケージが一連の操作<br>を通じて確実に安定しているようにし、構成ファイルの調整と<br>いったアップグレード後の作業をすべて行い、通常はシステムの機<br>能停止を避けたスケジュールを立てる必要があります。                               |                                                                                                    |
|                                                                                                    | たとえば、大域ゾーン管理者が lucreate コマンドを使用して<br>ファイルシステムをコピーしているときに、非大域ゾーン管理者が<br>パッケージを追加すると、その新しいパッケージはファイルシステ<br>ムとともにコピーされず、非大域ゾーン管理者は問題の発生に気づ<br>きません。                                                                                                    |                                                                                                    |
| Solaris Flash アーカイ<br>ブは、非大域ゾーン<br>を含んで使用するこ<br>とはできません。                                                    | 非大域ゾーンがインストールされていると、Solaris フ<br>ラッシュアーカイブは正常に作成されません。Solaris フラッシュ機<br>能には Solaris ゾーン区分技術との互換性はありません。Solaris フ<br>ラッシュアーカイブを作成する場合、そのアーカイブの配備条件が<br>次のいずれかの場合は、作成されたアーカイブは正しくインス<br>トールされません。<br>■ アーカイブが非大域ゾーンに作成された場合。<br>■ アーカイブが、非大域ゾーンがインストールされている大域<br>ゾーンに作成された場合。 | Solaris フラッシュアーカ<br>イブの使用方法の詳細<br>は、『Oracle Solaris 109/<br>10インストールガイド<br>(Solaris フラッシュアーカ<br>イブの作成とインス<br>トール)』を参照してくだ<br>さい。                                                                      |
| 場合によっては、-R<br>オプションまたは同<br>等のオプションを使<br>用するコマンドを使<br>用してはいけませ<br>$\mathcal{h}_{\alpha}$                     | 次の条件がいずれも成立する場合は、コマンドに -Rオプションま<br>たは同等のオプションを使用して代替ルート(/) ファイルシステム<br>を指定してはいけません。<br>コマンドが大域ゾーン内で実行される。<br>п.<br>代替ルート(/) ファイルシステムが非大域ゾーンにあるすべての<br>٠<br>パスを参照する。                                                                                                    | 代替ルート(/)ファイル<br>システムが指定可能な<br>ユーティリティーの一覧<br>およびゾーンの詳細につ<br>いては、『Oracle Solaris<br>のシステム管理 (Oracle<br>Solaris コンテナ:資源管<br>理と Oracle Solaris<br>ゾーン)』の「大域ゾーン<br>から非大域ゾーンにアク<br>セスする際の制限」を参<br>照してください。 |
|                                                                                                    | たとえば、pkgadd ユーティリティーに -Rroot_pathオプションで非<br>大域ゾーンのルート(/)ファイルシステムへのパスを指定して、大<br>域ゾーンから実行する場合です。                                                                                                    |                                                                                                    |

表 **8–2** 非大域ゾーンを含むアップグレードでの制約 *(*続き*)*

## ゾーンを含むアップグレードを実行する前のシス テムのバックアップ

アップグレードを実行する前に、Solaris システムの大域ゾーンと非大域ゾーンを バックアップしてください。ゾーンがインストールされているシステムのバック アップを作成する方法については、『Oracle Solaris [のシステム管理](http://docs.sun.com/doc/819-0385/z.admin.ov-1?a=view) (Oracle Solaris コ ンテナ : 資源管理と Oracle Solaris ゾーン)』の第 27 章「Solaris [のゾーン管理](http://docs.sun.com/doc/819-0385/z.admin.ov-1?a=view) (概 要)[」を](http://docs.sun.com/doc/819-0385/z.admin.ov-1?a=view)参照してください。

第8章 • システムにSolarisゾーンがインストールされている場合のアップグレード(計画) 111

## 非大域ゾーンのディスク容量要件

大域ゾーンをインストールするときには、作成するすべてのゾーンに十分なディス ク容量を必ず確保してください。非大域ゾーンごとに、ディスク容量要件は異なる 場合があります。

1 つのゾーンで消費できるディスク容量に制限はありません。容量制限は大域ゾーン の管理者が行います。小規模な単一プロセッサシステムでも、同時に稼働する多数 のゾーンをサポートできます。非大域ゾーンを作成するときの容量要件は、大域 ゾーンにインストールされたパッケージの種類によって異なります。パッケージの 数およびディスク容量要件が要因となります。

計画の要件と推奨事項の詳細は、『Oracle Solaris [のシステム管理](http://docs.sun.com/doc/819-0385/z.conf.start-1?a=view) (Oracle Solaris コン テナ : 資源管理と Oracle Solaris ゾーン)』の第 18 [章「非大域ゾーンの計画と構成](http://docs.sun.com/doc/819-0385/z.conf.start-1?a=view) (手 順)[」を](http://docs.sun.com/doc/819-0385/z.conf.start-1?a=view)参照してください。

第  $\begin{array}{c}\n\bullet \\
\bullet \\
\bullet \\
\bullet\n\end{array}$ **9** 章

# インストール時のRAID-1ボリューム(ミ ラー)の作成(概要)

この章では、ルート (/) ファイルシステムの RAID-1 ボリューム (ミラー) を作成する 利点について説明します。ファイルシステムのミラー作成に必要な Solaris ボ リュームマネージャーコンポーネントについても説明します。この章の内容は次の とおりです。

- 113 ページの「RAID-1 ボリュームを使用する理由」
- 114 ページの「RAID-1 [ボリュームの機能」](#page-113-0)
- 116ページの「Solaris [ボリュームマネージャーコンポーネントの概要」](#page-115-0)
- 119ページの「RAID-1[ボリュームのディスク配置の例」](#page-118-0)

Solaris Live Upgrade や JumpStart に固有の追加情報については、次の資料を参照して ください。

- Solaris Live Upgrade の場合: 『Oracle Solaris 10 9/10 [インストールガイド](http://docs.sun.com/doc/821-2345/luplanning-6?a=view) (Solaris Live Upgrade [とアップグレードの計画](http://docs.sun.com/doc/821-2345/luplanning-6?a=view))』の「RAID-1 ボリューム (ミラー) ファイルシ [ステムを作成するための一般的な指針」](http://docs.sun.com/doc/821-2345/luplanning-6?a=view)
- JumpStart:
	- 『Oracle Solaris 10 9/10 [インストールガイド](http://docs.sun.com/doc/821-2354/jumpstartreference-mirror?a=view) (カスタム JumpStart/上級 編)』の「filesys [プロファイルキーワード](http://docs.sun.com/doc/821-2354/jumpstartreference-mirror?a=view) (RAID-1 ボリュームの作成)」
	- 『Oracle Solaris 10 9/10 [インストールガイド](http://docs.sun.com/doc/821-2354/jumpstartreference-metadb?a=view) (カスタム JumpStart/上級 編)』の「metadb プロファイルキーワード ([状態データベースの複製の作成](http://docs.sun.com/doc/821-2354/jumpstartreference-metadb?a=view))」

### **RAID-1**ボリュームを使用する理由

インストール時、またはアップグレード時に、RAID-1 ボリュームを作成して、複数 の物理ディスクにシステムデータを複製できます。複数のディスクにデータを複製 することにより、ディスクの破壊やディスク障害の際にデータを保護することがで きます。

Solaris カスタム JumpStart および Solaris Live Upgrade では、ファイルシステムをミ ラー化する RAID-1 ボリュームの作成に、Solaris ボリュームマネージャーを使用しま <span id="page-113-0"></span>す。Solaris ボリュームマネージャーでは、ボリュームを使って確実にディスクや データを管理できます。Solaris ボリュームマネージャーでは、連結、ストライ プ、その他の複雑な構成が可能です。カスタム JumpStart および Solaris Live Upgrade インストールでは、これらの作業の一部が実行できます。たとえば、ルート (/) ファイルシステムの RAID-1 ボリュームを作成できます。RAID-1 ボリュームは、イ ンストール時、またはアップグレード時に作成できるので、インストール後に作成 する必要はありません。

- ガイドラインについては、126 [ページの「カスタム](#page-125-0) JumpStart と Solaris Live Upgrade [のガイドライン」を](#page-125-0)参照してください。
- Solaris ボリュームマネージャーソフトウェアとそのコンポーネントの詳細につい ては、『Solaris [ボリュームマネージャの管理』を](http://docs.sun.com/doc/819-0375)参照してください。

#### **RAID-1**ボリュームの機能

Solaris ボリュームマネージャーは、物理ディスクおよびその関連データの管理に仮 想ディスクを使用します。Solaris ボリュームマネージャーでは、仮想ディスク を「ボリューム」と呼びます。「ボリューム」とは、システム上で単一の論理デバ イスとみなされる物理スライスの集まりの名前です。ボリュームは、一般的な UNIX 用語である「擬似 (仮想) デバイス」と、実質的に同義です。

アプリケーションやファイルシステム (UFS など) から見ると、ボリュームは物理 ディスクと同じように機能します。Solaris ボリュームマネージャーは、ボリューム に対する入出力要求を、そのボリュームを構成するメンバーディスクに対する入出 力要求に変換します。Solaris ボリュームマネージャーのボリュームは、スライス (ディスクパーティション) またはほかの Solaris ボリュームマネージャーボリューム から作成されます。

ボリュームを使用して、パフォーマンスとデータ可用性を向上させることができま す。場合によっては、ボリュームの使用により入出力パフォーマンスも向上しま す。ボリュームの機能は、スライスと同じです。ボリュームはスライスとよく似て いますが、エンドユーザー、アプリケーション、およびファイルシステムに対して 透過的です。物理デバイスと同様に、Solaris ボリュームマネージャーを使用し て、ブロックデバイス名または raw デバイス名からボリュームにアクセスできま す。ボリューム名は、使用しているのがブロックデバイスなのか raw デバイスなの かによって異なります。カスタム JumpStart インストールおよび Solaris Live Upgrade では、ミラー化されたファイルシステムの作成用としてブロックデバイスがサ ポートされます。ボリューム名の詳細については 127 [ページの「カスタム](#page-126-0) JumpStart と Solaris Live Upgrade を行うときの RAID [ボリューム名の要件とガイドライン」を](#page-126-0)参 照してください。

RAID-0 ボリューム (単一スライスの連結) を保持する RAID-1 ボリュームを作成する 場合、Solaris ボリュームマネージャーは RAID-0 サブミラー上のデータを複製し、サ ブミラーを1つのボリュームとして処理します。

図 9-1 に、ルート(/) ファイルシステムを2つの物理ディスクに複製するミラーを示 します。

図 **9–1** 2つのディスクにルート(/)ファイルシステムのRAID-1ボリュームを作成

2つの物理ディスクからなる元のシステム

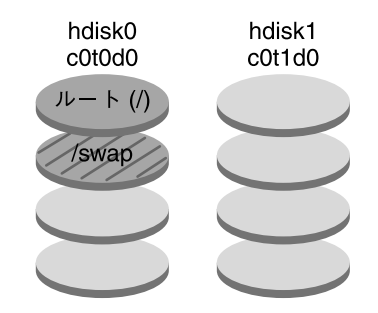

<sup>2</sup>つの RAID-0 ボリューム (サブミラー) からなるミラー化されたルートファイルシステム

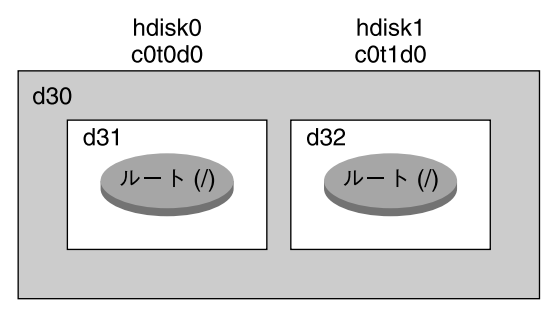

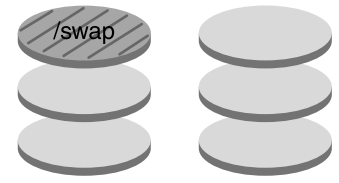

d30 - RAID-1 ボリューム (ミラー) d31-単一スライスの連結 (サブミラー) d32-単一スライスの連結 (サブミラー)

図 9–1 のシステムの構成は、次のとおりです。

- <span id="page-115-0"></span>■ d30という名前のミラーは、d31 およびd32 という名前のサブミラーで構成されて います。ミラー d30 は、ルート (/) ファイルシステム内のデータを 2 つのサブミ ラーに複製しています。
- hdisk0上のルートファイルシステム(/)は、d31という名前の単一スライスの連結 に含まれています。
- ルート(/) ファイルシステムは、hdisk1 という名前のハードディスクにコピーさ れます。このコピーは、 d32 という名前の単一スライスの連結です。

# **Solaris**ボリュームマネージャーコンポーネントの概要

カスタム JumpStart インストールおよび Solaris Live Upgrade では、データの複製に必 要な次のコンポーネントを作成できます。

- 状態データベースと状態データベースの複製 (metadbs)
- 単一スライスの連結 (サブミラー) を保持する RAID-1 ボリューム (ミラー)

この節では、これらのコンポーネント1つ1つについて簡単に説明します。これらの コンポーネントの詳細は、『Solaris [ボリュームマネージャの管理』を](http://docs.sun.com/doc/819-0375)参照してくだ さい。

#### 状態データベースと状態データベースの複製

「状態データベース」は、物理ディスクに情報を格納するデータベースです。状態 データベースは、構成に対して加えられた変更を記録および管理します。Solaris ボ リュームマネージャーは、構成や状態に変化があると、状態データベースを自動的 に更新します。新しいボリュームの作成は、構成の変更の一例です。サブミラーの 障害は、状態の変化の一例です。

状態データベースは、実際には、複製された複数のデータベースコピーの集まりで す。各コピーは、「状態データベースの複製」と呼ばれ、データベース内のデータ が常に有効であることを保証します。状態データベースのコピーを複数持つことに より、単一点障害からデータを保護することができます。状態データベースは、既 知の状態データベースの複製の格納場所と状態をすべて記録しています。

状態データベースとその状態データベースの複製が作成されるまで、Solaris ボ リュームマネージャーは動作できません。Solaris ボリュームマネージャー構成に は、正常に動作する状態データベースが必要です。

状態データベースの複製は、状態データベースのデータが常に有効であることを保 証します。状態データベースが更新されると、個々の状態データベースの複製も更 新されます。ただし、システムクラッシュによってすべての更新が失われるのを防 ぐために、更新は一度に 1 つずつ行われます。

システムから 1 つの状態データベースの複製が失われると、Solaris ボリュームマ ネージャーは、どの状態データベースの複製に有効なデータが格納されているかを 判断する必要があります。この情報を得るために、Solaris ボリュームマ ネージャーは「多数決アルゴリズム」を使用します。このアルゴリズムでは、過半 数 (半数 + 1) の複製が使用可能であり、一致していれば、それらの複製を有効である とみなします。この多数決アルゴリズムがあるため、ディスク構成を設定するとき に、3 つ以上の状態データベースの複製を作成する必要があります。3 つの状態 データベースの複製のうち少なくとも 2 つが使用可能であれば、合意に達すること ができます。

個々の状態データベースの複製には、デフォルトで 4M バイト (8192 ディスクセクタ) のディスク領域が使用されます。複製は、次のデバイスに格納できます。

- 専用のローカルディスクスライス
- **Solaris Live Upgrade** のみ:
	- ボリュームの一部となるローカルスライス
	- UFS ロギングデバイスの一部となるローカルスライス

複製は、ルート (/)、 swap、/usr スライス、およびファイルシステムやデータがすで に格納されているスライスには格納できません。ただし、複製を格納したあと で、同じスライスにボリュームやファイルシステムを置くことができます。

複数の状能データベースのコピーを1つのスライストに置くこともできます。しか し、複数の状態データベースの複製を 1 つのスライスに置くと、システムが単一点 障害に対してより脆弱になる可能性があります。

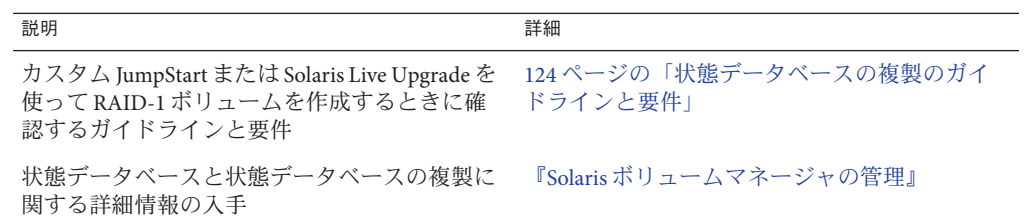

## **RAID-1**ボリューム**(**ミラー**)**

RAID-1 ボリューム (ミラー) は、同じデータのコピーを複数の RAID-0 ボリューム (単 一スライスの連結) に保持しているボリュームです。RAID-1 ボリュームの構成 後、このボリュームを物理スライスと同様に使用できます。既存のファイルシステ ムを含め、どのようなファイルシステムでも複製できます。RAID-1 ボリューム は、データベースなど、任意のアプリケーションでも使用できます。

RAID-1 ボリュームを使用したファイルシステムのミラー化には、次の利点と欠点が あります。

- RAID-1 ボリュームでは、両方の RAID-0 ボリュームから同時にデータを読み取る ことができるので (どちらのボリュームもすべての要求に応じることができ る)、パフォーマンスが向上します。1 つの物理ディスクに障害が発生しても、パ フォーマンスの低下やデータの損失なしにミラーを引き続き使用できます。
- RAID-1ボリュームを使用する場合、より多くのディスク容量が必要になりま す。少なくとも、データの容量の 2 倍のディスク容量が必要です。
- Solaris ボリュームマネージャーソフトウェアは、すべての RAID-0 ボリュームに 書き込む必要があるので、データを複製すると、書き込み要求がディスクに書き 込まれるまでの時間も長くなる可能性があります。

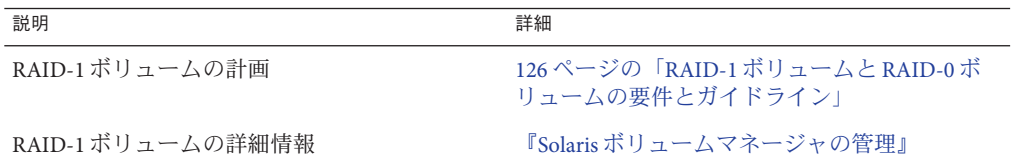

#### **RAID-0**ボリューム**(**連結**)**

RAID-0 ボリュームは、単一スライスの連結です。連結とは、複数のコンポーネント 間でデータが順番に隣接して配置され、1 つの論理記憶ユニットを構成するボ リュームのことです。カスタム JumpStart インストールおよび Solaris Live Upgrade で は、ストライプの作成や、その他の複雑な Solaris ボリュームマネージャーボ リュームは作成できません。

インストール時、またはアップグレード時に、RAID-1 ボリューム (ミラー) を作成 し、これらのミラーに RAID-0 ボリュームを追加できます。「ミラー化され た」RAID-0 ボリュームを「サブミラー」と呼びます。ミラーは 1 個以上の RAID-0 ボリュームで構成されます。インストール後、Solaris ボリュームマネージャーを使 用して RAID-1 ミラーボリュームを管理することにより、個々の RAID-0 サブミ ラーボリューム上のデータを管理できます。

カスタム JumpStart インストールでは、最大 2 つのサブミラーで構成されるミラーを 作成できます。Solaris Live Upgrade では、最大 3 つのサブミラーで構成されるミ ラーを作成できます。実際には 2 面ミラーで十分です。3 つ目のサブミラーを構成す ると、オンラインでバックアップをとることができます。この場合、バックアップ のために1つのサブミラーがオフラインになっていても、データの冗長性は失われ ません。

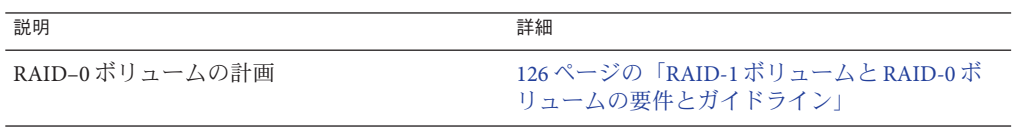

<span id="page-118-0"></span>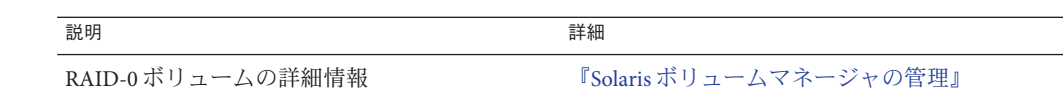

# **RAID-1**ボリュームのディスク配置の例

次の図は、ルートファイルシステム(/)を2つの物理ディスク上に複製する RAID-1 ボリュームです。状態データベースの複製 (metadb) は、両方のディスクに配置され ています。

図 **9–2** RAID-1ボリュームのディスク配置

2つの物理ディスクからなる元のシステム

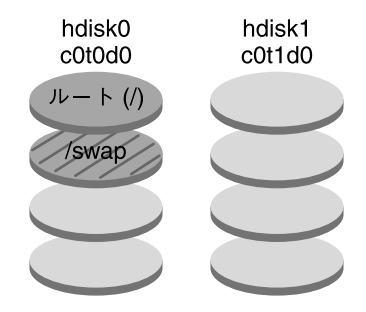

2つの RAID-0 ボリュームからなるミラー化された ファイルシステムと状態データベースの複製 (metadb)

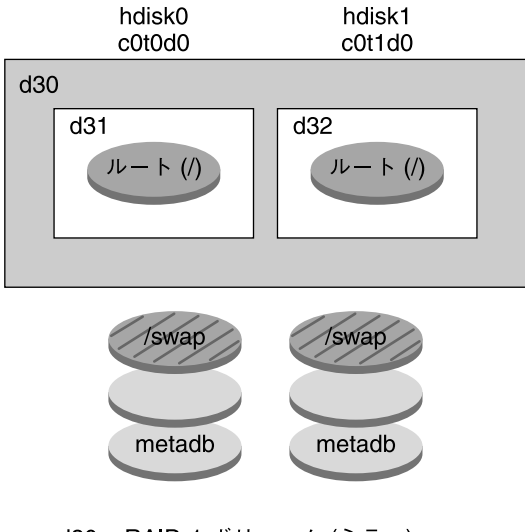

d30 - RAID-1 ボリューム (ミラー) d31-単一スライスの連結 (サブミラー) d32-単一スライスの連結 (サブミラー)

図 9–2 のシステムの構成は、次のとおりです。

- d30 という名前のミラーは、d31 および d32 という名前のサブミラーで構成されて います。ミラー d30 は、ルート(/) ファイルシステム内のデータを2つのサブミ ラーに複製しています。
- hdisk0 上のルートファイルシステム (/) は、d31 という名前の単一スライスの連結 に含まれています。
- ルート(/) ファイルシステムは、hdisk1 という名前のハードディスクにコピーさ れます。このコピーは、 d32 という名前の単一スライスの連結です。
- 状態データベースの複製は、 hdisk0 と hdisk1 の両方のスライスで作成されま す。

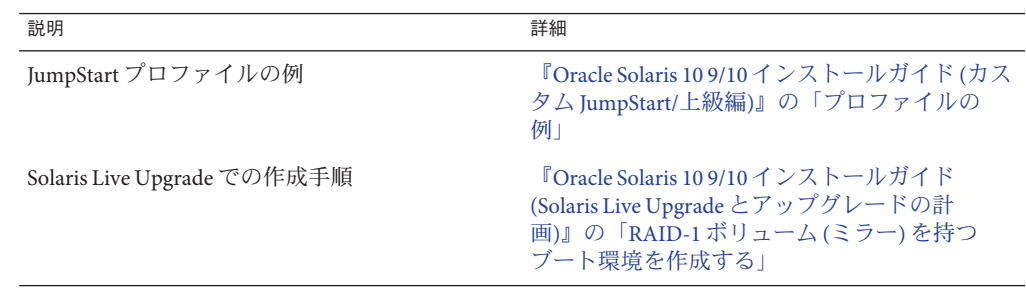

# 第 10 章<br>
<br> **ノ丶 つ**

# インストール時のRAID-1ボリューム(ミ ラー)の作成(計画)

この章では、カスタム JumpStart または Solaris Live Upgrade インストールを使って RAID-1 ボリュームを作成するために必要な条件とガイドラインについて説明しま す。

この章の内容は次のとおりです。

- 124 [ページの「システム要件」](#page-123-0)
- 124[ページの「状態データベースの複製のガイドラインと要件」](#page-123-0)
- 126ページの「RAID-1 ボリュームと RAID-0 [ボリュームの要件とガイドライン」](#page-125-0)
- 131 [ページの「シングルユーザーモードでのブート時に表示されるミラー保守管](#page-130-0) [理に関する通知」](#page-130-0)

Solaris Live Upgrade や JumpStart に固有の追加情報については、次の資料を参照して ください。

- Solaris Live Upgrade の場合: 『Oracle Solaris 10 9/10 [インストールガイド](http://docs.sun.com/doc/821-2345/luplanning-6?a=view) (Solaris Live Upgrade [とアップグレードの計画](http://docs.sun.com/doc/821-2345/luplanning-6?a=view))』の「RAID-1 ボリューム (ミラー) ファイルシ [ステムを作成するための一般的な指針」](http://docs.sun.com/doc/821-2345/luplanning-6?a=view)
- JumpStart:
	- 『Oracle Solaris 10 9/10 [インストールガイド](http://docs.sun.com/doc/821-2354/jumpstartreference-mirror?a=view) (カスタム JumpStart/上級 編)』の「filesys [プロファイルキーワード](http://docs.sun.com/doc/821-2354/jumpstartreference-mirror?a=view) (RAID-1 ボリュームの作成)」
	- 『Oracle Solaris 10 9/10 [インストールガイド](http://docs.sun.com/doc/821-2354/jumpstartreference-metadb?a=view) (カスタム JumpStart/上級 編)』の「metadb プロファイルキーワード ([状態データベースの複製の作成](http://docs.sun.com/doc/821-2354/jumpstartreference-metadb?a=view))」

#### <span id="page-123-0"></span>システム要件

RAID-1 ボリュームを作成して、特定のスライスにデータを複製するには、インス トール時に、使用するディスクがシステムに直接接続されていて使用可能である必 要があります。

#### 状態データベースの複製のガイドラインと要件

シングルポイント障害を避けるため、状態データベースの複製は、複数のスライ ス、ドライブ、およびコントローラに分散させる必要があります。これは、単一の コンポーネントに障害が発生した場合でも、大半の複製を利用可能な状態に保つ必 要があるからです。たとえばデバイス障害時などに、複製が失われた場合、Solaris ボリュームマネージャーの実行やシステムの再起動が正常に行われなくなることが あります。Solaris ボリュームマネージャーが動作するためには、少なくとも半数の 複製が使用可能でなければならず、システムをマルチユーザーモードで再起動する ためには過半数 (半数+1) の複製が使用可能でなければなりません。

状態データベースの複製の作成および管理方法の詳細は、『Solaris [ボリュームマ](http://docs.sun.com/doc/819-0375) [ネージャの管理』を](http://docs.sun.com/doc/819-0375)参照してください。

#### 状態データベースの複製用のスライスの選択

状態データベースの複製用のスライスを選択する前に、次のガイドラインと推奨事 項を参考にしてください。

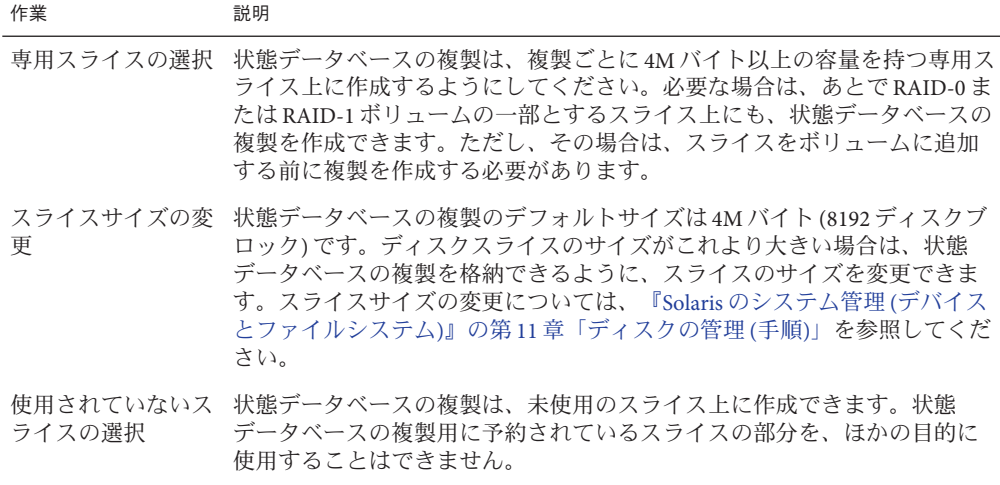

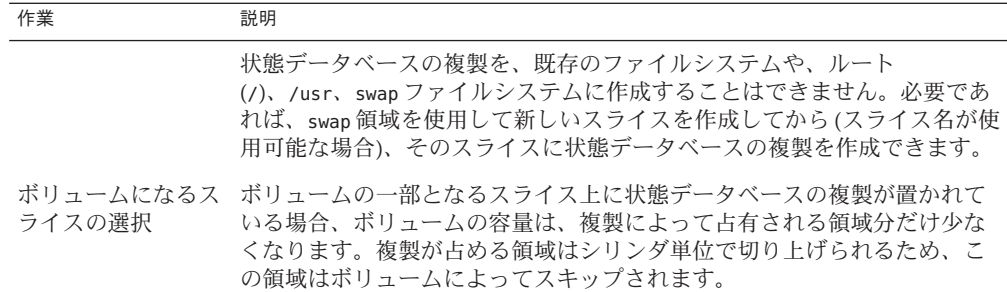

#### 状態データベースの複製の数の選択

状態データベースの複製の数を選択する前に、次のガイドラインを参考にしてくだ さい。

- 状態データベースの複製の数は、Solaris ボリュームマネージャーの 1 つのディス クセットに対して、最低 3 つから最高 50 までを推奨します。次のガイドラインを 推奨します。
	- ドライブが1つだけのシステムでは、3つの複製すべてを1つのスライスに置 きます。
	- ドライブの数が2つから4つのシステムでは、 各ドライブに2つずつ複製を置 きます。
	- ドライブの数が5つ以上のシステムでは、各ドライブに1つずつ複製を置きま す。
- 状態データベースの複製を追加することで、ミラーのパフォーマンスを向上させ ることができます。一般に、システムにミラーを 1 つ追加するごとに複製は 2 つ 追加する必要があります。
- 小容量のランダム入出力 (データベースなど) に RAID-1 ボリュームを使用する場 合は、複製の数を考慮する必要があります。RAID-1 ボリュームごとに、その RAID-1 ボリュームに接続されていない複数のスライス (および、可能であれば複 数のディスクとコントローラ) 上に 2 つ以上の複製を余分に作成します。これ は、最適な性能を得るために必要な作業です。

#### コントローラ間で状態データベースの複製を分散

複数のコントローラがある場合、できるだけすべてのコントローラに均等になるよ うに複製を分散させます。これによって、コントローラ障害に対する冗長性が確保 できるだけでなく、負荷の分散も可能になります。同じコントローラ上に複数の ディスクが存在する場合は、各コントローラで 2 個以上のディスクに複製を配置し ます。

## <span id="page-125-0"></span>**RAID-1**ボリュームと**RAID-0**ボリュームの要件とガイドラ イン

RAID-1 ボリューム (ミラー) と RAID-0 ボリューム (単一スライスの連結) を使用する 際は、次のガイドラインに従ってください。

### カスタム**JumpStart**と**Solaris Live Upgrade**のガイ ドライン

カスタム JumpStart インストールと Solaris Live Upgrade は、Solaris ボリュームマ ネージャーで使用可能な機能の一部をサポートします。これらのインストールプロ グラムでミラー化されたファイルシステムを作成するときは、次のガイドラインに 従ってください。

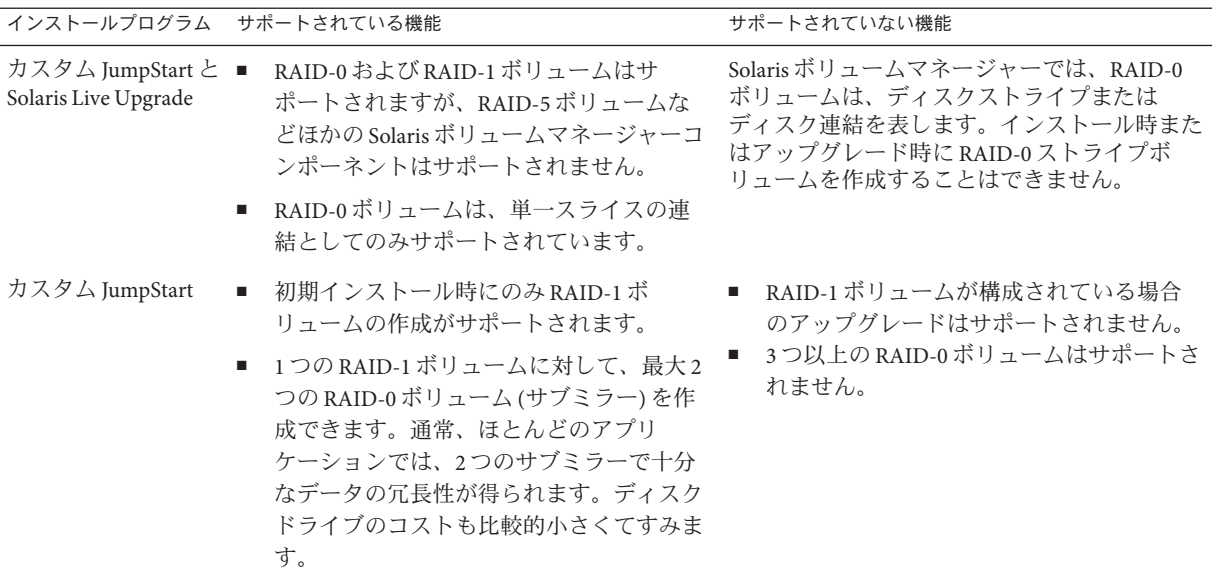

<span id="page-126-0"></span>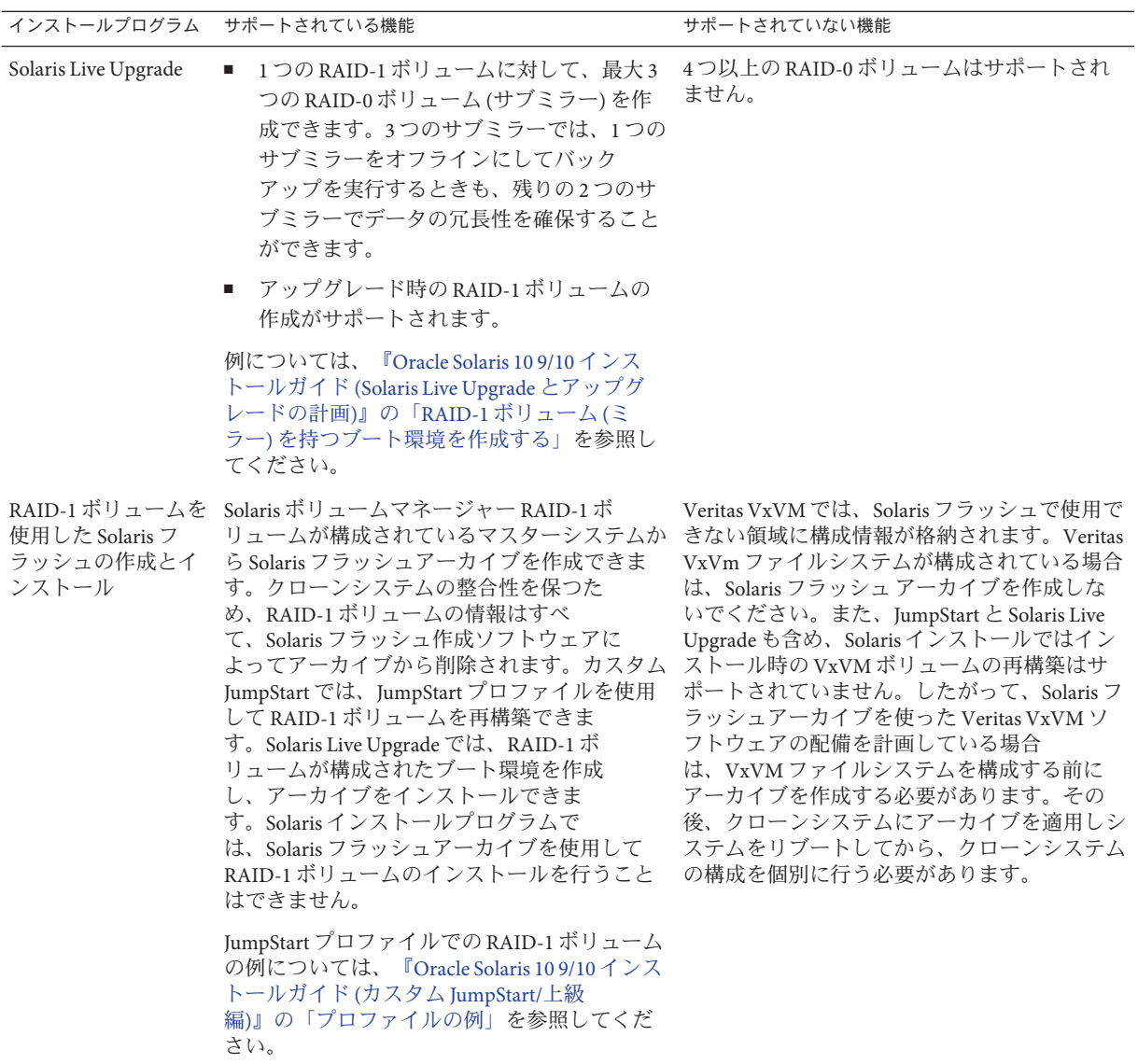

#### カスタム**JumpStart**と**Solaris Live Upgrade**を行うときの**RAID**ボ リューム名の要件とガイドライン

ボリュームに名前を割り当てるときには、次の規則に従ってください。

■ スライス番号とディスク番号がボリューム番号に対応するような命名方法を使用 します。

- ボリューム名は d で始まり、その後に1つの数字が続きます(たとえば、d0)。
- Solaris ボリュームマネージャーでは、0から 127 までの 128 個のデフォルトボ リューム名を使用できます。次にボリューム名の例を示します。
	- デバイス /dev/md/dsk/d0 ブロックボリューム d0
	- デバイス /dev/md/dsk/d1 ブロックボリューム d1
- 特定のボリュームタイプごとに範囲を指定します。たとえば、RAID-1 ボ リュームには 0 から 20、RAID-0 ボリュームには 21 から 40 を割り当てます。

#### **Solaris Live Upgrade**を行うときの**RAID**ボリュームの命名規則

RAID-1 ボリューム (ミラー) または RAID-0 ボリューム (サブミラー) を作成するのに Solaris Live Upgrade を使用する場合は、ソフトウェアでボリューム名を検出して割り 当てるか、またはユーザーがボリューム名を割り当てることができます。ソフト ウェアで名前を検出すると、ソフトウェアは使用可能な最初のミラー名またはサブ ミラー名を割り当てます。ユーザーがミラー名を割り当てる場合は、インストール 時にサブミラーに 1 および 2 で終わる名前を使用できるように、0 で終わる名前を割 り当てます。ユーザーがサブミラー名を割り当てる場合は、1または2で終わる名前 を割り当てます。誤った番号を割り当てると、ミラーが作成されない可能性があり ます。たとえば、ミラー名に 1 または 2 で終わる番号 (d1 または d2) を持つ名前を指 定すると、ミラー名がサブミラーの名前と重複した場合、Solaris Live Upgrade はミ ラーの作成に失敗します。

注 **–**以前のリリースでは、省略されたボリューム名を入力できました。Solaris 10 10/08 以降のリリースでは、完全ボリューム名だけを入力できます。たとえ ば、/dev/md/dsk/d10 などの完全ボリューム名だけをミラーの指定に使用できます。

例 **10–1** Solaris Live Upgrade:ソフトウェアによるミラーとサブミラーの検出および命名の有効化 次の例では、Solaris Live Upgrade がボリューム名を割り当てています。RAID-1 ボ リュームの d0 と d1 だけが使用中のボリュームです。ミラー d10 に対し、デバイス c0t0d0s0 用のサブミラー名として d2 を、デバイス c1t0d0s0 用のサブミラー名として d3 を、Solaris Live Upgrade が割り当てます。

**lucreate -n newbe -m /:/dev/md/dsk/d10:mirror,ufs** \ **-m /:/dev/dsk/c0t0d0s0:attach -m /:/dev/dsk/c1t0d0s0:attach**

例 **10–2** Solaris Live Upgrade:ミラーおよびサブミラー名の割り当て

次の例では、コマンドでボリューム名を割り当てています。ミラー d10 に対し、デ バイス c0t0d0s0 用のサブミラー名が d11、デバイス c1t0d0s0 用のサブミラー名が d12 です。

```
lucreate -n newbe -m /:/dev/md/dsk/d10:mirror,ufs \
-m /:/dev/dsk/c0t0d0s0,/dev/md/dsk/d11:attach \
-m /:/dev/dsk/c1t0d0s0,/dev/md/dsk/d12:attach
```
例 **10–2** Solaris Live Upgrade:ミラーおよびサブミラー名の割り当て *(*続き*)*

Solaris ボリュームマネージャーの命名規則については、『Solaris [ボリュームマ](http://docs.sun.com/doc/819-0375) [ネージャの管理』を](http://docs.sun.com/doc/819-0375)参照してください。

#### カスタム**JumpStart**を行うときの**RAID**ボリュームの命名規則

RAID-1 ボリューム (ミラー) または RAID-0 ボリューム (サブミラー) を作成するのに カスタム JumpStart インストール方式を使用する場合は、ソフトウェアでミラーリン グするボリューム名を検出して割り当てるか、またはプロファイルでボリューム名 を割り当てることができます。

- ソフトウェアによる名前の検出を有効にすると、ソフトウェアにより使用可能な 最初のボリューム番号が割り当てられます。
- プロファイルでボリューム名を割り当てる場合は、インストール時にサブミ ラーに 1 および 2 で終わる名前を使用できるように、0 で終わるミラー名を割り当 てます。

注**–**誤った番号を割り当てると、ミラーが作成されない可能性があります。たと えば、ミラー名に 1 または 2 で終わる番号 (d1 または d2) を持つ名前を指定する と、ミラー名がサブミラーの名前と重複した場合、JumpStart プログラムはミ ラーの作成に失敗します。

注 **–**物理ディスクスライスやSolarisボリュームマネージャーのボリュームの名前 は、省略形にすることができます。省略名は、デバイスを一意に識別できる最短の 名前です。次に例を示します。

- Solaris ボリュームマネージャーのボリュームは dnum という形式で表されま す。たとえば、/dev/md/dsk/d10 は d10 となります。
- 1つのコントローラと複数のディスクを持つシステムでは t0d0s0 を使用できます が、複数のコントローラがある場合は c0t0d0s0 を使用します。

例**10–3** ソフトウェアによるミラー名とサブミラー名の検出の有効化

次のプロファイル例では、ミラーには使用可能な最初のボリューム番号が割り当て られています。次に使用可能な 0 で終わるミラーが d10 の場合、名前 d11 および d12 はサブミラーに割り当てられます。

filesys mirror c0t0d0s1 /

例**10–4** ミラー名とサブミラー名の割り当て

次のプロファイル例では、プロファイル内でミラー番号 d30 が割り当てられていま す。サブミラー名は、ミラー番号および最初に使用可能なサブミラーに基づき、ソ フトウェアによって割り当てられます。サブミラー名は d31 と d32 です。

filesys mirror:d30 c0t1d0s0 c0t0d0s0 /

Solaris ボリュームマネージャーの命名規則については、『Solaris [ボリュームマ](http://docs.sun.com/doc/819-0375) [ネージャの管理』を](http://docs.sun.com/doc/819-0375)参照してください。

## ディスクとコントローラの選択のガイドライン

ファイルシステムのミラー化に使用するディスクやコントローラを選択するとき は、次のガイドラインに従ってください。

- コンポーネントをそれぞれ異なるコントローラに置くと、同時に実行できる読み 取りや書き込みの数が増えます。
- サブミラーのスライスは、異なるディスクとコントローラに配置します。同じミ ラーの 2 つ以上のサブミラーのスライスを同じディスクに置くと、データの保護 機能が大幅に低下します。
- サブミラーは、別個のコントローラに配置します。これは、コントローラやその ケーブルでは、ディスクよりも障害が発生する確率が高いためです。これによ り、ミラーのパフォーマンスも向上します。
- 1つのミラーでは、同じタイプのディスクとコントローラを使用します。特 に、古いタイプの SCSI 記憶装置では、ディスクやコントローラのパフォーマンス がモデルやブランドによって大幅に異なることがあります。パフォーマンスレベ ルが異なるデバイスが同じミラーに混在していると、パフォーマンスが大幅に低 下することがあります。

#### スライスの選択のガイドライン

ファイルシステムのミラー化に使用するスライスを選択するときは、次のガイドラ インに従ってください。

- ルート (/)、swap、/usr を含むどのファイルシステムでもミラーを使用できま す。また、データベースをはじめとするどのアプリケーションでもミラーを使用 できます。
- サブミラースライスが同じサイズになっていることを確認してください。サイズ が異なるサブミラーを使用すると、ディスク領域が無駄になります。

<span id="page-130-0"></span>■ ミラー化されたファイルシステムで、最初に接続したサブミラーがシリンダ0か ら始まらない場合、追加接続するすべてのサブミラーも、シリンダ 0 から始まら ないようにしてください。最初のサブミラーがシリンダ0から始まらないミ ラーに、シリンダ 0 から始まるサブミラーを接続しようとすると、次のエ ラーメッセージが表示されます。

#### can't attach

labeled submirror to an unlabeled mirror

1 つのミラーに接続するサブミラーは、全部シリンダ 0 から始まるか、どれもシ リンダ 0 から始まらないかのどちらかにする必要があります。

開始シリンダは、すべてのサブミラーで同じにする必要はありませんが、すべて のサブミラーにシリンダ 0 が含まれるか、すべてのサブミラーにシリンダ 0 が含 まれないかのどちらかでなければなりません。

## シングルユーザーモードでのブート時に表示されるミ ラー保守管理に関する通知

ルート (/)、/usr、およびswap のミラーを持つシステムをシングルユーザーモードで ブートした場合、これらのミラーの保守管理が必要であることが、システムから通 知されます。metastat コマンドでこれらのミラーを確認すると、「Needing Maintenance」という状態情報が表示されます。システム上のすべてのミラーでこの 現象が起きる場合もあります。

これは危険な状況に見えますが、心配はいりません。metasync -r コマンドは通 常、ブート時にミラーの再同期のために実行されますが、 システムがシングル ユーザーモードでブートされた場合には実行を中断されます。システムをリブート すると、metasync -r コマンドが実行され、すべてのミラーの再同期が取られます。

この中断が問題になる場合は、手動で metasync -r コマンドを実行してください。

metasync の詳細については、[metasync](http://docs.sun.com/doc/816-5166/metasync-1m?a=view)(1M) のマニュアルページと、『[Solaris](http://docs.sun.com/doc/819-0375) ボ [リュームマネージャの管理』を](http://docs.sun.com/doc/819-0375)参照してください。

# 用語集

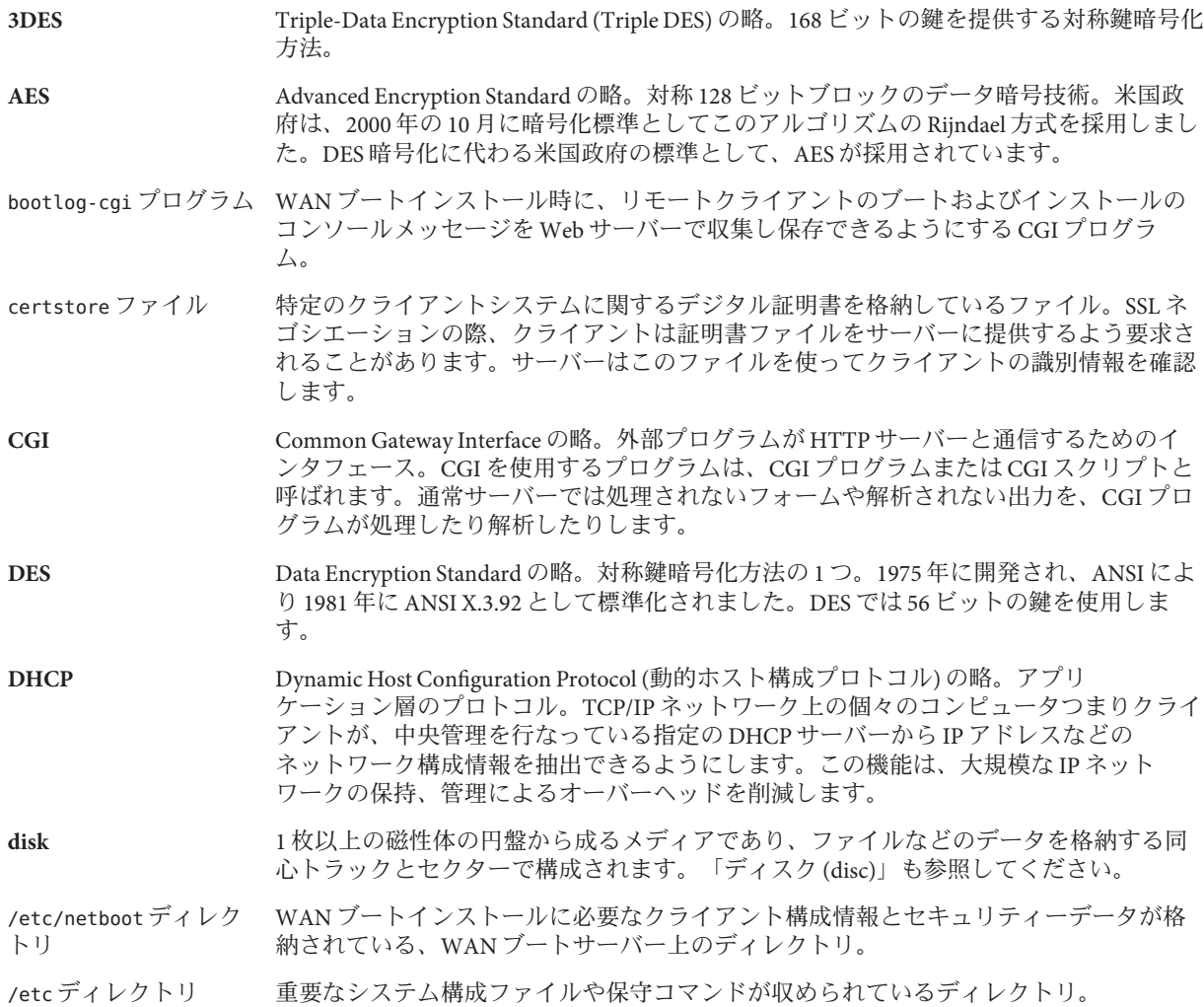

- /export ファイルシステ OS サーバー上のファイルシステムで、ネットワーク上のほかのシステムと共有されま ム す。たとえば、/export ファイルシステムには、ディスクレスクライアント用のルート (/) ファイルシステムとスワップ空間、それにネットワーク上のユーザーのホーム ディレクトリを収めることができます。ディスクレスクライアントは、起動と実行の際 に OS サーバー上の /export ファイルシステムに依存します。
- fdisk パーティション x86 ベースのシステム上にある特定のオペレーティングシステム専用のディスクドライ ブの論理パーティション。Solaris ソフトウェアをインストールするには、x86 システム 上に 1 つ以上の Solaris fdisk パーティションを設定する必要があります。x86 ベースのシ ステムでは、1台のディスクに最大4つの fdisk パーティションを作成できます。これら のパーティションは、個別のオペレーティングシステムをインストールして使用できま す。各オペレーティングシステムは、独自の fdisk パーティション上に存在しなければ なりません。個々のシステムの Solaris fdisk パーティションの数は、1 台のディスクに つき1つに限られます。
- **format** データを一定の構造にしたり、データを保存できるようにディスクをセクターに分割し たりすること。
- **GRUB x86** のみ: GRUB (GNU GRand Unified Bootloader) は、簡単なメニューインタフェースを備 えたオープンソースのブートローダーです。メニューには、システムにインストールさ れているオペレーティングシステムのリストが表示されます。GRUB を使用する と、Solaris OS、Linux、または Microsoft Windows などのさまざまなオペレーティングシ ステムを、簡単にブートすることができます。
- **GRUB** 編集メニュー **x86** のみ: GRUB メインメニューのサブメニューであるブートメニュー。このメニューに は、GRUB コマンドが表示されます。これらのコマンドを編集して、ブート動作を変更 できます。
- **GRUB** メインメニュー **x86** のみ: システムにインストールされているオペレーティングシステムがリストされた ブートメニュー。このメニューから、BIOS または fdisk パーティションの設定を変更す ることなく、簡単にオペレーティングシステムをブートできます。
- **HMAC** メッセージ認証を行うためのキー付きハッシュ方法。HMAC は秘密共有鍵と併用し て、MD5 、SHA-1 などの繰り返し暗号化のハッシュ関数で使用します。HMAC の暗号の 強さは、基になるハッシュ関数のプロパティーによって異なります。
- **HTTP** (Hypertext Transfer Protocol の略) リモートホストからハイパーテキストオブジェクトを フェッチするインターネットプロトコル。このプロトコルは TCP/IP にもとづいていま す。
- **HTTPS** HTTP のセキュリティー保護されたバージョン。SSL (Secure Sockets Layer) を使って実装 されます。
- **IPv6** IPv6 は、現在のバージョン IPv4 (バージョン 4) から拡張されたインターネットプロトコ ル (IP) のバージョン (バージョン 6) です。定められた移行方法を使用して IPv6 を採用す ると、現在の運用を中断する必要はありません。また、IPv6 には、新しいイン ターネット機能用のプラットフォームも用意されています。
- **JumpStart** インストール インストール方法の 1 つ。出荷時にインストールされている JumpStart ソフトウェアを使 用することによって、Solaris ソフトウェアをシステムに自動インストールできます。

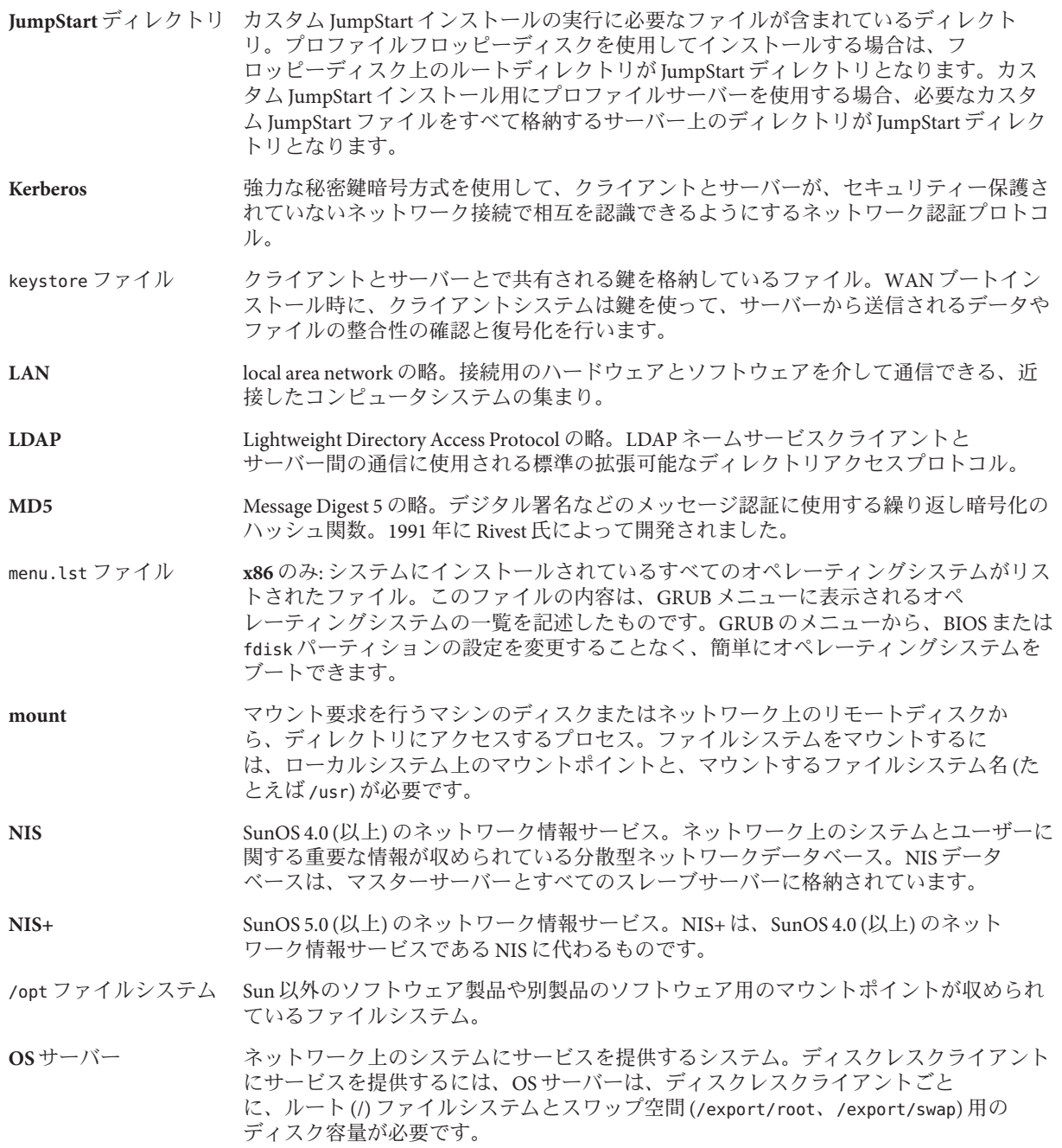

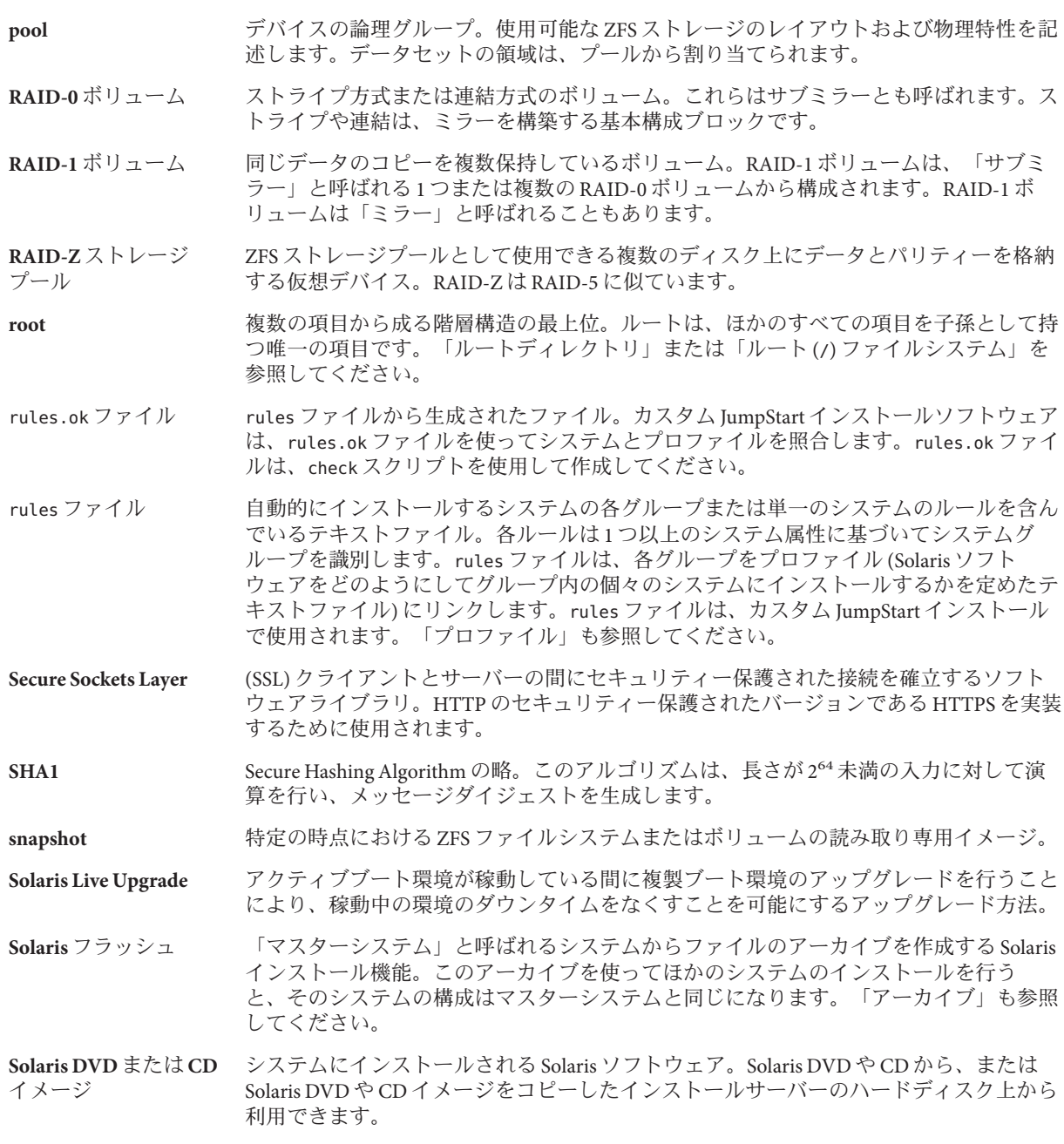

- **Solaris** インストールプ ログラム グラフィカルユーザーインタフェース (GUI) とコマンド行インタフェース (CLI) を備え たインストールプログラム。ウィザードパネルに、Solaris ソフトウェアやサード パーティソフトウェアをインストールする手順が示されます。
- **Solaris** ゾーン ソフトウェアによるパーティション分割技術。オペレーティングシステムのサービスを 仮想化し、隔離された安全なアプリケーション実行環境を提供します。非大域ゾーンを 作成すると、そのアプリケーション実行環境で実行されるプロセスは、ほかのゾーンと は隔離されます。このように隔離することで、あるゾーンで実行中のプロセスが、ほか のゾーンで実行中のプロセスを監視したり操作したりすることを防ぐことができま す。「大域ゾーン」と「非大域ゾーン」も参照してください。
- sysidcfg ファイル システムを事前設定する特殊な一連のシステム構成キーワードを指定するファイル。

truststore ファイル 1 つ以上のデジタル証明書を格納しているファイル。WAN ブートインストール時に、ク ライアントシステムは truststore ファイル内のデータを参照して、インストールを実行 しようとしているサーバーの識別情報を確認します。

**update** システムにインストールを実行して同じタイプのソフトウェアを変更することまたはそ のインストール自体。アップグレードとは異なり、更新によりシステムがダウング レードされる場合があります。初期インストールとは異なり、更新を実行するには同じ タイプのソフトウェアがあらかじめインストールされていなければなりません。

**upgrade** ファイルを既存のファイルとマージし、可能な場合には変更を保持するインストール。

Solaris OS のアップグレードでは、Solaris OS の新しいバージョンがシステムのディスク 上の既存のファイルにマージされます。アップグレードでは、既存の Solaris OS に対し て行なった変更は可能な限り保存されます。

**URL** Uniform Resource Locator の略。サーバーやクライアントがドキュメントを要求するため に使用するアドレス方式。URL はロケーションとも呼ばれます。URL の形式は *protocol://machine:port/document* です。

たとえば、http://www.example.com/index.html は URL の一例です。

/usr ファイルシステム スタンドアロンシステムまたはサーバー上のファイルシステム。標準 UNIX プログラム の多くが格納されています。ローカルコピーを保持する代わりに、大きな /usr ファイル システムをサーバーと共有することにより、システム上で Solaris ソフトウェアをインス トールおよび実行するために必要なディスク容量を最小限に抑えることができます。

/var ファイルシステム システムの存続期間にわたって変更または増大が予想されるシステムファイルが格納さ れている (スタンドアロンシステム上の) ファイルシステムまたはディレクトリ。これら のファイルには、システムログ、vi ファイル、メールファイル、UUCP ファイルなどが あります。

- **WAN** wide area network の略。複数のローカルエリアネットワーク (LAN) または地理的に異な る場所にあるシステムを、電話、光ファイバ、衛星などの回線を使って接続するネット ワーク。
- wanboot-cgi プログラム WAN ブートインストールで使用されるデータとファイルの取得と転送を行う CGI プロ グラム。
- <span id="page-137-0"></span>wanboot.conf ファイル WAN ブートインストールに必要な構成情報とセキュリティー設定値を指定するテキス トファイル。
- wanboot プログラム WAN ブートインストールの実行に必要な、WAN ブートミニルート、クライアント構成 ファイル、およびインストールファイルを読み込む、二次レベルのブートプログラ ム。WAN ブートインストールでは、wanboot バイナリが、ufsboot または inetboot 二次 ブートプログラムと同様の処理を実行します。
- **WAN** ブートインス トール HTTP または HTTPS を使って広域ネットワーク (WAN) を介してソフトウェアをブート しインストールできるインストール方式。WAN ブートインストールでは、暗号化され た Solaris フラッシュアーカイブをパブリックネットワークを介して転送し、リモートク ライアントに対してカスタム JumpStart インストールを実行できます。
- **WAN** ブートサーバー WAN ブートインストールで使用される構成ファイルとセキュリティーファイルを提供 する Web サーバー。
- **WAN** ブートミニルート WAN ブートインストールを実行するために変更されたミニルート。WAN ブートミニ ルートには、Solaris ミニルートにあるソフトウェアのサブセットが格納されます。[「ミ](#page-145-0) [ニルート」](#page-145-0)も参照してください。

#### **ZFS** ストレージプールを使用して物理ストレージを管理するファイルシステム。

アーカイブ マスターシステムからコピーされたファイルの集合体。このファイルには、アーカイブ の名前や作成した日付など、アーカイブの識別情報が含まれています。アーカイブをシ ステムにインストールすると、システムはマスターシステムとまったく同じ構成になり ます。

> 更新前のマスターイメージと更新されたマスターイメージの相違部分のみを含む Solaris フラッシュアーカイブを、差分アーカイブとして使用することも可能です。差分アーカ イブには、クローンシステムで保持、変更、または削除するファイルが含まれます。差 分更新により、指定されたファイルだけが更新されます。また、差分更新を使用可能な システムは、更新前のマスターイメージとの整合性を保持するソフトウェアを含むシス テムのみに限定されます。

- アップグレードオプ ション Solaris インストールプログラム によって提示されるオプション。アップグレード時に は、新しいバージョンの Solaris とディスク上の既存のファイルが結合されます。前回 Solaris をインストールしてから加えられたローカルの変更内容は、できる限り残されま す。
- 暗号化 こんない 認められたユーザー以外は情報を使用できないように、情報を判読不可能にして保護す る処理。暗号化は鍵と呼ばれるコードに基づいて行われ、この鍵は情報の復号化に使用 されます。[「復号化」](#page-144-0)も参照してください。
- 一次ブートアーカイブ システムで Solaris OS をブートするために使用されるブートアーカイブ。このブート アーカイブは、一次ブートアーカイブと呼ばれることもあります。「ブートアーカイ ブ」を参照してください。
- インストールサーバー インストール用に、Solaris DVD または CD のイメージをネットワーク上のほかのシステ ムに提供するサーバー (「メディアサーバー」とも呼ばれる)。Solaris DVD または CD の イメージをサーバーのハードディスクにコピーすることによってインストール サーバーを作成できます。
- エンドユーザーシステ ムサポート コアシステムサポートソフトウェアグループのほかに、エンドユーザーに推奨するソフ トウェアが収められているソフトウェアグループ。これには共通デスクトップ環境 (CDE) や DeskSet ソフトウェアが含まれます。
- 開始スクリプト ユーザーが定義する Bourne シェルスクリプト。rules ファイル内で指定され、Solaris ソ フトウェアがシステムにインストールされる前に作業を実行します。このスクリプト は、カスタム JumpStart インストールでのみ使用できます。
- 開発者システムサ ポート エンドユーザーシステムサポートソフトウェアグループのほかに、ソフトウェア開発用 ライブラリ、インクルードファイル、マニュアルページ、およびプログラミングツール が収められているソフトウェアグループ。
- 鍵 データの暗号化および復号化に使用されるコード。[「暗号化」](#page-137-0)も参照してください。
- カスタム **JumpStart** ユーザーが定義するプロファイルに基づいて、Solaris ソフトウェアをシステムに自動的 にインストールする方法。ユーザーやシステムの種類ごとに、カスタマイズされたプロ ファイルを作成できます。カスタム JumpStart インストールは、ユーザーが作成する JumpStart インストールです。
- カスタムプローブ ファイル rules ファイルと同じ JumpStart ディレクトリに存在しなければならないファイルで、次 の 2 つのタイプの関数を含む Bourne シェルスクリプト。 含む 2 つのタイプは、プローブ と比較です。プローブ関数は、必要な情報を収集し、実際の作業を行なって、定義に対 応した SI 環境変数を設定します。プローブ関数は、プローブキーワードになりま す。比較関数は、対応するプローブ関数を呼び出してプローブ関数の出力を比較 し、キーワードが一致する場合は0、キーワードが一致しない場合は1を返します。比 較関数はルールキーワードになります。「rules ファイル」も参照してください。
- 仮想デバイス ZFS プール内の論理デバイス。物理デバイス、ファイル、または一連のデバイスを仮想 デバイスに設定できます。
- 共有可能ファイルシス テム /export/home や /swap のようなユーザー定義のファイルシステム。Solaris Live Upgrade の 使用時に、アクティブブート環境と非アクティブブート環境によって共有されます。共 有可能ファイルシステムは、アクティブブート環境と非アクティブブート環境の両方の vfstab ファイル内に同じマウントポイントを持ちます。このため、アクティブブート環 境内の共有ファイルを更新すると、非アクティブブート環境のデータも更新されま す。共有可能ファイルシステムはデフォルトで共有されますが、ユーザーが宛先スライ スを指定することもできます。この場合、そのファイルシステムがコピーされます。
- クライアント 通信用のクライアントサーバーモデルでは、計算機能や大容量のメモリーといった サーバーの資源にリモートアクセスするプロセスがクライアントに相当します。
- クラスタ パッケージ (ソフトウェアモジュール) を論理的に集めたもの。Solaris ソフトウェアは複 数の「ソフトウェアグループ」に分割され、それぞれが「クラス タ」と「パッケージ」から構成されています。
- クリティカルファイル システム Solaris OS が必要とするファイルシステム。Solaris Live Upgrade を使用するとき、これら のファイルシステムは、アクティブブート環境と非アクティブブート環境それぞれの vfstab ファイルでは独立したマウントポイントになります。root (/)、/usr、/var、/opt などがクリティカルファイルシステムの例です。これらのファイルシステムは、必ず ソースブート環境から非アクティブブート環境にコピーされます。

クローンシステム Solaris フラッシュアーカイブを使用してインストールするシステム。クローンシステム は、マスターシステムと同一のインストール構成になります。

限定ネットワークシス ソフトウェアグループの 1 つ。Solaris システムのブートおよび実行に必要な最小限の

- テムサポート コードが含まれ、ネットワークサービスのサポートも制限されます。限定ネットワーク システムサポートは、テキストベースのマルチユーザーコンソールと、システム管理 ユーティリティーを提供します。このソフトウェアグループを使用すると、システムで ネットワークインタフェースを認識できますが、ネットワークサービスがアクティブに なることはありません。
- コアソフトウェアグ ループ システムで Solaris OS を起動して実行するのに必要な最小限のソフトウェアが収められ ているソフトウェアグループ。コアには共通デスクトップ環境 (CDE) を実行するために 必要ないくつかのネットワーク用ソフトウェアとドライバが含まれます。CDE ソフト ウェアは、コアには含まれません。
- 公開鍵 公開鍵暗号方式で使用される暗号化鍵。
- 公開鍵暗号化 2 つの鍵を使用する暗号方式。 その 1 つは、全員が知っている公開鍵、もう 1 つ は、メッセージの受取人だけが知っている非公開鍵です。
- コマンド行 コマンドで始まる文字列。多くの場合、コマンドの後には引数 (オプション、ファイル 名、式などの文字列) が続き、行末 (EOL) 文字で終わります。
- サーバー 資源を管理し、クライアントにサービスを提供するネットワークデバイス。
- サブネット 経路指定を簡単にするため、1 つの論理ネットワークを小さな物理ネットワークに分割 する方式。
- サブネットマスク サブネットアドレス指定のため、インターネットアドレスからビットを選択するために 使用されるビットマスク。マスクは 32 ビット。インターネットアドレスのネットワーク 部分と、ローカル部分の1個以上のビットを選択します。
- サブミラー 「RAID-0 ボリューム」を参照してください。
- 差分アーカイブ 更新前のマスターイメージと更新されたマスターイメージの相違部分のみを含む Solaris フラッシュアーカイブ。差分アーカイブには、クローンシステムで保持、変更、または 削除するファイルが含まれます。差分更新により、指定されたファイルだけが更新され ます。また、差分更新を使用可能なシステムは、更新前のマスターイメージとの整合性 を保持するソフトウェアを含むシステムのみに限定されます。
- 時間帯 グリニッジ標準時間を基準に地球の表面を 24 の地域に経度分割したもの。
- システム構成ファイル (system.conf) WAN ブートインストールで使用する sysidcfg ファイルおよびカスタム JumpStart ファイルの場所を指定するテキストファイル。
- 終了スクリプト ユーザーが定義する Bourne シェルスクリプト。rules ファイル内で指定され、Solaris ソ フトウェアがシステムにインストールされてから、システムがリブートされるまでの間 に作業を実行します。このスクリプトは、カスタム JumpStart インストールで使用しま す。
- 状態データベース Solaris ボリュームマネージャー構成の状態に関する情報を保存するデータベース。状態 データベースは、複製された複数のデータベースコピーの集まりです。各コピーは「状 態データベースの複製」と呼ばれます。状態データベースは、既知の状態データベース の複製の格納場所と状態をすべて記録しています。
- 状態データベースの複 製 状態データベースのコピー。複製により、データベース内のデータの有効性が保証され ます。
- 初期インストール 現在実行中のソフトウェアを上書きするか、空のディスクを初期化するインストール。

Solaris OS の初期インストールでは、システムのディスクが Solaris OS の新しい バージョンで上書きされます。システム上で Solaris OS が稼動していない場合は、初期 インストールを行う必要があります。アップグレード可能な Solaris OS がシステム上で 稼動している場合は、初期インストールを行うとディスクが上書きされ、OS やローカ ルの変更内容は保持されません。

- ジョブ コンピュータシステムで実行されるユーザー定義の処理。
- スーパーユーザー システム上ですべての管理タスクを実行する特権を持つ、特殊な ユーザー。スーパーユーザーは全ファイルの読み取り権とアクセス権、全プログラムの 実行権を持ち、任意のプロセスに終了シグナルを送ることができます。
- スタンドアロン ほかのマシンからのサポートを一切必要としないコンピュータ。
- スライス マンフトウェアごとに分割される、ディスク領域の区分。
- スワップ空間 メモリーに再ロードできる状態になるまで、メモリー領域の内容を一時的に保持するス ライスまたはファイル。/swap または swap ボリュームとも呼ばれます。
- 全体ディストリ Solaris リリース全体が含まれているソフトウェアグループ。

ビューション

全体ディストリ ビューションと **OEM** サ ループ。Solaris を SPARC 搭載サーバーシステムにインストールする場合は、このソフト ポート Solaris リリース全体と、OEM のための追加ハードウェアサポートを含むソフトウェアグ ウェアグループを推奨します。

- ゾーン 「非大域ゾーン」を参照してください。
- ソフトウェアグループ Solaris ソフトウェアの論理グループ (クラスタとパッケージ)。Solaris のインストール時 には、次のいずれかのソフトウェアグループをインストールできます。 コアシステムサ ポート、エンドユーザーシステムサポート、開発者システムサポート、または全体 ディストリビューションです。また、SPARC システムのみ、全体ディストリ ビューションと OEM サポートもインストールできます。
- 大域ゾーン Solaris ゾーンでは、大域ゾーンはシステムのデフォルトのゾーンであり、システム全体 での管理に使用されるゾーンでもあります。非大域ゾーンの構成、インストール、管 理、およびアンインストールは、大域ゾーンからのみ行うことができます。物理デバイ ス、ルーティング、動的再構成 (DR) といったシステムインフラストラクチャーの管理 は、大域ゾーンでのみ行うことができます。大域ゾーンで実行されるプロセスは、適切 な権限が付与されていれば、ほかのゾーンに関連付けられているオブジェクトにもアク セスできます。「Solaris ゾーン」と「非大域ゾーン」も参照してください。
- チェックサム 一連のデータ項目を合計した結果。一連のデータ項目を検査するために使用されま す。データ項目は、数値でも、文字列でもよく、文字列の場合はチェックサム計算時に 数値として扱われます。チェックサムの値から、2 つのデバイス間の情報交換が正しく 行われたかを確認できます。
- ディスク **(disc)** 磁気ディスク (disk) に対する光学式ディスク。CD (コンパクトディスク) 業界では共通の 綴りを使用します。たとえば、CD-ROM や DVD-ROM は光学式ディスクです。
- ディスク構成ファイル ディスクの構造 (たとえば、バイト/セクター、フラグ、スライス) を表現するファイ ル。ディスク構成ファイルにより、単一システムから pfinstall コマンドを使用し て、サイズの異なるディスク上のプロファイルをテストできます。
- ディスクレスクライア ディスク記憶装置を持たないためサーバーに依存するクライアント。

ント

- データセット アンク ZFS エンティティーの総称名。クローン、ファイルシステム、スナップ ショット、またはボリューム。
- デジタル証明書 移転や偽造の不可能なデジタルファイルで、通信する両者によって信頼済みの第三者機 関から発行されたもの。
- 電源管理 30 分間アイドル状態が続くとシステムの状態を自動的に保存し、電源を切断するソフト ウェア。米国環境保護庁の省電力 (Energy Star) ガイドライン第2版に準拠したシステム に Solaris ソフトウェアをインストールすると、デフォルトで電源管理システムソフト ウェアがインストールされます。デフォルトで電源管理がインストールされているシス テムの例として、sun4u SPARC ベースのシステムがあります。リブート後、電源管理ソ フトウェアを有効にするかどうかを確認するメッセージが表示されます。

Energy Star ガイドラインでは、システムまたはモニターを使用していない場合は、自動 的に「休眠状態」(30 ワット以下の消費) に入ることが要求されます。

- ドキュメントルート ディレクトリ Web サーバーにアクセスするユーザーに公開されるファイル、画像、およびデータが格 納されている、Web サーバーマシン上の階層のルート。
- ドメイン インターネットのネーミング階層の一部。ドメインは管理ファイルを共有する、ローカ ルネットワーク上のシステムグループを表します。
- ドメイン名 ローカルネットワーク上のシステムグループに割り当てられた名前であり、管理ファイ ルを共有します。ネットワーク情報サービス (NIS) のデータベースが正常に動作するた めにはドメイン名が必要です。ドメイン名は、ピリオドで区切られた一連の構成要素名 から構成されます (たとえば、 tundra.mpk.ca.us)。ピリオドで区切られた各構成要素名 は右側に行くにしたがって、全体的な (リモートな) 管理権限領域を表します。
- 認証局 **(CA)** CA は、Certificate Authority の略。デジタル署名および公開鍵と非公開鍵のペアの作成に 使用するデジタル証明書を発行する、公証された第三者機関または企業。CA は、一意 の証明書を付与された個人が当該の人物であることを保証します。
- ネームサーバー ネットワーク上のシステムに対してネームサービスを提供するサーバー。
- ネームサービス ネットワーク上の全システムに関する重要なシステム情報が収められている分散型 ネットワークデータベース。ネットワーク上のシステムは、これを利用して相互通信を 行います。ネームサービスを使用することによって、ネットワーク全域にわたるシステ ム情報を保守、管理、または取得できます。ネームサービスを使用しない場合、各シス テムはローカルの /etc ファイルにシステム情報のコピーを保持する必要がありま す。Sun は次のネームサービスをサポートしています。 LDAP、NIS、および NIS+ で す。
- ネットワークインス トール CD-ROM または DVD-ROM ドライブがあるシステムからCD-ROM または DVD-ROM ド ライブがないシステムにネットワークを介してソフトウェアをインストールする方 法。ネットワークインストールを行うには、「ネームサーバー」と「インストール サーバー」が必要です。
- ネットワークに接続さ れたシステム ハードウェアやソフトウェアを介して接続されているシステムのグループ (ホスト)。通 信や情報の共有が可能です。ローカルエリアネットワーク (LAN) とも呼ばれます。シス テムをネットワークに接続するには、通常、1 台以上のサーバーが必要です。

#### ネットワークに接続さ れていないシステム ネットワークに接続されていない、またはほかのシステムに依存しないシステム。

- ハードリンク ディスク上のファイルを参照するディレクトリエントリ。複数のハードリンクから同じ 物理ファイルを参照することができます。
- 派生プロファイル カスタム JumpStart インストール時に、開始スクリプトによって動的に作成されるプロ ファイル。
- パッケージ モジュール形式でのインストールを可能にするソフトウェアの集まり。Solaris ソフト ウェアは複数の「ソフトウェアグループ」に分割され、それぞれが「クラス タ」と「パッケージ」から構成されています。
- ハッシュ 入力よりもかなり短い数値を生成する処理によって得られる数値。同じ入力に対して は、常に同じ値が出力されます。ハッシュ関数は、テーブル検索アルゴリズム、エ ラー検出、改ざん検出などに使用できます。改ざん検出に使用する場合は、同じ結果を 生成する別の入力を見つけにくいようなハッシュ関数を選択します。1 方向の ハッシュ関数の一例としては、MD5 および SHA-1 があります。たとえば、メッセージ ダイジェストはディスクファイルなどの可変長入力を受け取り、小さい値に変換しま す。
- ハッシュ化 文字列を変換して、この元の文字列を表す値 (キー) を得る処理。
- パッチアナライザ 手作業でも、Solaris インストールプログラム内でも実行できるスクリプト。パッチアナ ライザは、システムを解析し、Solaris Update へのアップグレードを行うことで削除され るパッチがどれであるかを判断します。
- パネル ウィンドウ、ダイアログボックス、アプレットの内容を編成するコンテナ。パネルで は、ユーザーの入力をまとめて受け取り確認することができます。ウィザードでパネル を使用することで、正しい順序で操作を行い、目的の作業を完了することができます。

#### 非公開鍵 アンドランス 公開鍵暗号方式で使用される復号化鍵。

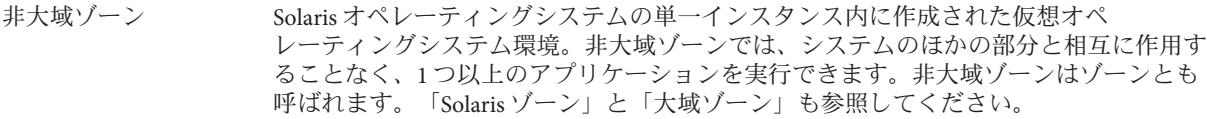

- ファイルサーバー ネットワーク上のシステムに対して、ソフトウェアやファイルの記憶領域を提供する サーバー。
- ファイルシステム SunOS オペレーティングシステムにおいて、ユーザーがアクセスできるファイルおよび ディレクトリから成るツリー構造のネットワークのこと。
- ファンクションキー F1、F2、F3 などの名前が付いた 10 個以上のキーボードキー。これらのキーにはそれぞ れ特定の機能が割り当てられています。
- ブート メモリーにシステムソフトウェアを読み込んで起動すること。
- ブートアーカイブ **x86** のみ: ブートアーカイブは、Solaris OS のブートに使用されるクリティカルなファイル の集まりです。これらのファイルは、ルート(ハファイルシステムがマウントされる 前、システムの起動中に必要です。システムは、2 つのブートアーカイブを維持管理し ています。
	- システムで Solaris OS をブートするために使用されるブートアーカイブ。このブート アーカイブは、一次ブートアーカイブと呼ばれることもあります。
	- 一次ブートアーカイブが損傷を受けたとき、回復のために使用されるブートアーカイ ブ。このブートアーカイブは、ルート (/) ファイルシステムをマウントすることなくシス テムを起動します。GRUB メニューでは、このブートアーカイブはフェイルセーフと呼ば れます。アーカイブの重要な目的は一次ブートアーカイブを再生成することであり、通 常、一次ブートアーカイブがシステムのブートに使用されます。
- ブート環境 Solaris OS を操作する上で重要な必須ファイルシステム (ディスクスライスおよびマウン トポイント) の集まり。ディスクスライスは、同じ 1 つのディスク上に存在すること も、分散された複数のディスク上に存在することもあります。

アクティブなブート環境とは、現在ブートしている環境を指します。単一のアクティブ なブート環境からだけブートできます。アクティブでないブート環境とは、現在ブート していないが、次回のリブート時にアクティブ化できる状態にある環境のことを指しま す。

- ブートサーバー 同じネットワークのサブネット上のクライアントシステムに、起動に必要なプログラム と情報を提供するサーバーシステム。インストールサーバーの存在するサブネット が、Solaris ソフトウェアをインストールする必要があるシステムと異なる場合、ネット ワークを介してインストールするにはブートサーバーが必要です。
- ブートローダー **x86** のみ: ブートローダーは、システムの電源を入れた後に最初に実行されるソフト ウェアプログラムです。このプログラムがブートプロセスを開始します。
- フェイルセーフブート アーカイブ **x86** のみ: 一次ブートアーカイブが損傷を受けたとき、回復のために使用されるブート アーカイブ。このブートアーカイブは、ルート (/) ファイルシステムをマウントするこ となくシステムを起動します。このブートアーカイブは、GRUB メニューではフェイル セーフと呼ばれます。アーカイブの重要な目的は一次ブートアーカイブを再生成するこ とであり、通常、一次ブートアーカイブがシステムのブートに使用されます。「ブート アーカイブ」を参照してください。
- フォールバック 以前に動作していた環境に戻すこと。ブート環境のアクティブ化の処理中や、ブート対 象として指定されたブート環境に問題または望ましくない動作が発生する場合には フォールバックを行います。
- 復号化 アンチングサイン さんさんだ マタを平文に変換する処理。[「暗号化」](#page-137-0)も参照してください。
- プラットフォームグ ループ 特定のソフトウェア用にベンダーが定義するハードウェアプラットフォームのグ ループ。たとえば i86pc や sun4c などです。
- プラットフォーム名 uname -i コマンドによって出力される情報。たとえば Ultra 60 のプラットフォーム名 は、SUNW,Ultra-60 です。
- プローブキーワード インストールにカスタム JumpStart を使用する場合、システムに関する属性情報を抽出 する構文要素。プローブキーワードでは、ルールに必要な一致条件の設定およびプロ ファイルの実行は必要ありません。「ルール」も参照してください。
- プロファイル カスタム JumpStart を使用する場合に、Solaris ソフトウェアのインストール方法を定義す るテキストファイル。たとえば、プロファイルでインストールするソフトウェアグ ループを定義します。各ルールは、そのルールが一致したときにシステムがインス トールされる方法を定義してあるプロファイルを指定します。通常は、ルールごとに異 なるプロファイルを作成します。しかし、複数のルールで同じプロファイルを使用する ことも可能です。「rules ファイル」も参照してください。
- プロファイルサーバー すべての重要なカスタム JumpStart ファイルを JumpStart ディレクトリに持つサーバー。
- プロファイルフ ロッピーディスク すべての重要なカスタム JumpStart ファイルを、そのルートディレクトリ (JumpStart ディレクトリ) に持つフロッピーディスク。
- ホスト名 システムがネットワーク上のほかのシステムから識別される名前。この名前は、特定の ドメイン (通常、これは 1 つの組織内にあることを意味する) 内にある全システム間で固 有でなければなりません。ホスト名は、文字、数字、マイナス符号 (-) を任意に組み合 わせて作成できますが、先頭と末尾にマイナス符号は使用できません。
- ボリューム システムで単一の論理デバイスとして扱われる、物理スライスやボリュームの集ま り。ボリュームは、アプリケーションやファイルシステムにとって物理ディスクと同じ ように機能します。

一部のコマンド行ユーティリティーでは、ボリュームはメタデバイスと呼ばれます。一 般的な UNIX 用語では、ボリュームは、「擬似デバイス」または「仮想デバイス」とも 呼ばれます。

ボリュームマ ネージャー DVD-ROM、CD-ROM、およびフロッピーディスク上のデータへのアクセスを管理およ び実行するための手段を提供するプログラム。

- マウント解除 マシンに接続されたディスクまたはネットワーク上のリモートディスク上のディレクト リへのアクセスを解除するプロセス。
- マウントポイント リモートマシン上に存在するファイルシステムのマウント先となる、ワークス テーション上のディレクトリ。
- マスターシステム Solaris フラッシュアーカイブを作成するシステム。このシステム構成がアーカイブに保 存されます。
- マニフェストセク ション クローンシステムの検証に使用される Solaris フラッシュアーカイブのセクション。マニ フェストセクションには、クローンシステムに保持、追加または削除されるシステム上 のファイルが一覧表示されます。このセクションは、情報提供専用です。このセク ションは、ファイルを内部形式でリストするため、スクリプトの記述には使用できませ ん。
- ミニルート Solaris インストールメディアに収録されている、起動可能な最小のルート(/) ファイル システム。ミニルートは、システムのインストールおよびアップグレードに必要な Solaris ソフトウェアで構成されます。x86 システムでは、ミニルートはシステムにコ ピーされて、フェイルセーフブートアーカイブとして使用されます。「フェイルセーフ ブートアーカイブ」を参照してください。
- ミラー 「RAID-1 ボリューム」を参照してください。
- メタデバイス 「ボリューム」を参照してください。
- メディアサーバー 「インストールサーバー」を参照してください。
- 矢印キー まんする 教値キーパッド上にある方向を示す4つのキーの1つ。
- ユーティリティー コンピュータを購入すると通常無料で提供される、標準プログラム。
- ルート ほかのすべてのファイルシステムの元となる最上位ファイルシステム。ルート (/)
- **(**/**)** ファイルシステム ファイルシステムはほかのすべてのファイルシステムがマウントされる元となり、マウ ント解除されることはありません。ルート (/) ファイルシステムには、カーネル、デバ イスドライバ、システムの起動 (ブート) に使用されるプログラムなど、システムの稼働 に不可欠なディレクトリやファイルが含まれています。
- ルートディレクトリ ほかのすべてのディレクトリの元となる最上位ディレクトリ。
- ルール 1つ以上のシステム属性をプロファイルに割り当てる一連の値。ルールは、カスタム JumpStart インストールで使用されます。
- 連結 RAID-0 ボリューム。複数のスライスが連結された方式では、利用可能な最初のスライ スがいっぱいになるまでそのスライスにデータが書き込まれます。そのスライスが いっぱいになると次のスライスに連続してデータが書き込まれます。ミラーに含まれて いる場合を除き、連結にはデータの冗長性はありません。「RAID-0 ボリューム」も参 照してください。
- ロケール 同一の言語、風俗、慣習、文化などを共有する地理上または政治上の地域圏 (コミュニ ティー)。たとえば、米国英語のロケールは en\_us、英国英語のロケールは en\_uK です。

論理デバイス システムで単一のデバイスとして扱われる、1 つまたは複数のディスク上にある物理ス ライスの集まり。論理デバイスは、Solaris ボリュームマネージャーではボリュームと呼 ばれます。ボリュームは、アプリケーションやファイルシステムにとって物理ディスク と同じように機能します。

# 索引

## **G**

GRUB ベースのブート 概要, [99,](#page-98-0) [101](#page-100-0) 計画, [102](#page-101-0) 新機能, [30](#page-29-0) ネットワーク経由, [102-103](#page-101-0)

**I** IP アドレス デフォルトルートの指定, [75,](#page-74-0) [85](#page-84-0)

## **J**

JumpStart, インストール時にプロンプトを表示さ せない, [26](#page-25-0)

# **K**

Kerberos 構成情報, [71,](#page-70-0) [81](#page-80-0)

#### **N**

NFSv4 ドメイン名, 新機能, [27](#page-26-0)

## **R**

RAID-0 ボリューム ガイドライン, [126-131](#page-125-0) 概念の概要, [118](#page-117-0) 定義, [118](#page-117-0) RAID-1 ボリューム ガイドライン, [126-131](#page-125-0) 概念的な概要, [117](#page-116-0) 作成情報, [126](#page-125-0) 定義, [117](#page-116-0) とディスクジオメトリ, [125](#page-124-0) Reduced Networking サポート サイズ, [55](#page-54-0) 説明, [54-56](#page-53-0)

## **S**

Solaris Live Upgrade, インストールプログラムの選 択, [44](#page-43-0) Solaris インストールの新機能, [15](#page-14-0) Solaris ゾーン区分技術 Solaris フラッシュアーカイブによるインス トール, [111](#page-110-0) アップグレード, [106](#page-105-0) ディスク容量の要件, [112](#page-111-0) Solaris 対話式インストールプログラム, インス トールプログラムの選択, [44](#page-43-0) Solaris フラッシュ, 「アーカイブ」を参照 SPARC ベースのブート, 概要, [99](#page-98-0) stty コマンド, [79,](#page-78-0) [87](#page-86-0)

#### **X**

x86 ベースのシステム用のブート, [30](#page-29-0)

#### あ

アーカイブ Solaris フラッシュアーカイブによるインス トール, [111](#page-110-0) インストール, [60](#page-59-0) インストールプログラムの選択, [44](#page-43-0) 説明, [46](#page-45-0) 大規模なファイルの処理, [29](#page-28-0) アップグレード Solaris フラッシュアーカイブを使用 説明, [60](#page-59-0) 作業の概要, [40](#page-39-0) 初期インストールとの比較, [44](#page-43-0) ディスク容量の推奨事項, [52-56](#page-51-0) 非大域ゾーン、新機能, [24](#page-23-0) 非大域ゾーンを含む, [106](#page-105-0)

#### い

インストール Solaris フラッシュアーカイブを使用, [60](#page-59-0) ZFS インストール, [95](#page-94-0) ZFS インストールの新機能, [22](#page-21-0) アップグレードとの比較, [44](#page-43-0) 作業の概要, [40](#page-39-0) ディスク容量の推奨事項, [52-56](#page-51-0) ネットワーク経由 計画, [42-43](#page-41-0) インストールの準備

インストールする前に必要な情報, [69-79](#page-68-0) システムのインストールの準備, [69](#page-68-0)

か 開発者システムサポート サイズ, [55](#page-54-0) 説明, [54-56](#page-53-0) 概要 GRUB ベースのブート, [99,](#page-98-0) [101](#page-100-0) SPARC ベースのブート, [99](#page-98-0) カスタム JumpStart インストール, インストールプ

ログラムの選択, [44](#page-43-0)

き

キーボード、言語の設定, 新機能, [26](#page-25-0)

- け
- 計画 GRUB ベースのブート, [102](#page-101-0) ZFS インストール, [91](#page-90-0) ZFS インストールの制限事項, [92](#page-91-0) インストールプログラムの選択, [44](#page-43-0) 作業の概要, [40](#page-39-0) 初期インストールとアップグレードの比 較, [43-44](#page-42-0) ディスク容量, [52-56](#page-51-0) ネットワーク経由のインストール, [42-43](#page-41-0) 言語、キーボードの設定, [26](#page-25-0)
- こ コアシステムサポート サイズ, [55](#page-54-0) 説明, [54-56](#page-53-0)

え エンドユーザーシステムサポート サイズ, [55](#page-54-0) 説明, [54-56](#page-53-0)

さ

サービスパーティション, インストール時に保持 (x86 ベースのシステム), [68](#page-67-0) サブミラー, 「RAID-0 ボリューム」を参照

し

システム要件 UFS ファイルシステム, [50](#page-49-0) ZFS インストール, [92](#page-91-0) 状態データベース 概念の概要, [116-117](#page-115-0) 定義, [116-117](#page-115-0) 状態データベースの複製, [116](#page-115-0) 基本操作, [117](#page-116-0) 最小数, [125](#page-124-0) 使用方法, [116](#page-115-0) 単一スライス上に複数作成, [124](#page-123-0) 定義, [116](#page-115-0) 場所, [124,](#page-123-0) [125](#page-124-0) 信頼できる Solaris, 新機能, [29](#page-28-0)

す

スワップ, ZFS の計画, [94](#page-93-0)

せ

セキュリティー保護されたインストール, [29](#page-28-0) 全体ディストリビューション サイズ, [55](#page-54-0) 説明, [54-56](#page-53-0) 全体ディストリビューションと OEM サポート サイズ, [55](#page-54-0) 説明, [54-56](#page-53-0)

## そ

ソフトウェアグループ アップグレード, [63](#page-62-0) サイズ, [55](#page-54-0) 説明, [55](#page-54-0)

#### た

大規模なファイルの処理、Solaris フ ラッシュアーカイブ, [29](#page-28-0)

多数決アルゴリズム, [117](#page-116-0)

て

ディスク容量 ZFS の計画, [94](#page-93-0) 計画, [52-56](#page-51-0) 非大域ゾーンの計画, [112](#page-111-0) 要件、ソフトウェアグループ, [55](#page-54-0)

ね

ネットワーク構成, NFSv4 ドメイン名, [27](#page-26-0) ネットワークブート, GRUB を使用, [102-103](#page-101-0)

は

パッチ, [88](#page-87-0)

ひ 非大域ゾーン Solaris フラッシュアーカイブによるインス トール, [111](#page-110-0) アップグレード, [106](#page-105-0) 新機能, [24](#page-23-0) ディスク容量の要件, [112](#page-111-0)

ふ

ブート GRUB ベース、概要, [99](#page-98-0) GRUB を使用、概要, [101](#page-100-0) RAID-1 ボリュームとシングル ユーザーモード, [131](#page-130-0) SPARC ベース、概要, [99](#page-98-0) ZFS ベース、概要, [99](#page-98-0) ネットワークから GRUB を使用、要 件, [102-103](#page-101-0)

ブートディスクパーティションレイアウト、新し いデフォルト (x86 ベースのシステム), [68](#page-67-0) ブートローダー GRUB, [99,](#page-98-0) [101](#page-100-0) 複製, [116](#page-115-0) フラッシュ, 「アーカイブ」を参照

#### ほ

ボリューム 概念の概要, [114](#page-113-0) 仮想ディスク, [114](#page-113-0) 使用, [114](#page-113-0) 命名規則, [127](#page-126-0)

## み

ミラー, 「RAID-1 ボリューム」を参照

め メタデバイス, 「ボリューム」を参照

# よ

要件 ディスク容量, [52-56](#page-51-0) メモリー, [50](#page-49-0)

## れ

連結 概念の概要, [118](#page-117-0) 作成情報, [126](#page-125-0) 定義, [118](#page-117-0)